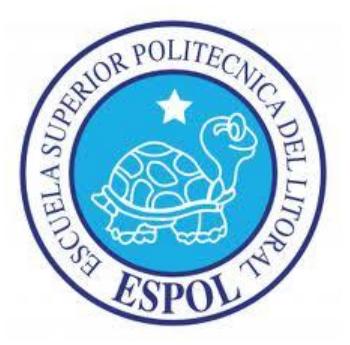

## **ESCUELA SUPERIOR POLITÉCNICA DEL LITORAL**

Facultad de Ingeniería en Electricidad y Computación

## "DISEÑO DE UN CENTRO DE CONTACTO HÍBRIDO"

### **INFORME DE MATERIA DE GRADUACIÓN**

### **Previa a la obtención del Título de:**

### **INGENIERO EN TELEMÁTICA**

Presentado por:

# **MARÍA DE LOS ANGELES ALVARADO CUADROS JAVIER ANDRÉS CASTILLO MACÍAS**

**Guayaquil – Ecuador 2012**

### <span id="page-1-0"></span>**AGRADECIMIENTO**

A Dios por haberme brindado de la salud y fortaleza para llegar a alcanzar este objetivo junto con su infinito amor. A mi Familia quienes siempre me han brindado su apoyo. A los profesores que he tenido y que han compartido sus conocimientos y vivencias, por su paciencia y comprensión que siempre me brindaron.

## <span id="page-2-0"></span>**DEDICATORIA**

A Dios

A nuestros padres

A nuestros familiares

A nuestros amigos

## <span id="page-3-0"></span>**TRIBUNAL DE SUSTENTACIÓN**

Ing. José Vicente Paredes

#### **PROFESOR DE LA MATERIA DE GRADUACION**

Msig. Lenin Freire Cobos

**PROFESOR DELEGADO POR LA UNIDAD ACADÉMICA**

# **DECLARACIÓN EXPRESA**

<span id="page-4-0"></span>"La responsabilidad del contenido de este Informe de materia de graduación, nos corresponde exclusivamente; y el patrimonio intelectual de la misma, a la Escuela Superior Politécnica del Litoral."

(Reglamento de exámenes y títulos profesionales de la ESPOL)

María de los Ángeles Alvarado Cuadros

\_\_\_\_\_\_\_\_\_\_\_\_\_\_\_\_\_\_\_\_\_\_\_\_\_\_\_\_\_\_

Javier Andrés Castillo Macías

\_\_\_\_\_\_\_\_\_\_\_\_\_\_\_\_\_\_\_\_\_\_\_\_\_\_\_\_\_\_

#### **RESUMEN**

<span id="page-5-0"></span>El proyecto consistió en el Diseño de un Centro de Contactos Híbrido el cual posee agentes IP y digitales, permitiendo acoplarse a una pequeña o mediana empresa que cuente con un centro de llamadas para mejorar su funcionalidad, flexibilidad y escalabilidad. Enfocándose a las comunicaciones Unificadas el diseño puede recibir requerimientos por medio de llamadas telefónicas, correos electrónicos, respuesta automática y redes sociales.

Se realizó un análisis comparativo con diferentes soluciones de código abierto y propietario en la cual justifica la elección del diseño.

El diseño está basado en una Central telefónica como es IP Office el cual cuenta con características nativas como distribuidor de llamadas, organización de usuarios, centro de contactos, transferencia de llamadas, monitoreo de llamadas y reportes en tiempo real e históricos. Como módulos de IP Office se utilizaron tres servidores. CONTACTSTORE que nos permite tener un control del centro de contactos realizando grabación de llamadas de los agentes, VOICEMAIL PRO nos provee funcionalidades como IVR, envió y recepción de correos electrónicos y ONE-X PORTAL brinda interacción entre los usuarios de centro de contacto con mensajería instantánea, llamadas y tele presencia. Como complemento se acoplo un servidor llamado EVOLUTION compatible con IP OFFICE para la creación de campañas e interacción con redes sociales.

# ÍNDICE GENERAL

<span id="page-7-0"></span>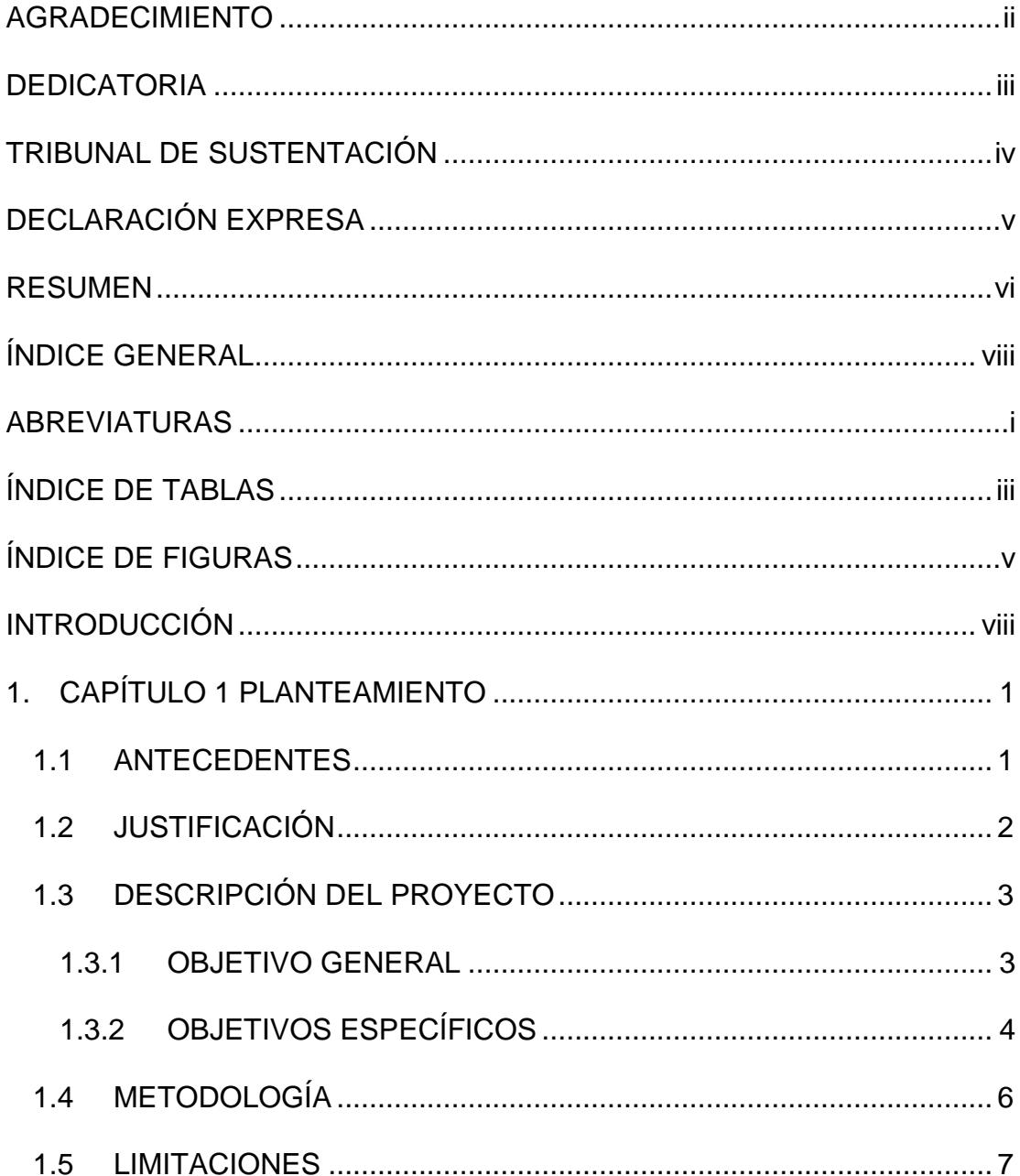

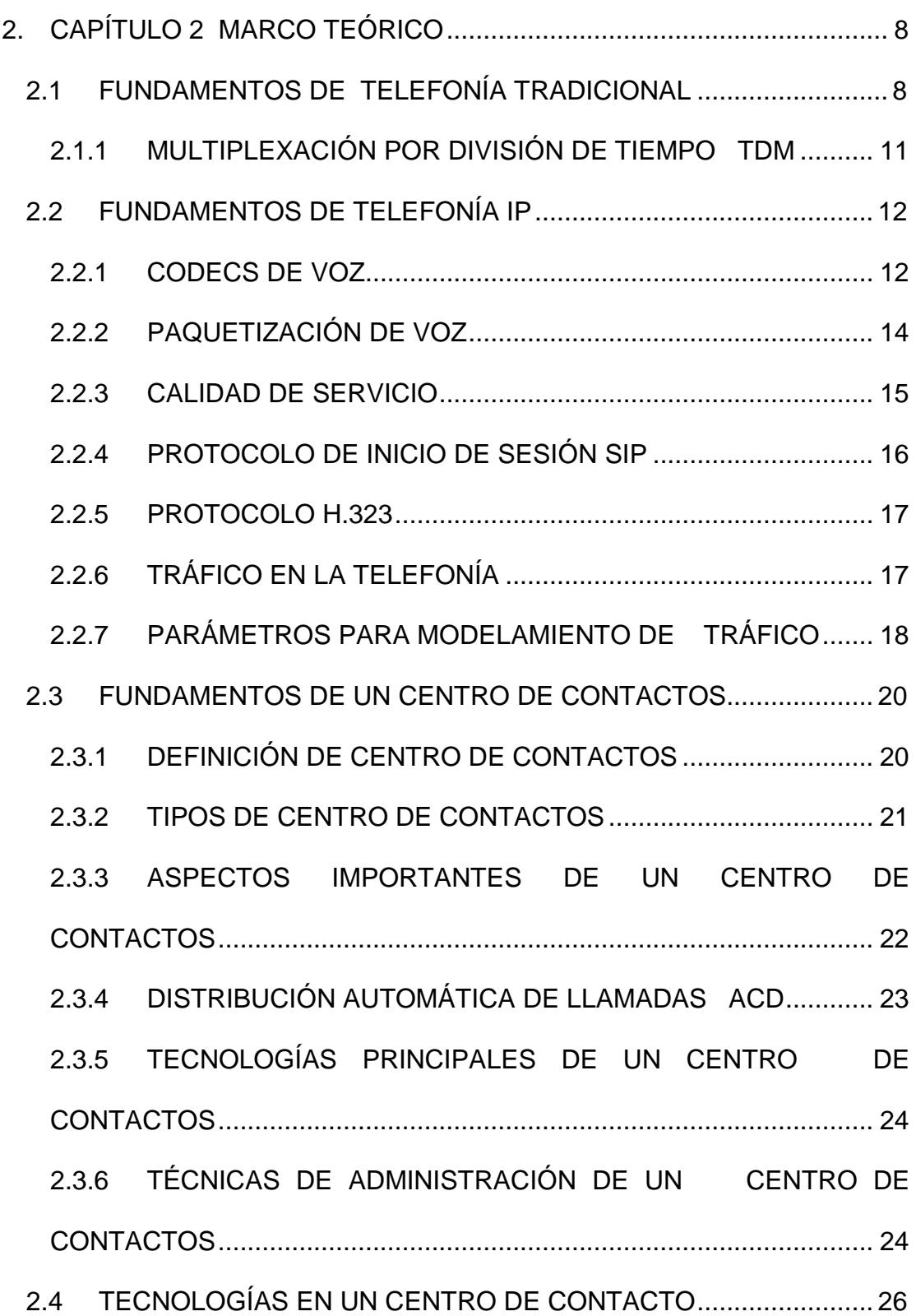

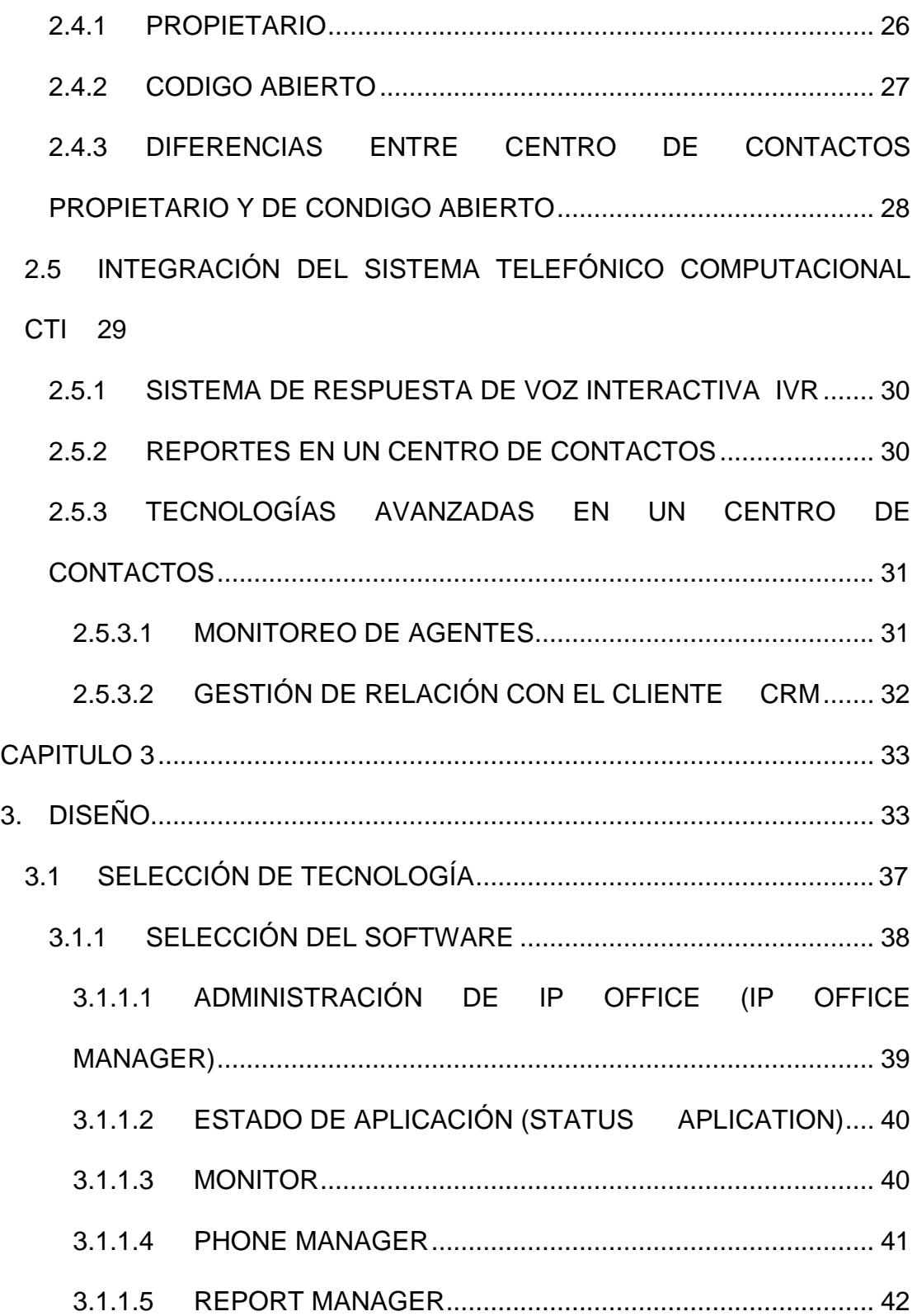

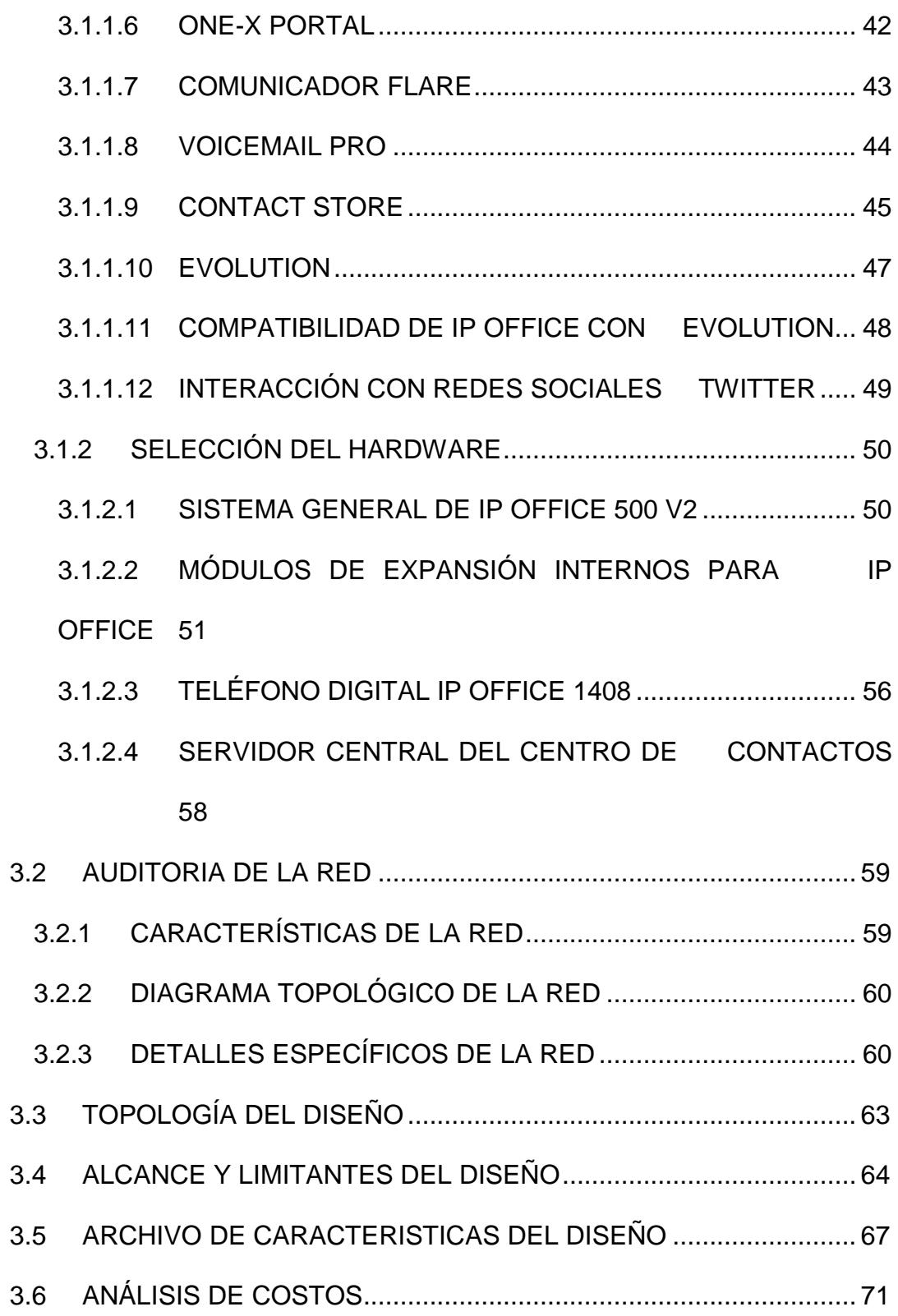

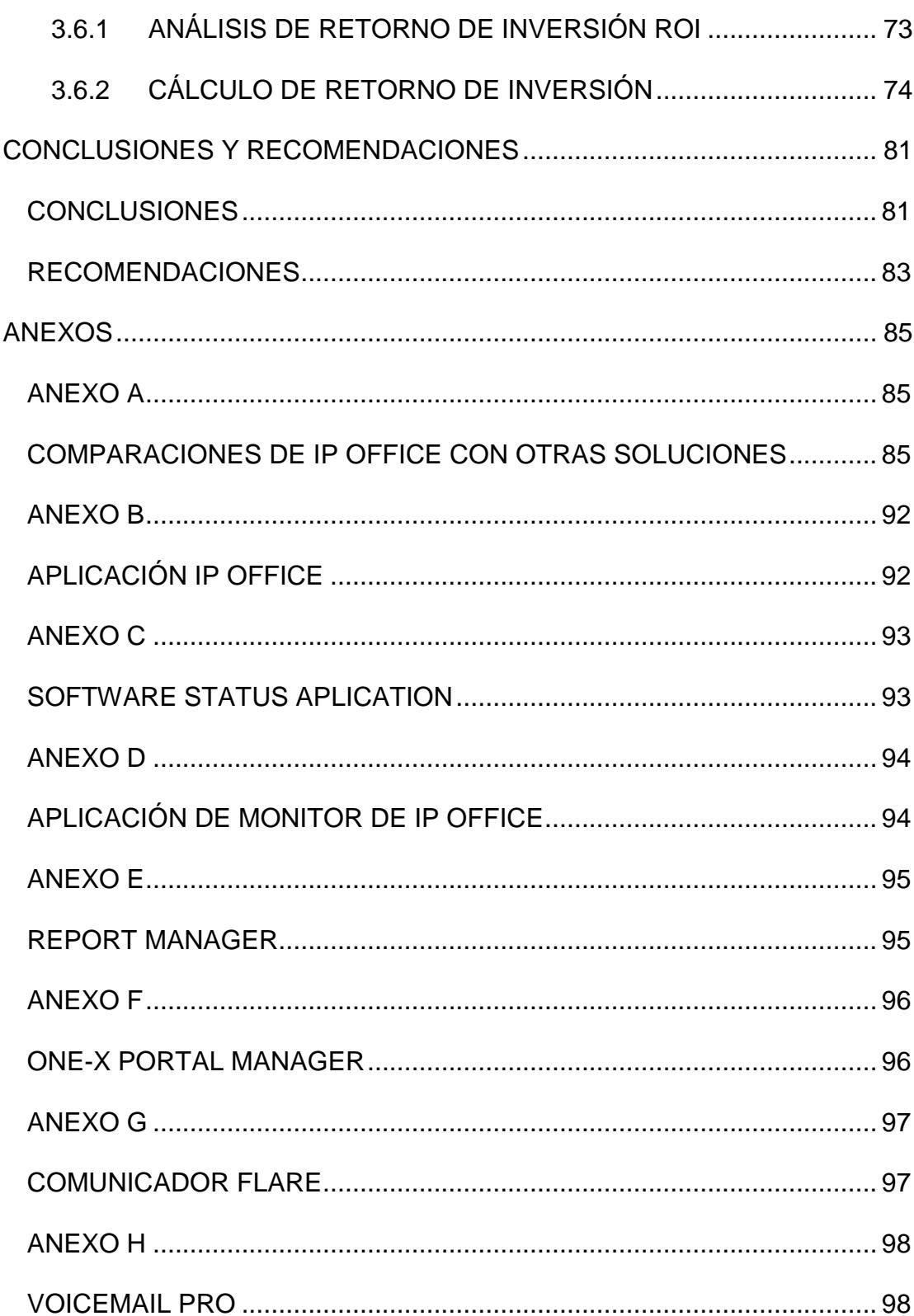

### **ABREVIATURAS**

- ACD.- Distribución Automática de Llamadas.
- ANI.- Identificación Automática de Números.
- ASA.- Promedio de Velocidad de respuesta.
- BRI.- Interfaz de velocidad Básica.
- CRM.- Gestión de Relación con el Cliente.
- CSS.- Circuit Centum Second.
- CTI.- Integración Sistema Telefónico/Computacional.
- DNIS.- Servicio de Identificación de Número Marcado.
- DNS.- Sistema de Nombres de dominio.
- HTTP.- Protocolo de transferencia de Hipertexto.
- IVR.- Sistema de Respuesta de Voz Interactiva.
- PCM.- Modulación por impulsos codificados.
- PSTN.- Red de Telefonía pública tradicional.
- PRI.- Interfaz de Acceso Primario.
- QoS.- Calidad de Servicio.
- RAS.- Registro, Administración y Estado.
- ROI.- Retorno de Inversión.
- RTP.- Protocolo de Transporte en tiempo Real.
- SIP.- Protocolo de inicio de Sesiones.
- SNMP.- Protocolo de Administración simple de Red.
- TCP.- Protocolo de control de Transmisión.
- TDM.- Multiplexación por División de Tiempo.
- UDT.- Protocolo de datagrama de usuario.
- VOIP.- Voz sobre IP.

# **ÍNDICE DE TABLAS**

<span id="page-15-0"></span>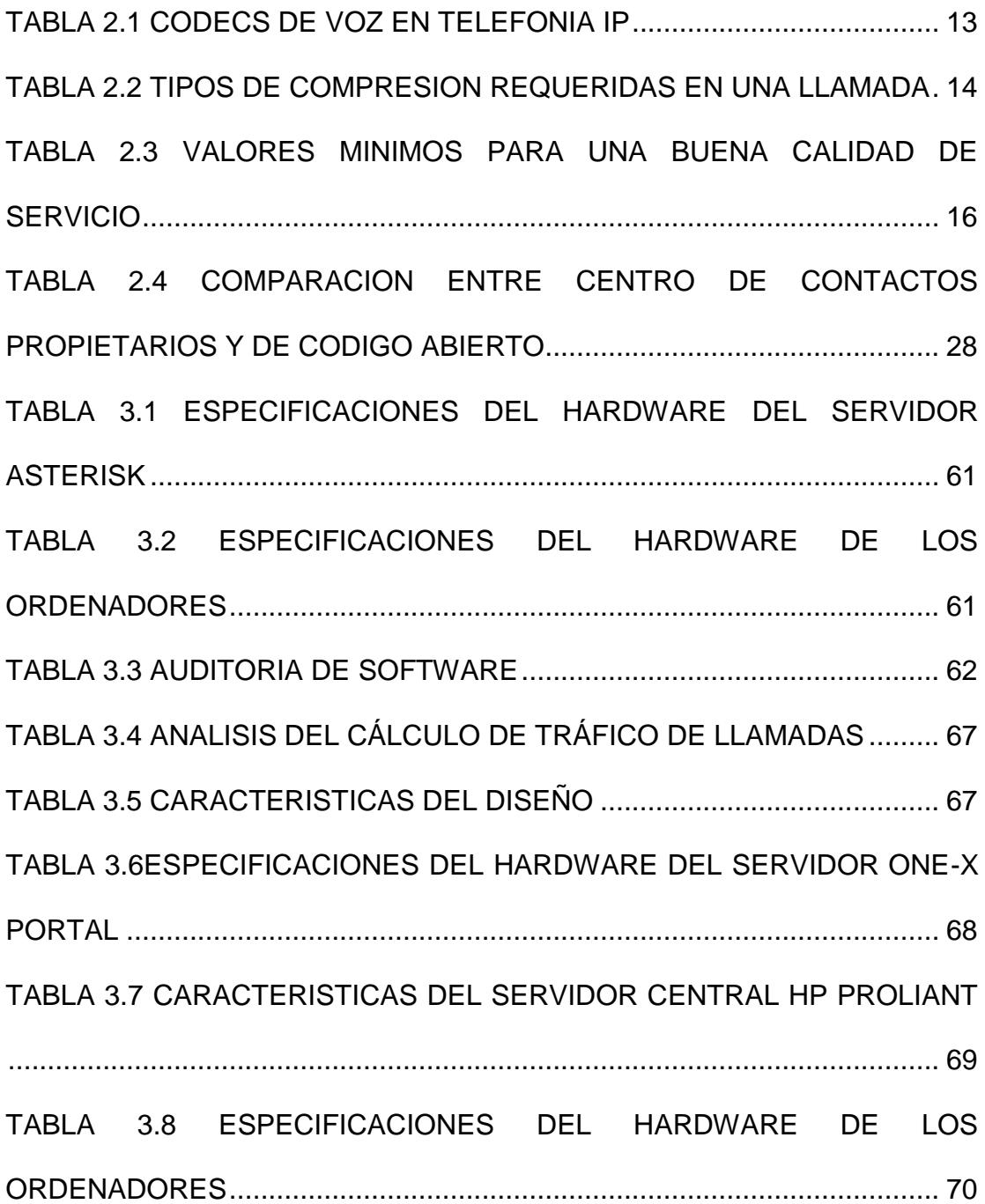

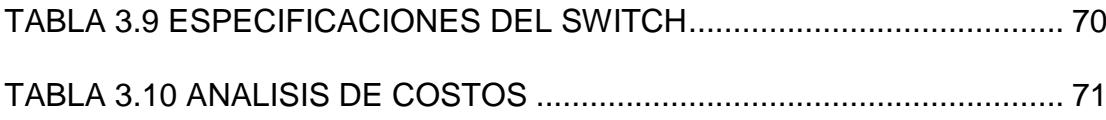

# **ÍNDICE DE FIGURAS**

<span id="page-17-0"></span>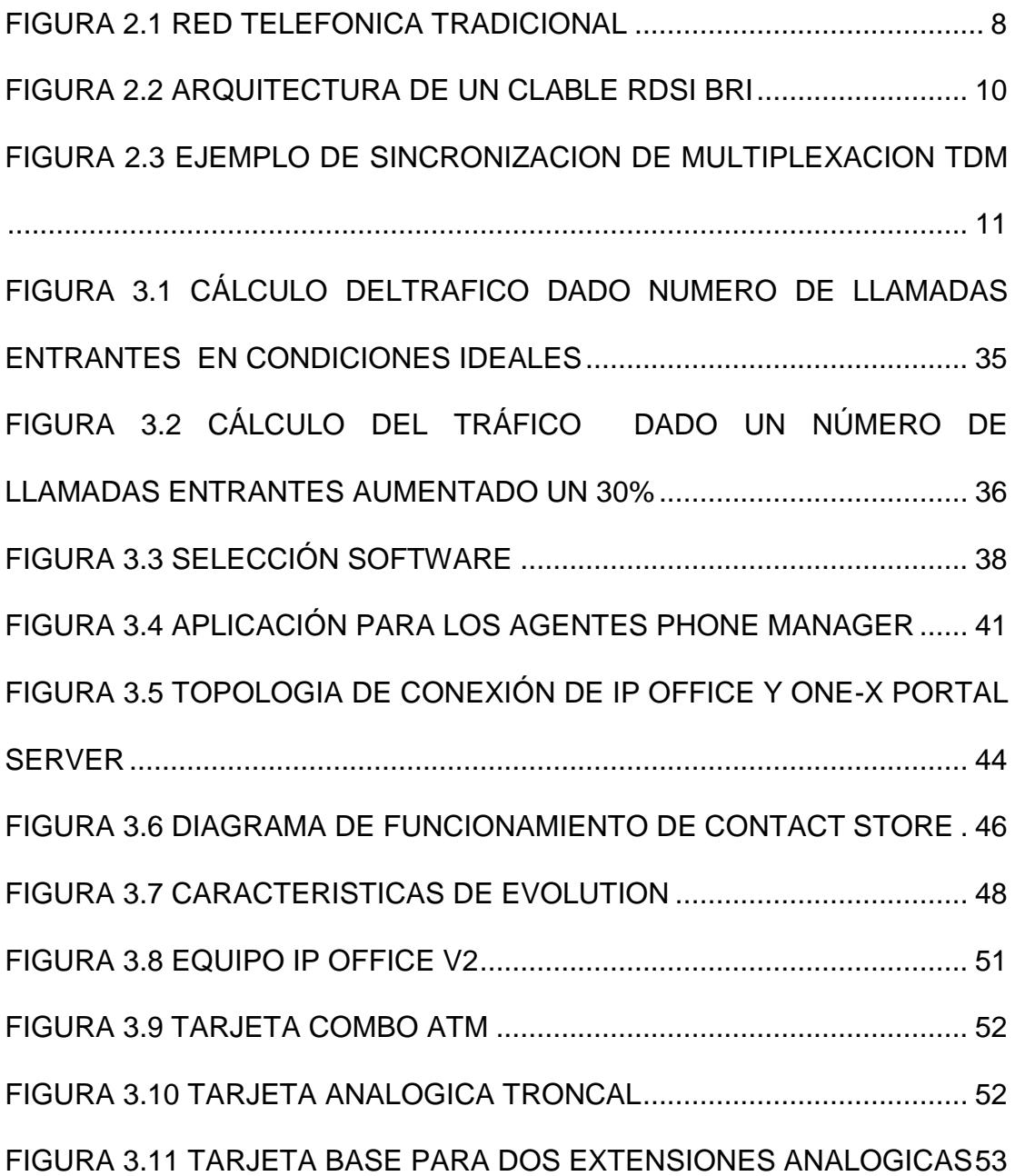

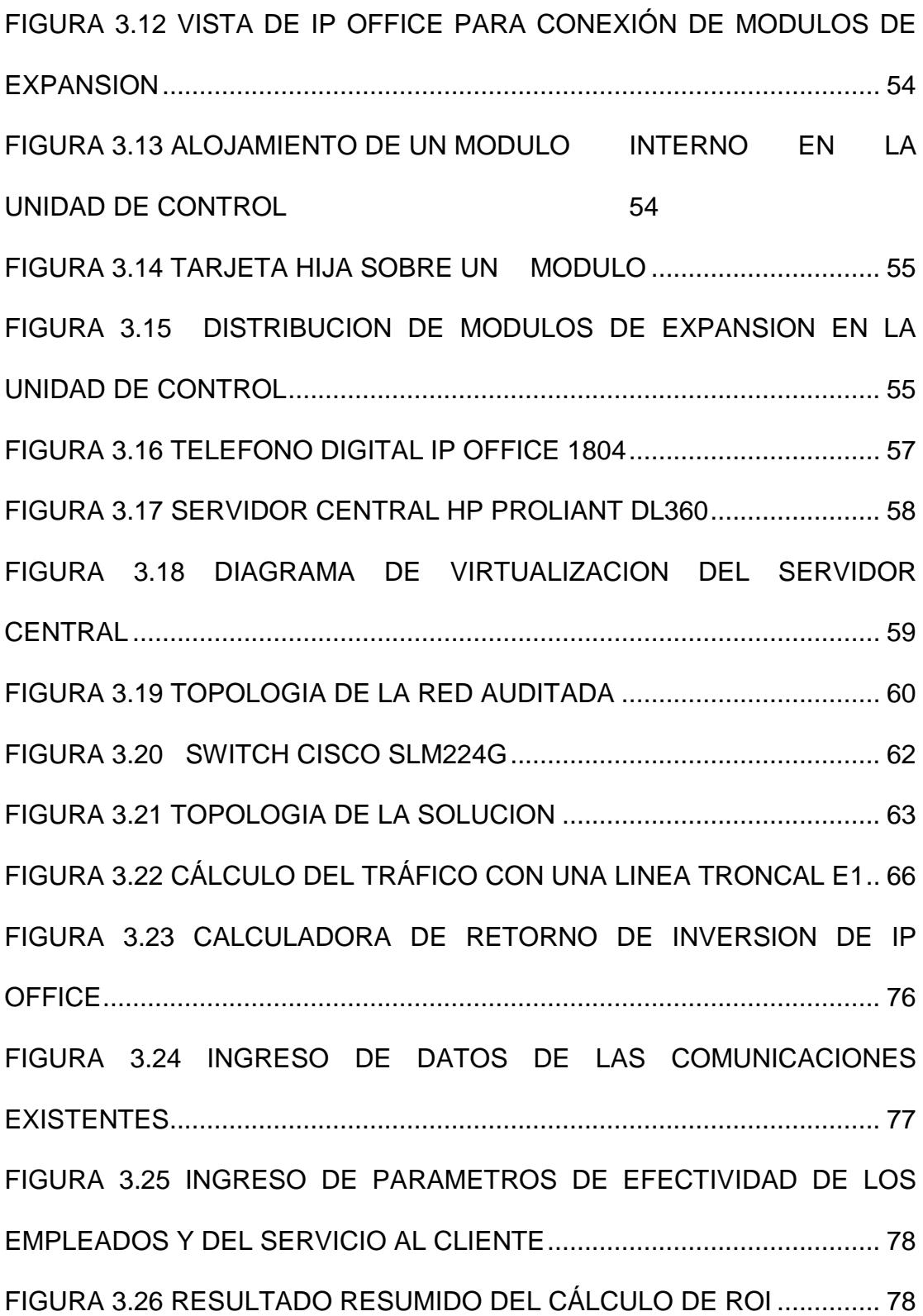

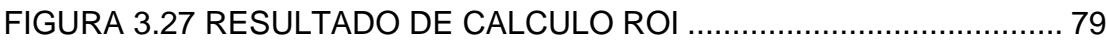

### **INTRODUCCIÓN**

<span id="page-20-0"></span>La comunicación siempre ha sido un tema muy importante para el hombre, para mantenerse en contacto, por lo cual un objetivo primordial en el que invierten las empresas para posicionarse frente a la competencia es la comunicación con los clientes.

Las empresas necesitan brindar un servicio de excelencia, en el cual puedan publicar información u ofrecer nuevos productos a sus clientes, difundir actualizaciones como anuncios, ofertas o premios, recibir información de retroalimentación por parte del cliente y brindar un soporte adecuado al cliente.

Esta necesidad de mantener un contacto cercano con los clientes ha hecho imprescindible invertir u optar por un sistema de comunicación personalizado llamado "Centro de contactos" los cuales integran diversas aplicaciones que permiten obtener servicios mejorados del agente o aplicaciones de autoservicio, para que el cliente sea atendido de una forma rápida, sencilla y eficiente.

## **1. CAPÍTULO 1**

### <span id="page-21-0"></span>**PLANTEAMIENTO**

#### <span id="page-21-1"></span>**1.1 ANTECEDENTES**

La necesidad de las empresas de brindar un buen servicio al cliente, por medio de un centro de llamadas era un privilegio; se utilizaba centrales telefónicas analógicas como única tecnología. Esto incluía un alto costo en equipos telefónicos, un proveedor de servicios y personal.

En la actualidad tener un centro de contactos en las empresas es una necesidad, más allá del concepto de centro de llamadas, limitado al tratamiento de llamadas, el centro de contacto ofrece múltiples formas de comunicación con el cliente. Así como la voz en redes telefónicas y aplicaciones actuales como correo electrónico, mensajería instantánea y redes sociales.

Es por eso que las empresas están optando por la adquisición de centrales telefónicas IP por las ventajas de las comunicaciones unificadas de los diferentes servicios de una red compartida de datos.

#### <span id="page-22-0"></span>**1.2 JUSTIFICACIÓN**

Los Centros de Contacto tradicionales están limitados por la capacidad del Conmutador de llamadas, pero sobre todo por el alcance físico de las líneas para sus extensiones.

Los agentes en los Centros de Contacto trabajan literalmente pegados al teléfono, además no tienen estadísticas, un compromiso de nivel de servicio, monitoreo, supervisión, ni facilidades para atender las llamadas por grupos de trabajo.

Un Centro de Contacto IP no tiene frontera y permite realizar cambios de forma eficaz de modo que los teléfonos IP se pueden conectar y desconectar en cualquier lugar donde haya una conexión a la red. De esta forma, tareas que antes requerían horas, se pueden llevar a cabo en unos pocos minutos, al tiempo que cada llamada entrante se asigna al agente adecuado.

Las compañías ahora están empezando a adoptar modelos puros de IP sin embargo otros todavía prefieren soluciones hibridas buscando ahorro monetario.

El reto consiste en la asimilación del Centro de Contacto hacia el resto de la empresa y como éste puede ser un diferencial para el negocio adoptando tecnología IP.

IP OFFICE y EVOLUTION son una buena alternativa para proveer los diferentes servicios de un centro de contactos. Con una fácil administración y un retorno de inversión justificable.

### <span id="page-23-0"></span>**1.3 DESCRIPCIÓN DEL PROYECTO**

El diseño del proyecto pretende alcanzar los siguientes objetivos:

#### <span id="page-23-1"></span>1.3.1 **OBJETIVO GENERAL**

Diseñar un sistema de un centro de contactos usando una plataforma híbrida basado en tecnologías IP y analógica.

#### <span id="page-24-0"></span>1.3.2 **OBJETIVOS ESPECÍFICOS**

- Integrar aplicaciones en el Centro de Contactos así como mensajería instantánea, correo de voz, correo electrónico y redes sociales.
- Permitir un número máximo de 14 llamadas simultáneas en hora pico con un tiempo máximo de espera en la línea de 3 minutos.
- Proveer interacción entre clientes y agentes con redes sociales.
- Diseñar una Respuesta de Voz interactiva con acceso a la base de datos para eliminar llamadas y proveer información.
- Brindar una alternativa de comunicación entre agentes como mensajería instantánea y tele presencia.
- Controlar y Administrar el centro de contacto realizando reportes históricos, en tiempo real y grabaciones de las llamadas
- Conocer varias soluciones entre propietarias y código abierto de centro de contactos.
- Realizar un análisis de costos para la implementación del centro de contactos
- Analizar el Tiempo el cual la inversión será retornada con un análisis de retorno de inversión.

El proyecto consiste en el diseño de un centro de contactos que utilice las tecnologías IP y analógicas para sus agentes enfocados a la atención de los clientes.

El diseño se basa en una central telefónica acoplándose con servidores y software que ayudan en conjunto a la formación del centro de contactos el cual proveerá aplicaciones para los usuarios y servidores para su administración y control.

El cliente podrá hacer requerimientos al centro de contactos por medios como llamadas telefónicas, correos electrónicos, correo de voz, respuesta automática y redes sociales. Por lo tanto el agente deberá responder las mimas solicitudes en un determinado tiempo.

El supervisor o administrador analizará los reportes generados por medio de los aplicativos así como también escuchara las grabaciones y usara un monitor del centro de contactos.

### <span id="page-26-0"></span>**1.4 METODOLOGÍA**

Instalamos la central telefónica IP OFFICE en la red, configurando los agentes y propiedades principales como grupos, habilidades, y usuarios.

Colocamos el módulo para agentes digitales y el módulo para las troncales en la central IP OFFICE.

En el servidor principal instalamos el servidor de grabación de llamadas CONTACT STORE, VOICEMAIL PRO para la funcionalidad de respuesta automática, correo de voz y electrónico y en el servidor EVOLUTION creando campañas y configurando el acceso a la red social TWITTER con un software de virtualización respectivamente.

Por último configuramos el servidor ONE-X PORTAL para interacción entre usuarios del centro de contactos.

Se realizan las conexiones físicas de la red de área local por medio del SWITCH conectando directamente a la central IP OFFICE con los servidores y los ordenadores que contienen el SOFTPHONE para los agentes IP así como también conectamos los teléfonos digitales.

Configuración de los ordenadores de los agentes con el software SOFTPHONE, FLARECOMUNICATION Y EVOLUTION.

Por último configuramos el ordenador del supervisor y administrador con las herramientas de monitoreo y reportería.

### <span id="page-27-0"></span>**1.5 LIMITACIONES**

En el presente proyecto no se realizara la implementación del mismo debido a los altos costos de los equipos y servidores.

# **3. CAPÍTULO 2**

# <span id="page-28-0"></span>**MARCO TEÓRICO**

## <span id="page-28-1"></span>**3.1 FUNDAMENTOS DE TELEFONÍA TRADICIONAL**

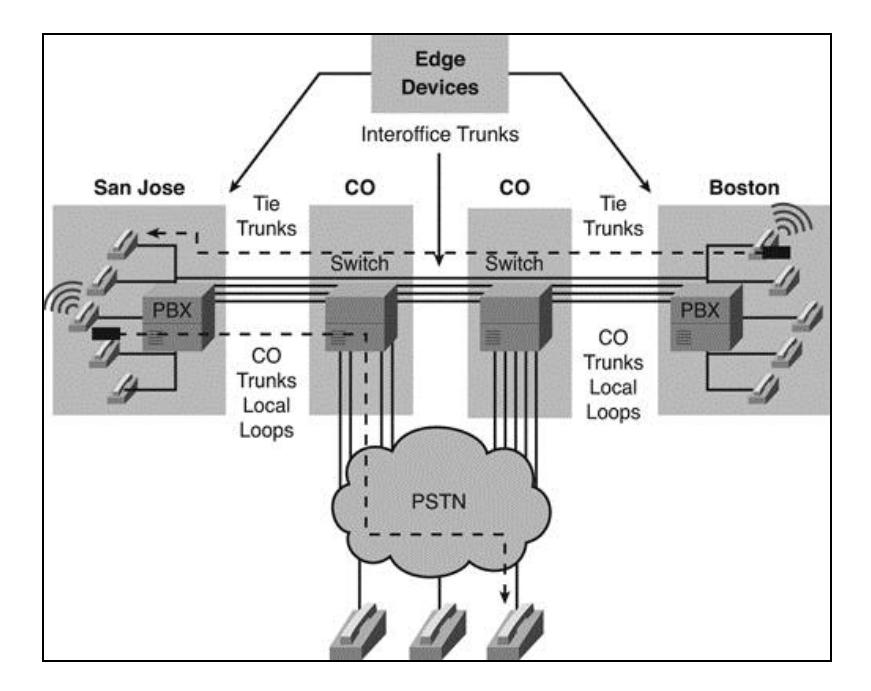

#### <span id="page-28-2"></span>**FIGURA 3.1 RED TELEFONICA TRADICIONAL**

Fuente: http://jampad.net/Library/cvoice437/#calibre\_link-714

Originalmente la telefonía analógica se encargaba de convertir vibraciones de aire a una frecuencia eléctrica analógica. La telefonía analógica tenía el propósito de establecer y mantener conexiones de audio entre dos puntos.

La telefonía tradicional difiere en muchos aspectos de modernas comunicaciones unificadas. Una diferencia importante es el carácter cerrado de la telefonía tradicional. La integración con aplicaciones de software, bases de datos modernas, y un entorno informático de rápida evolución dificulta que se mantenga a la par. Utiliza la tecnología de conmutación de circuitos para establecer un canal de voz en tiempo real. Este enfoque no permite la compartición de la infraestructura de red para aplicaciones y servicios emergentes.

Hace algunas décadas las centrales telefónicas eran en su mayoría analógicas y con el tiempo fue transformándose a digital. Mejorando aspectos principalmente como la degradación de la señal de voz.

La telefonía digital llego a desarrollarse con el nombre de Red Digital de servicios integrados o RDSI, esta permite que en una línea existan múltiples canales conteniendo los datos de transmisión como los de señalización; cada canal tiene u ancho de banda de 64Kbps.

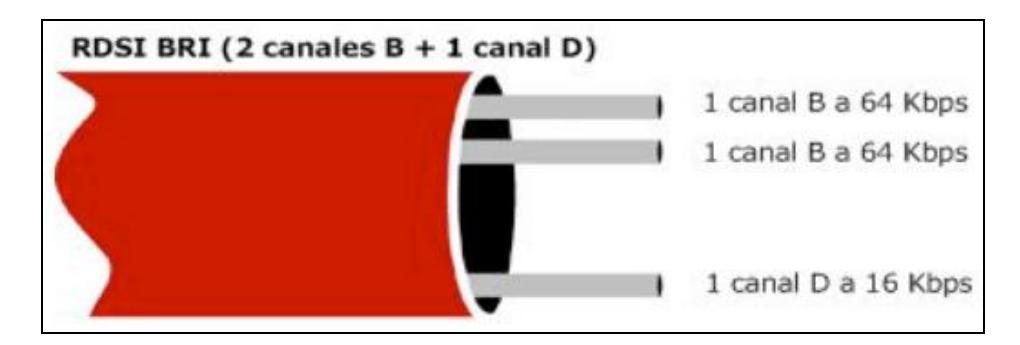

<span id="page-30-0"></span>**FIGURA 3.2 ARQUITECTURA DE UN CLABLE RDSI BRI**

Fuente[:http://www.adminso.es/images/f/f8/PFC\\_Jesus\\_Camacho\\_](http://www.adminso.es/images/f/f8/PFC_Jesus_Camacho_Rodriguez_Capitulo_1.pdf) [Rodriguez\\_Capitulo\\_1.pdf](http://www.adminso.es/images/f/f8/PFC_Jesus_Camacho_Rodriguez_Capitulo_1.pdf)

La BRI cuenta con tres canales dos canales B y un canal D. El objetivo de la BRI es que puedan realizarse dos llamadas al mismo tiempo.

La PRI cuenta con dos tipos, de 31 canales y de 24 canales el cual podrían realizarse 30 y 23 llamadas simultaneas respectivamente.

Las E1 y T1 son accesos digitales de 24 y 321 canales. La T1 es común en Estados Unidos y Japón mientras que la E1 en países Europeos.

Ahora los costos altos de mantener una red de telefonía pública tradicional y antiguas tecnologías, y la aparición de nuevas como la Voz Sobre IP están en serios problemas con la continuidad de la misma.

# <span id="page-31-0"></span>3.1.1 **MULTIPLEXACIÓN POR DIVISIÓN DE TIEMPO TDM**

La TDM logra concertar diferentes señales de voz digitalizadas y enviarlas por el mismo canal. De esta manera las señales digitales se multiplexan.

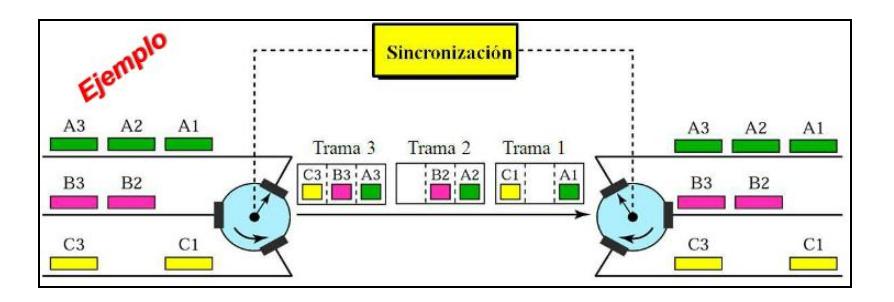

## <span id="page-31-1"></span>**FIGURA 3.3 EJEMPLO DE SINCRONIZACIÓN DE**

#### **MULTIPLEXACIÓN TDM**

Fuente[:http://www.slideshare.net/edisoncoimbra/44-](http://www.slideshare.net/edisoncoimbra/44-)

multiplexacion-tdm-7031366

### <span id="page-32-0"></span>**3.2 FUNDAMENTOS DE TELEFONÍA IP**

La telefonía IP nos brinda la posibilidad de transmisión de la voz a través de los paquetes de datos sobre el protocolo IP. El cual permite integrar en voz y datos en la misma red.

Una de las ventajas que posee la telefonía IP es que un sistema centralizado por la unificación de dos redes voz y datos. Por lo tanto el mantenimiento del mismo y la administración son menores.

Los costes de la telefonía IP son muy bajos con respecto a los de la telefonía convencional. Con la ventaja de realizar llamadas gratuitas dentro en el mismo segmento de red.

Los Teléfonos IP son dispositivos basados en software, admite la comunicación entre dos dispositivos del mismo segmento de red a través del protocolo IP. Es similar a los teléfonos convencionales y puede tener la presentación en forma de software o SOFTPHONE.

#### <span id="page-32-1"></span>3.2.1 **CODECS DE VOZ**

Los Codecs son los que permiten la compresión y descompresión de la señal convirtiéndola de analógica a digital y así transmitirla sobre la red de datos. Los codecs

más comunes con sus características se muestran en la siguiente tabla.

# **NOMBRE DESCRIPCION TASA BIT(Kb/s) TASA MUESTREO (kHz)** G.711 | PCM | 64 | 8  $G.711.1$  PCM 80-96 8 G.721 ADPCM 32 8 G.722 64 Kbits/s 64 16 G.722.1 24 y 32 Kbits/s 24/32 16 G.723 24 y 40Kbits/s  $24/40$  8 G.723.1  $\Big| 5.3 \times 6.3 \text{ Kbits/s} \Big| 5.6/6.3 \Big| 8$ G.726 | 40,32,24,16Kbits/s | 16/24/32/40 | 8 G.727 ADPCM Var. G.728 16Kbits/s 16 8  $G.729$   $CS-ACELP$  8 8 G.729.1 CS-ACELP 8/12/14/16/18/20/ 22/24/26/28/30/32 8

#### <span id="page-33-0"></span>**TABLA 3.1 CODECS DE VOZ EN TELEFONÍA IP**

#### <span id="page-34-1"></span>**TABLA 3.2 TIPOS DE COMPRESIÓN REQUERIDAS EN UNA LLAMADA**

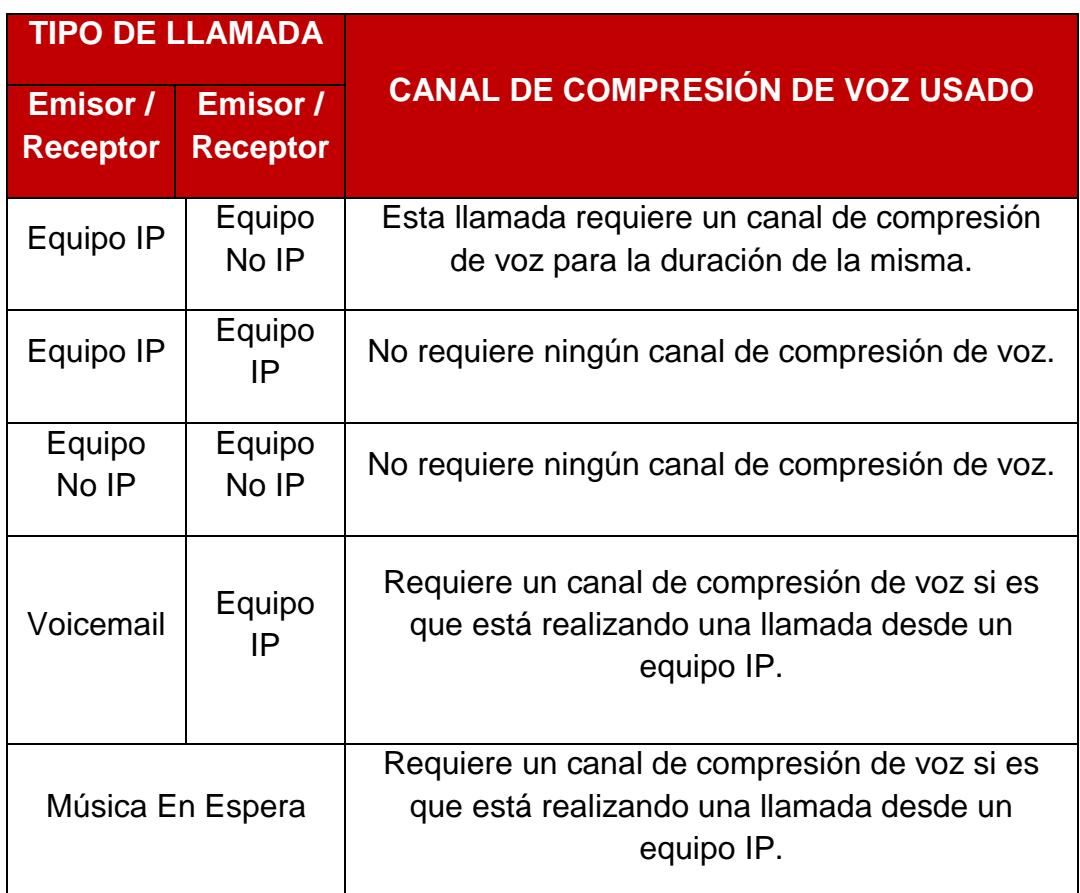

### <span id="page-34-0"></span>3.2.2 **PAQUETIZACIÓN DE VOZ**

La voz sobre IP permite la transmisión de la señal de voz, la cual pasa por un proceso de compresión y digitalización, por medio de protocolos la señal de voz se empaqueta dividiéndose y se preparándose para ser transmitidos a través de la red de datos.

Los sistemas de comunicación realizan una paquetización de voz. Las comunicaciones tradicionales digitalizan las señales de voz. En una red de datos los paquetes de voz se tratan como paquetes de datos.

La estructura del Paquete de Voz tiene la siguiente:

- Carga útil.
- RTP.
- UDP.
- $\bullet$  IP.
- Ethernet

#### <span id="page-35-0"></span>3.2.3 **CALIDAD DE SERVICIO**

El objetivo de la calidad de servicio es brindar una garantía en la capacidad de la red para entregar resultados predecibles. Los elementos de rendimiento de la red con el alcance de calidad de Servicio incluyen disponibilidad, ancho de banda, latencia y tasa de error. El retardo que causa problemas como eco, el mayor tiempo de retardo es de 50 milisegundos. La solución
adecuada es la implementación de medios de cancelación de eco.

El jitter es el tiempo variable entre los paquetes mientras se están transmitiendo. El método de eliminación el jitter es necesario mantener paquetes y mantenerlos el tiempo suficiente para que los paquetes más lentos puedan llegar y sean trabajados en la secuencia correcta.

## **TABLA 3.3 VALORES MÍNIMOS PARA UNA BUENA CALIDAD DE SERVICIO**

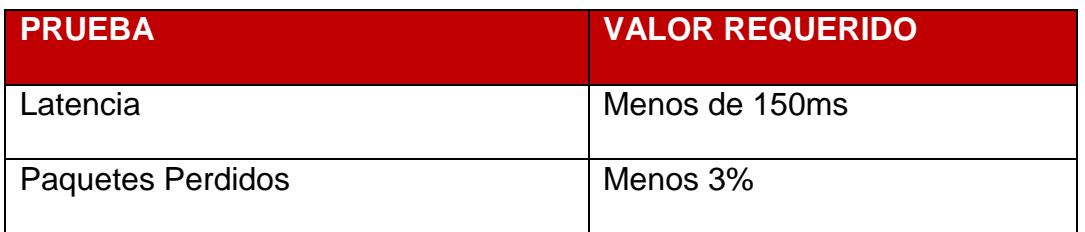

### 3.2.4 **PROTOCOLO DE INICIO DE SESIÓN SIP**

SIP, un protocolo punto a punto, es un estándar para conferencia multimedia sobre IP basado en la lógica del internet, es fácil de implementar y al igual que otros protocolos de VOIP es usado para establecer, mantener y terminar llamadas entre dos o más puntos.

El protocolo H.323 es un conjunto de protocolos que trabajan para cumplir funcionalidades necesarias punto a punto en una red convergente, cumple servicios como control de conferencia, señalización básica y calidad de servicio.

Se basa en TCP, IP y UDP así como RTP, Los protocolo que pertenecen a H.323 son el RAS, H.245 y H.225.

#### 3.2.6 **TRÁFICO EN LA TELEFONÍA**

El flujo de tráfico en la telefonía esta medido en Erlang, el cual es una medida estadística de volumen de tráfico. Un Erlang es un circuito ocupado por un tiempo de 3600 segundos, y también medido en "Circuit Centum Second" o CSS, 1 CSS es un circuito ocupado en 100 segundos.

1 ERLANG =  $3600$  segundos =  $36$  CSS

Las distribuciones de probabilidad usadas para el cálculo de las llamadas bloqueadas son detalladas a continuación.

La distribución Erlang B se usa para las llamadas bloqueadas y son enrutadas a otro destino sin regresar a la troncal original, brinda la probabilidad de bloqueo cuando todos los troncales están ocupados considerando entradas infinitas.

La Erlang C está apoyada en la teoría de colas. La cual se demuestra que numero contables de llamadas entrantes de las cuales algunas serán atendidas y otras bloqueadas y se las almacenará en una cola hasta que hasta poder usar el servicio.

## 3.2.7 **PARÁMETROS PARA MODELAMIENTO DE TRÁFICO**

Llamadas por hora.- Son las llamadas entrantes a la central por hora, sin tomar en cuenta las llamadas sin contestadas.

Promedio de tiempo de llamada.- Promedio del tiempo que cada agente se demora atendiendo cada llamada.

Tiempo envuelto.- Promedio del tiempo en el cual el agente finaliza la llamada hasta que responda otra llamada.

Duración Total de la llamada.- La suma del tiempo promedio más el tiempo envuelto.

Retraso promedio.- Es el tiempo promedio que un cliente espera para que su llamada sea contestada.

Porcentaje de llamadas dado X segundos.- Son las llamadas que puede ser atendidas en un periodo especifico de Tiempo.

Números de agentes. Esta variable es importante para determinar el nivel del servicio.

Proporción de tiempo de llamada.- La proporción del tiempo que un agente está trabajando en las llamadas.

Respuestas Sin Encolar.- porcentaje de las llamadas que han sido contestadas sin haber entrado a la cola.

Promedio de llamadas encoladas.- El promedio de número de llamadas en la cola.

Máximo Tiempo en cola.- El mayor tiempo que una llamada puede esperar en la cola.

Troncales Requeridas.- El número de líneas troncales requeridos para el volumen de llamadas, esto incluye las llamadas en la cola.

### **3.3 FUNDAMENTOS DE UN CENTRO DE CONTACTOS**

Un centro de contactos de basa en la interacción de las aplicaciones de comunicación, así como publicaciones de información, trabajo en equipo en tiempo real donde sea y en cualquier equipo en una misma red o diferente con el fin de incrementar la productividad de la empresa mientras los costos sean reducidos.

En un centro de contacto hay personas encargadas de las llamadas telefónicas, correos electrónicos, comunicación online, mensajería instantánea, redes sociales, etc.

### 3.3.1 **DEFINICIÓN DE CENTRO DE CONTACTOS**

Un Centro de Contactos es un sistema basado en la integración física y aplicativa de un sistema computacional y telefónico, el cual nos permite una relación entre una compañía y sus clientes de una manera eficaz.

Para una empresa el Centro de contactos no es solo un grupo de personas detrás de un teléfono esperando responder las llamadas de voz de los clientes con un kit de manos libres, el Centro de contacto es la voz y la cara de la empresa actuando como una unidad clave entre la empresa y su entorno.

### 3.3.2 **TIPOS DE CENTRO DE CONTACTOS**

El tipo de centro de contactos se define dependiendo del quien inicia el contacto.

Si el cliente inicia el contacto se denomina centro de contacto "Entrantes" como por ejemplo cuando un cliente desea comprar tickets de aviones, o simplemente asistencia técnica de algún tipo de servicio.

Si el agente del centro de contactos es la persona quien inicia la conversación este se denomina centro de contactos "Salientes" como por ejemplo cuando las empresas bancarias llaman a los clientes y así hacer la gestión de cobranzas.

Si un centro de contactos tiene agentes que reciben y realizan llamadas se denomina Centro de contactos "Combinado".

Otro Tipo de Centro de Contacto es el "auto servicio" este es controlado por sistemas no humanos. Tales como respuesta automática.

## 3.3.3 **ASPECTOS IMPORTANTES DE UN CENTRO DE CONTACTOS**

En un Centro de Contactos siempre es importante tener en cuenta los siguientes aspectos como La agilidad de responder a los clientes las llamadas, correos electrónicos, mensajería instantánea, etc. Con estos aspectos se puede llegar a una eficiencia con un tiempo mínimo de resolución de problemas. Cabe recalcar que hay que tratar de evitar los largos retrasos por parte de los agentes en responder una llamada o un correo electrónico.

# 3.3.4 **DISTRIBUCIÓN AUTOMÁTICA DE LLAMADAS ACD**

El ACD es la parte más importante del Centro de Contactos ya que si un cliente llama, el ACD se encarga de distribuirla.

El ACD tiene características importantes para el control de las llamadas, las cuales son:

- Anuncios que son grabados previamente como "Gracias por su llamada".
- Música en espera cuando un cliente entra en una cola o el agente está realizando una tarea específica mientras se ejecuta la llamada.
- Enrutamiento de llamadas basado en habilidades de los agentes. El cual es una variación en el enrutamiento de la llamada para evitar colas por habilidades equivocadas.

# 3.3.5 **TECNOLOGÍAS PRINCIPALES DE UN CENTRO DE CONTACTOS**

Las principales tecnologías usadas para el diseño de un centro de contactos son las siguientes. Los Sistemas de Administración del Centro de Contactos, Los teléfonos Físicos y computadores.

El Administrador del Centro de Contacto enruta la llamada del cliente desde la casa o lugar donde está ubicado el cliente hacia el agente, este usa las herramientas necesarias para proveer una solución a un problema o facilitar algún tipo de información y con esto proveer un buen y rápido servicio.

# 3.3.6 **TÉCNICAS DE ADMINISTRACIÓN DE UN CENTRO DE CONTACTOS**

En un centro de contactos es recomendable tener una vigilancia constante para determinar que procesos se pueden realizar de forma automática, esto conlleva a una mejora en la producción.

Improvisar una estrategia para controlar las llamadas, el cual puede tener un impacto inmediato ya que al disminuir el número de llamadas como por ejemplo controlar varios mecanismos en lugar de llamadas, como correo electrónico y "autoservicio", todo esto se ha realizado mapeando procesos que se ejecutan muy a menudo diariamente en un centro de contactos.

Se puede hacer crecer nuestro centro de contactos de diferentes maneras sin incrementar más espacio físico, En general los centros de contactos más pequeños son los más eficientes. Se puede realizar una medición de las habilidades de cada uno de los agentes y separarlos por grupos. Como por ejemplo ventas y servicio técnico. Otra forma para que nuestro centro de contactos sea escalable es usar una solución sobre IP.

Trabajar en modo "combinado" es decir que los agentes realicen y reciban llamadas. Esto puede ser muy productivo ya que el tiempo perdido en que los agentes esperan llamadas puede ser ocupado realizando llamadas, unido a esto una buena administración con buena herramientas para dar el servicio. Es una solución muy recomendable.

Eliminar llamadas innecesarias, así mismo los procedimientos más básicos y repetitivos de los clientes automatizarlos de alguna manera. Unas opciones para esta solución es "self-service" y páginas web.

Considerar que los agentes puedan trabajar desde su hogar tiene muchas ventajas la cual nos ahorra muchos costos por parte de la empresa y así los agentes puedan trabajar desde cualquier lugar con acceso a internet. Estos ahorros de costos se dan ya que no necesita incrementar un espacio físico en la oficina de la empresa del centro de contactos.

## **3.4 TECNOLOGÍAS EN UN CENTRO DE CONTACTO**

### 3.4.1 **PROPIETARIO**

Los centros de contactos que cuentan con Licencias son basados en hardware. Estos son muy sencillos de configurar y administrar ya que el fabricante le proporciona varias herramientas de administración de equipos como páginas web o aplicaciones de escritorio.

La principal desventaja es que son sistemas pagados. La escalabilidad y eficiencia están relacionadas con el tipo de licencia de dicho sistema y las características de dichos sistemas son limitadas dependiendo del fabricante y licencia. Entre soluciones Licenciadas del mercado están las siguientes.

- SONY
- AVAYA
- **CISCO**

### 3.4.2 **CODIGO ABIERTO**

Los centros de contactos de código abierto tienen la característica de ser configurables a las necesidades o requerimientos de cualquier tipo de cliente.

Comúnmente son basados en software y tienen la gran ventaja de ser gratuitos, la desventaja está en la administración y el mantenimiento ya que es necesario un personal altamente capacitado para realizar dicha tarea. Estos sistemas cuentan escalabilidad compleja ya que depende de las capacidades de diseño del administrador.

Entre las soluciones de Centro de Contactos de Código abierto son:

- SipXecs.
- Elastix.
- Asterisk.

# 3.4.3 **DIFERENCIAS ENTRE CENTRO DE CONTACTOS PROPIETARIO Y DE CONDIGO ABIERTO**

## **TABLA 3.4 COMPARACION ENTRE CENTRO DE CONTACTOS PROPIETARIOS Y DE CODIGO ABIERTO**

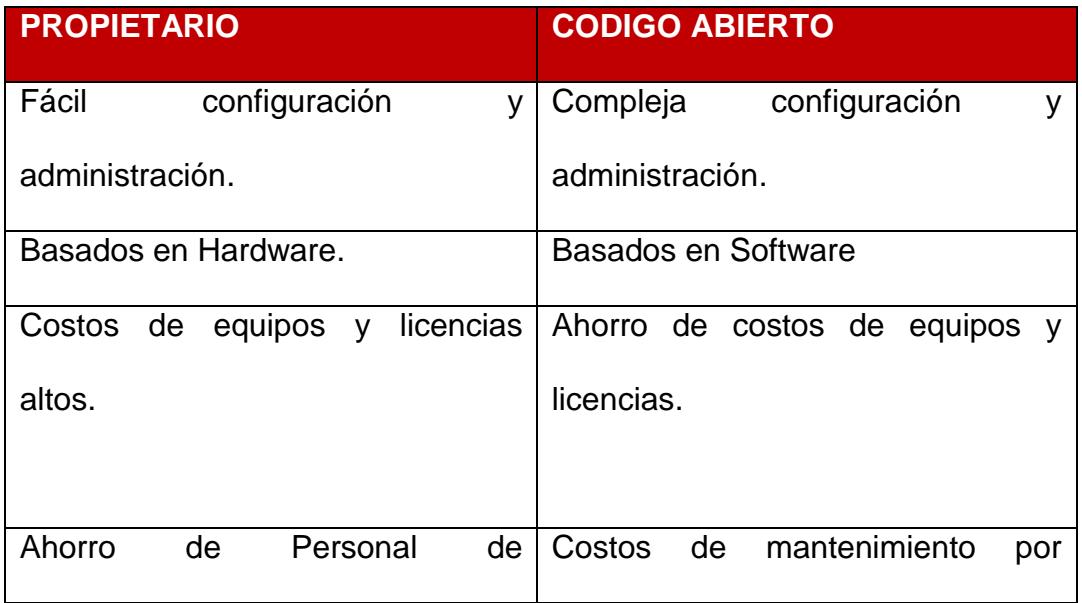

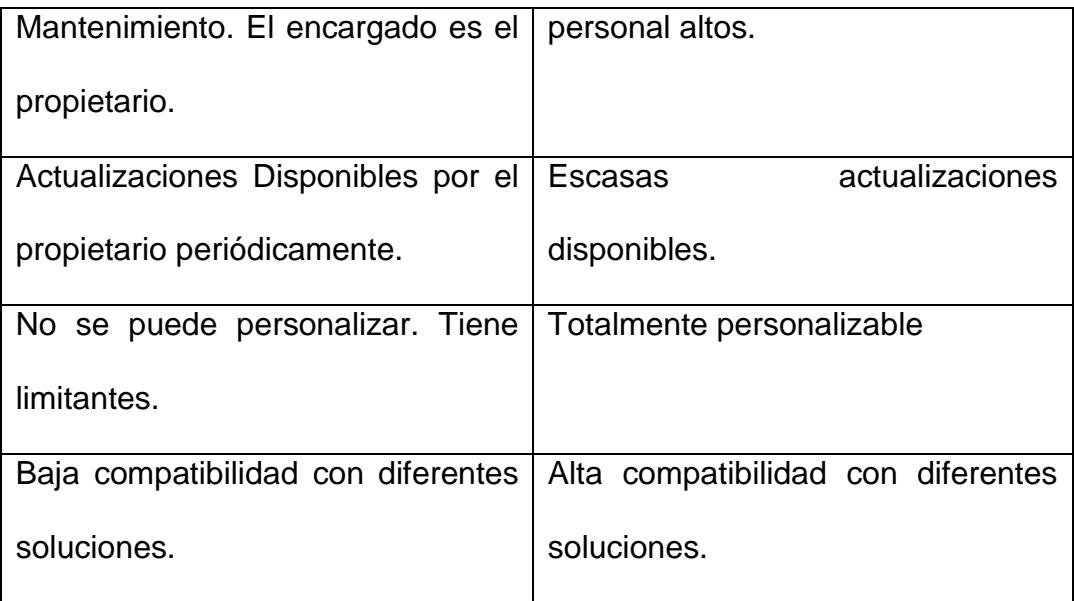

# **3.5 INTEGRACIÓN DEL SISTEMA TELEFÓNICO COMPUTACIONAL CTI**

Este es un sistema que consiste en un grupo de software y hardware disponibles para interactuar con el sistema telefónico. Es una unión de dos tecnologías que sirven de mucho para el análisis y control del centro de contactos.

Usando CTI tenemos dos maneras de obtener información del cliente. La primera consiste en un Sistema de Respuesta Automática. Aunque actualmente los servicios web y de redes sociales también son de mucha ayuda para obtener la información del cliente.

# 3.5.1 **SISTEMA DE RESPUESTA DE VOZ INTERACTIVA IVR**

Muchas veces, las preguntas pueden ser contestadas a través del servicio automatizado, en este sistema al cliente se les presenta una series de opciones el cual puede escogerlas por medios de tonos.

La idea de contar con un IVR es proveer un servicio rápido y eficiente, el cual, a su vez también reduce el tiempo de espera para el cliente.

### 3.5.2 **REPORTES EN UN CENTRO DE CONTACTOS**

El uso de reportes es una manera de evaluar y monitorear al centro de contactos y con este análisis poder facilitar la planificación de horarios de los agentes en determinadas horas.

Algunos ejemplos de reporte son:

- Cantidad de llamadas atendidas en cola.
- Cantidad de llamadas atendidas durante la sesión del agente y número de llamante
- Cantidad de llamadas realizadas durante el sesión del agente y número al que llamó.
- Tiempo de espera al cliente por agente durante su sesión.
- Tiempo de no estar listo por agente durante su sesión.
- Cantidad de llamadas a internos dentro y fuera del centro de contactos por sesión.
- Reporte de llamadas recibidas.
- Reporte de llamadas perdidas.

# 3.5.3 **TECNOLOGÍAS AVANZADAS EN UN CENTRO DE CONTACTOS**

### 3.5.3.1 **MONITOREO DE AGENTES**

En algunos casos los supervisores realizan una revisión de las llamadas de los agentes que tienen a su cargo inmediatamente estos concluyen sus llamadas. En otros tiempos el supervisor grababa las conversaciones y un tiempo después se las revisaba.

Los supervisores se encargan de evaluar a los agentes mediante detalles como el tiempo de llamadas, opinión de los clientes y número de ventas.

Actualmente estos sistemas graban las llamadas de voz de los agentes y la captura de la navegación del sistema mientras el agente atiende esta llamada.

# 3.5.3.2 **GESTIÓN DE RELACIÓN CON EL CLIENTE CRM**

Este es un término de negocios que se refiere al proceso de la relación hacia los clientes el cual abarca datos, colecciones y análisis para el mejor entendimiento.

La ejecución de una estrategia CRM requiere una planificación y evaluación del centro de contactos. Este análisis se puede hacer preparando reportes haciendo consultas a la base de datos y así realizar un modelo para que sea ejecutado en un futuro.

## **4. CAPITULO 3**

## **DISEÑO**

En el diseño se ha tomado en cuenta un modelo de una compañía de seguro médico que posee un centro de contacto el cual distribuye las llamadas entrantes.

Este sistema ya implementado es un centro de contacto Híbrido ya que cuenta con agentes tanto IP como analógicos. Este tiene características muy básicas y de acuerdo al crecimiento de la empresa es indispensable aumentar más funcionalidades al sistema.

El centro de contactos esta implementado con una central telefónica ASTERISK, además de esto cuentan con un servidor de base de datos y servidor Web con el que cuentan es usado para la administración de los agentes.

Como objetivo del diseño se desea agregar las siguientes funcionalidades.

Grabación de Llamadas.

- Reportes históricos y en tiempo real de las llamadas a los agentes.
- Crear un sistema de respuesta automática con acceso a la base de datos para consulta de clientes.
- Enviar y recibir correos electrónicos a los clientes información destacada.
- Comunicación entre agentes por mensajería Instantánea, llamadas de voz y video.
- Realizar TWEETS a los clientes informando acerca de promociones, así como también recibir sugerencias y dudas por este medio.

De acuerdo a estas necesidades se ha elegido como solución IP OFFICE de Avaya con EVOLUTION.

Las características del tráfico inicialmente son las siguientes.

- La atención al cliente es desde las 8 horas hasta las 17 horas. Teniendo un total de 9 horas atendiendo a los clientes incluyendo la hora del almuerzo.
- Soporta un mínimo de 12 intentos de llamadas simultáneas en hora pico.
- Las llamadas tienen un promedio de duración de 10 minutos.
- Soporta hasta 120 minutos en hora pico.
- EL tiempo que los agentes se demoran en colgar la llamada hasta contestar la siguiente es de 20 segundos.
- El 90% de las llamadas son contestadas en 30 segundos.

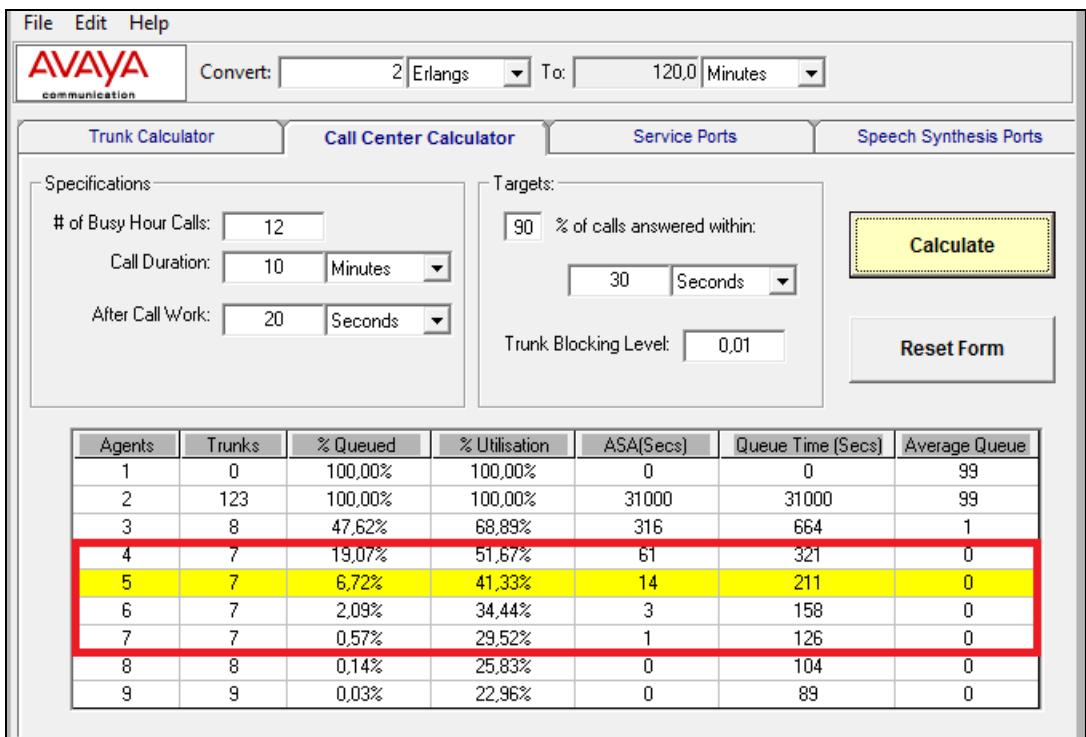

# **FIGURA 4.1 CÁLCULO DEL TRÁFICO DADO NÚMERO DE LLAMADAS ENTRANTES EN CONDICIONES IDEALES**

De acuerdo a los cálculos realizados por la herramienta concluimos lo siguiente:

- El centro de contactos debe contar con 7 agentes para atender las llamadas.
- El promedio de la velocidad de respuesta ASA es casi inmediato con 1 segundo.
- El cliente esperara hasta 126 segundos de espera en la cola.

Lo normal sería que el diseño tome los valores mostrados anteriormente en la calculadora. Sin embargo las 12 llamadas simultaneas en la hora pico es un valor mínimo. Tomando en cuenta que es un valor mínimo de llamadas se podría decir que con 7 troncales no habría ningún problema trabajar en un rango de 4 a 7 agentes, el cual si se produce un incremento del 30% nos referimos a 14 llamadas en la hora pico simultáneamente. Teniendo en cuanta las 7 troncales adquiridas. Realizando el re cálculo con los valores dados tenemos como resultado.

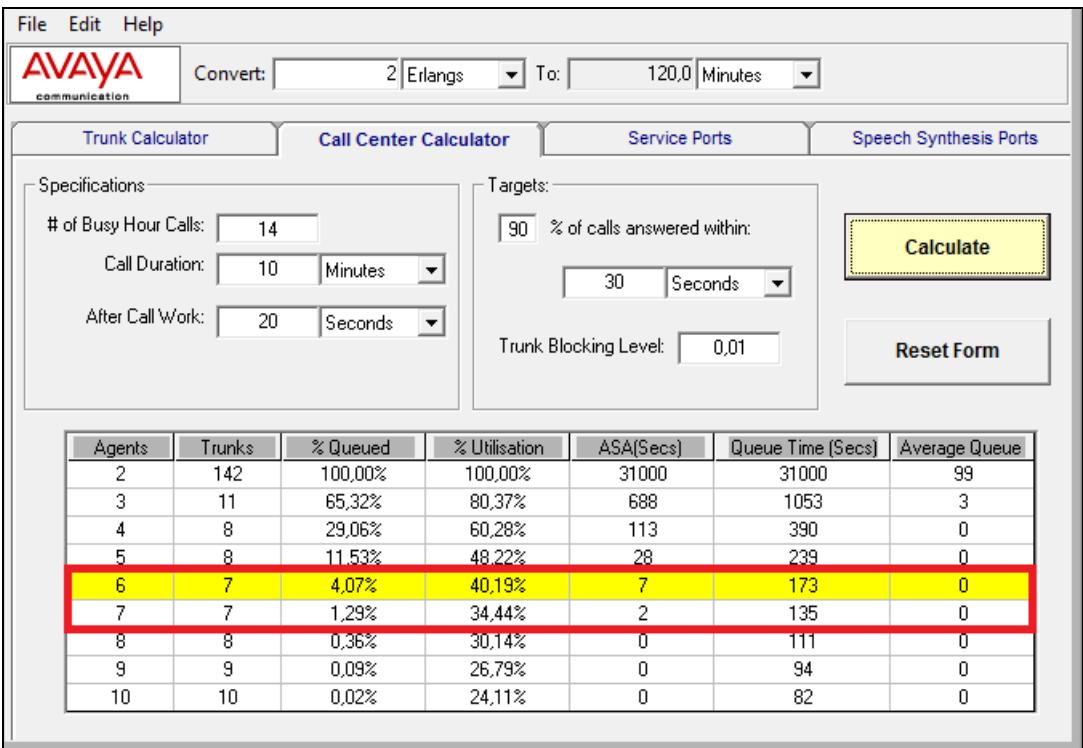

**FIGURA 4.2 CÁLCULO DEL TRÁFICO DADO UN NÚMERO DE LLAMADAS ENTRANTES AUMENTADO UN 30%**

- El centro de contactos podrá contar de 6 a 7 agentes para atender las llamadas con la opción de aumentar un agente más dela manera más eficiente posible.
- El promedio de la velocidad de respuesta ASA es de 2 segundos.
- Se necesitara 7 líneas troncales para cumplir con lo planteado.
- El cliente esperara hasta 135 segundos de espera en la cola.

## **4.1 SELECCIÓN DE TECNOLOGÍA**

Al realizar la selección de la tecnología se tomó en cuenta una solución flexible y escalable de acuerdo a las necesidades y posibilidades de la empresa.

Se realizó un análisis comparativo con diferentes soluciones que se encuentran en el mercado. En el Anexo A se observa el análisis y justificación por medio de tablas de la solución escogida IP OFFICE.

IP Office es un sistema de comunicación convergente de voz y datos. El cual ocupa un 19.5% en el mercado mundial con 260 mil sistemas instalados alrededor del mundo.

Se consideró una solución que sea híbrida de manera natural como es el IP OFFICE de AVAYA, Esta solución cuenta con diversos módulos para trabajar con dispositivos tanto teléfonos analógicos, teléfonos digitales y teléfonos IP. Es muy escalable ya que puede contar a partir de 5 hasta 384 usuarios por ubicación. Y con un máximo de 1000 usuarios en 32 ubicaciones diferentes.

4.1.1 **SELECCIÓN DEL SOFTWARE**

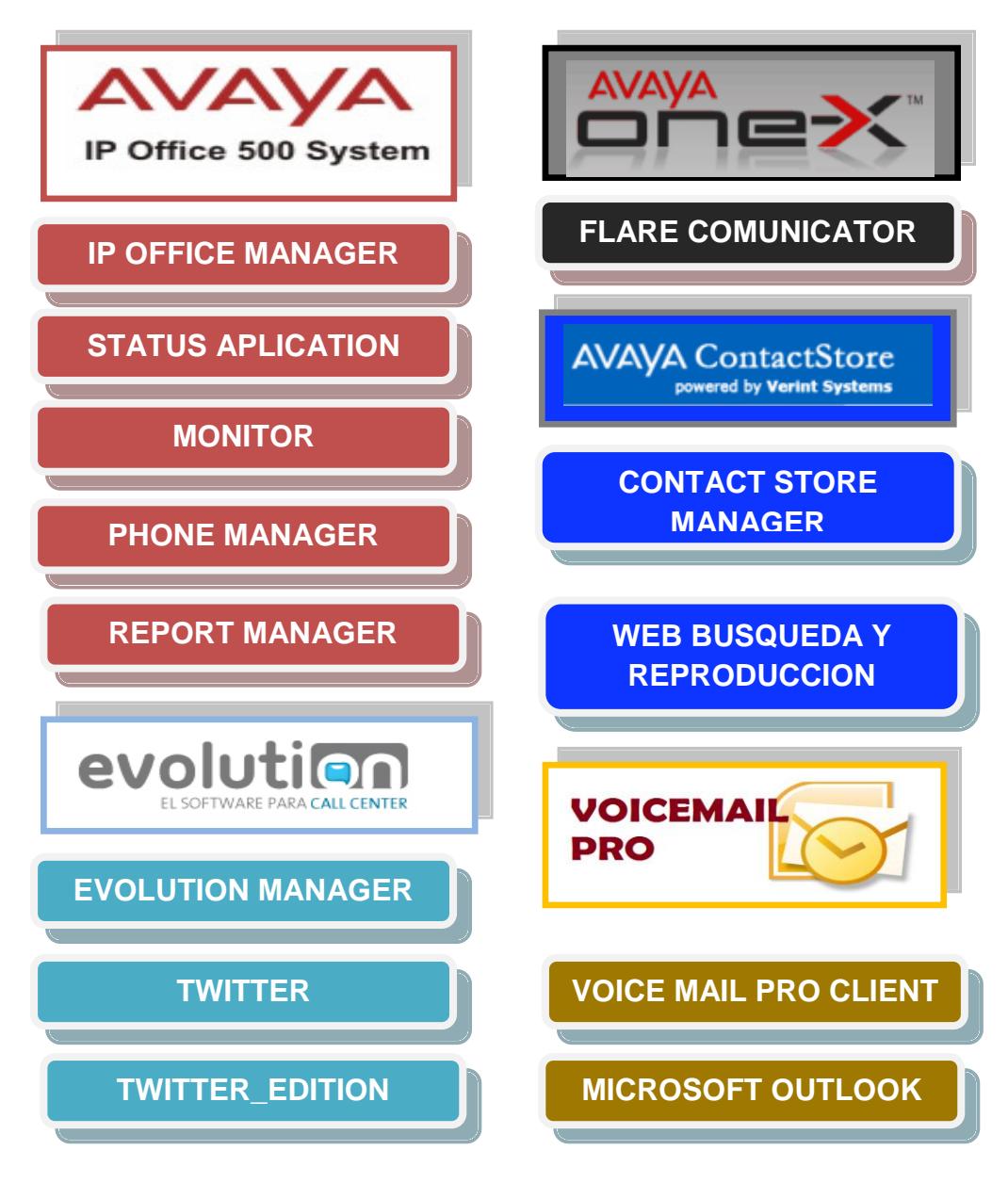

**FIGURA 4.3 SELECCIÓN SOFTWARE**

## 4.1.1.1 **ADMINISTRACIÓN DE IP OFFICE (IP OFFICE MANAGER)**

Esta aplicación incluye una interfaz vía Web como se puede observar en el ANEXO B para una administración centralizada y brinda una solución de estado y control de todo el sistema.

IP Office Manager administra y controla lo siguiente:

- Usuarios.
- Grupos.
- Códigos.
- Enrutamiento de llamadas entrantes.
- Directorios.
- Tiempo de perfiles.
- Cuenta de Códigos.
- Derechos a usuarios.

# 4.1.1.2 **ESTADO DE APLICACIÓN (STATUS APLICATION)**

Aplicación es usada para inspeccionar los estados de las líneas y extensiones, así como también observar las grabaciones de las alarmas recientes y eventos.

Interfaz de la aplicación se puede observar en el ANEXO C.

#### 4.1.1.3 **MONITOR**

Herramienta que nos puede mostrar una traza de ejecución detallada en el IP Office. Como consecuencia interpreta el monitoreo de trazas requiriendo un alto nivel de datos y protocolos telefónicos.

La aplicación recopila las alarmas del centro de contactos y compone búsquedas históricas de las 20 últimas alarmas registradas en el centro de contactos.

Interfaz de la herramienta se puede observar en el ANEXO D.

### 4.1.1.4 **PHONE MANAGER**

Permite a los usuarios controlar y monitorear sus teléfonos conectados directo al ordenador, este puede realizar, recibir llamadas y grabarlas.

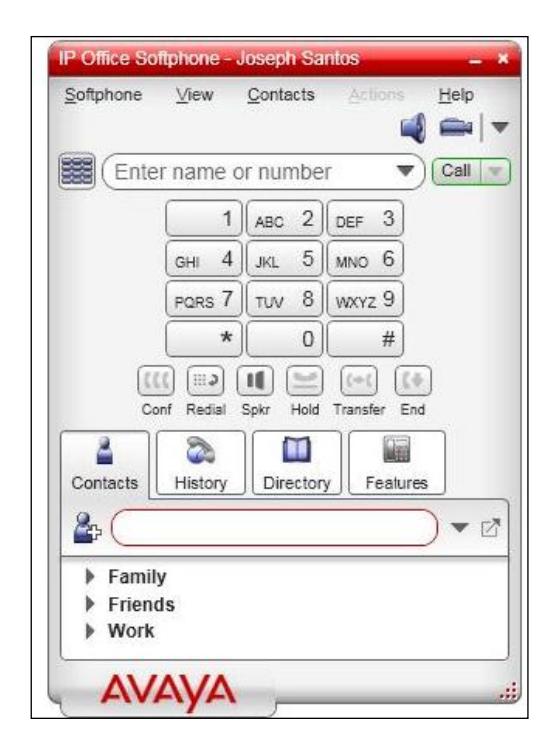

### **FIGURA 4.4 APLICACIÓN PARA LOS AGENTES**

### **PHONE MANAGER**

Fuente[:http:www.callcentrix.net/soluciones/avayaip](http://www.callcentrix.net/soluciones/avayaipoffice/aplicaciones.aspx)

[office/aplicaciones.aspx](http://www.callcentrix.net/soluciones/avayaipoffice/aplicaciones.aspx)

#### 4.1.1.5 **REPORT MANAGER**

Este software provee reportes históricos y en tiempo real de las actividades del centro de contactos, así como información de llamadas, reporte de actividades de los agentes tanto individual como en grupo, también se puede diseñar su propio reporte con variables personalizadas. Con esta aplicación los supervisores juegan un papel importante, ya que a base de esta herramienta pueden controlar a sus agentes.

Algunos ejemplos de reportes se pueden visualizar en el ANEXO E.

#### 4.1.1.6 **ONE-X PORTAL**

Esta aplicación es instalada en un servidor conectado directamente al Sistema de IP OFFICE. Se puede ejecutar usando una interfaz vía Web realizando las siguientes funciones.

- Controlar los teléfonos y llamadas telefónicas.
- Ver detalles de llamadas telefónicas y directorios de contactos.
- Configura las opciones de cómo las llamadas son tratadas por el sistema.
- Acceso de mensajes al Voicemail.

Interfaz de la aplicación visualizada desde un ordenador en el ANEXO F.

### 4.1.1.7 **COMUNICADOR FLARE**

Software con una interfaz agradable como muestra el ANEXO G para una comunicación en tiempo real, compatible con los sistemas operativos Windows y MAC. Puede realizar llamadas telefónicas, mensajería instantánea, enviar correos electrónicos desde la misma interfaz.

El COMUNICADORFLARE interactúa con el sistema IP OFFICE para tener la capacidad de realizar y terminar llamadas telefónicas, también se comunica con el servidor de ONE-X PORTAL

para Mensajería instantánea, enviar correos electrónicos, entre otros.

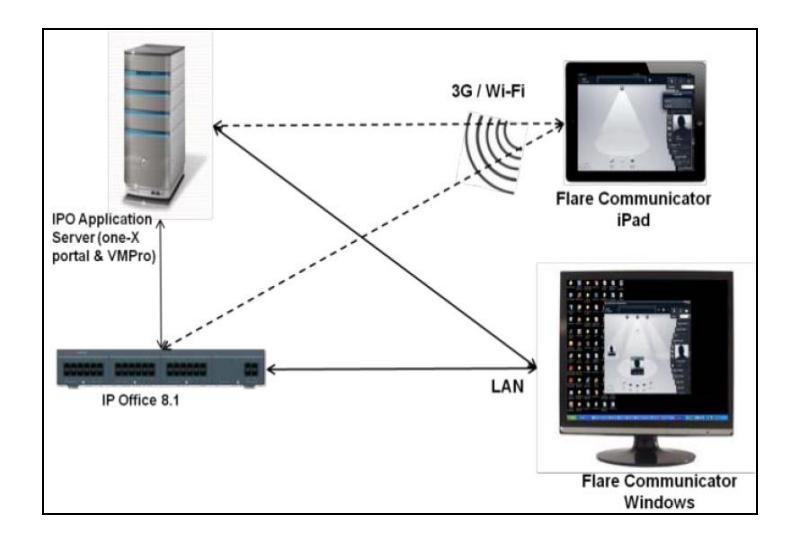

## **FIGURA 4.5 TOPOLOGÍA DE CONEXIÓN DE IP**

### **OFFICE Y ONE-X PORTAL SERVER**

Fuente: [http://www.ipofficeinfo.com/pdf/ip\\_office\\_](http://www.ipofficeinfo.com/pdf/ip_office_%20%09%09%09%09%09%20%20%20portal_en.pdf) 

 [portal\\_en.pdf](http://www.ipofficeinfo.com/pdf/ip_office_%20%09%09%09%09%09%20%20%20portal_en.pdf)

### 4.1.1.8 **VOICEMAIL PRO**

Es un servicio instalado en un servidor donde se almacena mensajes y otros tipos de datos. Entre sus servicios brindados incluye.

- Interfaz gráfica VOICEMAIL PRO MANAGER mostrada en el ANEXO H.
- Servicio de buzón de Voz personal.
- Numeración personal.
- Operadora Automática.
- Respuesta de voz interactiva con acceso a la base de datos.
- Saludos personalizados.
- Soporte de 22 idiomas diferentes.
- Compatibilidad con sistemas de correo como Microsoft Outlook.

### 4.1.1.9 **CONTACT STORE**

Este Servidor incrementa las funcionalidades de grabación de llamadas dispuestas por IP OFFICE y por el módulo de VOICEMAIL PRO. Se encarga de guardar y catalogar las grabaciones para así acceder a estas con mayor facilidad.

Las grabaciones de voz se guardan en la base de datos MSDE. Tiene las siguientes características:

Aplicación web para búsqueda y reproducción.

- Herramienta para la administración del disco duro.
- Las grabaciones utilizan un estándar de grabación de G.726 a 16 Kbps
- Realiza compresión en segundo plano, en un minuto de compresión de voz teniendo la capacidad de comprimir dos horas de grabación.

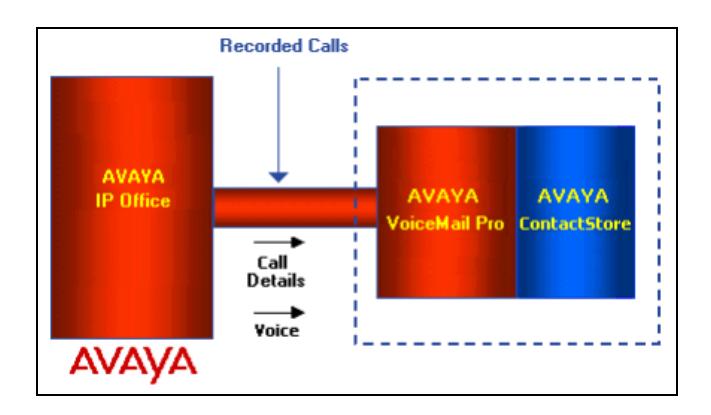

#### **FIGURA 4.6 DIAGRAMA DE FUNCIONAMIENTO**

### **DE CONTACT STORE**

Fuente: [http://www.ipofficeinfo.com/docs/contac t\\_](http://www.ipofficeinfo.com/docs/contac%20t_%20s%20%20tore_install%20070509.pdf) 

[s tore\\_install%20070509.pdf](http://www.ipofficeinfo.com/docs/contac%20t_%20s%20%20tore_install%20070509.pdf)

Es un software que se puede ejecutar en un servidor basado en aplicaciones web que brinda muchas funcionalidades a los centros de contactos. EVOLUTION incorpora conectores y APIs para hacer más sencilla la integración de aplicaciones adaptándose a las tecnologías y requerimientos de la empresa.

EVOLUTION se maneja a través de campañas que son la unidad de trabajo con diferentes parámetros. Una campaña puede pertenecer a uno o varios servicios. Se las diferencia por un nivel de prioridad representado por un entero de 1 a 100. La relación entre las diferentes campañas que forman un servicio se identifica por el plan de marcación. Por ejemplo. Las extensiones del rango 100 al 199 pertenecen a ventas mientras que el rango de 200 a 299 pertenece a soporte técnico.

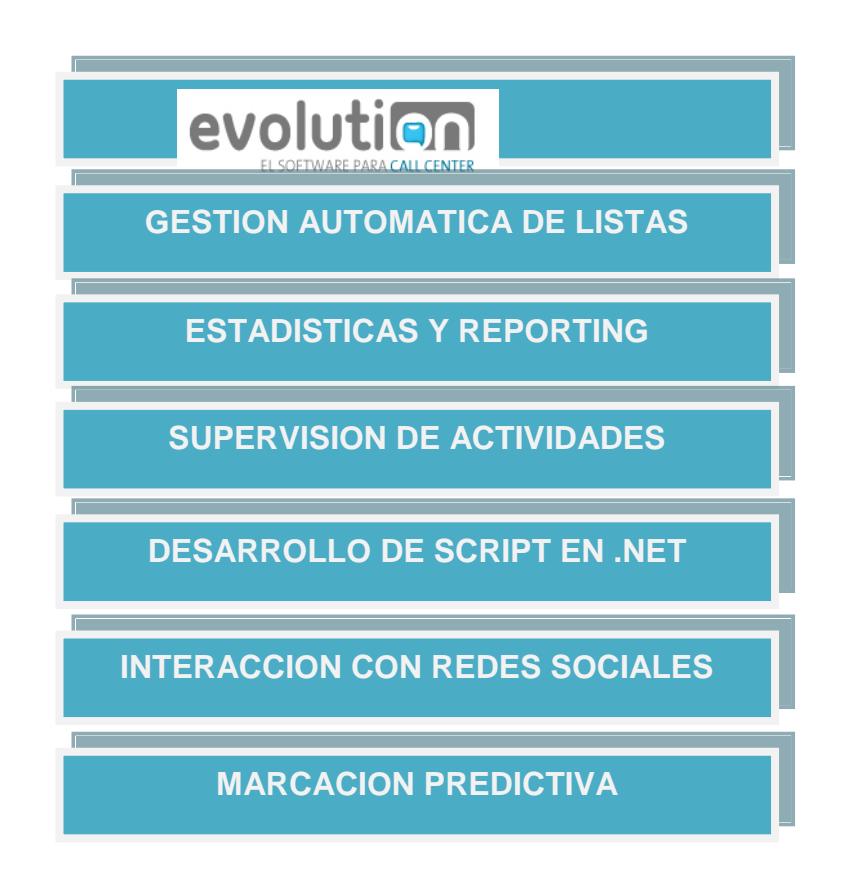

**FIGURA 4.7 CARACTERÍSTICAS DE EVOLUTION**

## 4.1.1.11 **COMPATIBILIDAD DE IP OFFICE CON EVOLUTION**

EVOLUTION es totalmente compatible con IP OFFICE de AVAYA con valores de inversión bajos, brindando un sistema óptimo. Haciendo que los dos sistemas en conjuntos brinden una solución altamente escalable.

EVOLUTION administra las extensiones de los agentes de la misma forma que IP OFFICE. Un agente se conecta en EVOLUTION vía TAPI el cual envía una secuencia con el usuario y contraseña, los cuales tienen que coincidir con los configurados en el IP OFFICE.

## 4.1.1.12 **INTERACCIÓN CON REDES SOCIALES TWITTER**

EVOLUTION brinda dos aplicaciones para interactuar con TWITTER, una de las redes sociales más usadas con 500 millones de usuarios a nivel mundial. Posee dos aplicaciones particulares los cuales son. TWITTER\_EDITOR que permite editar y publicar una actualización de estado. En este caso el agente va a emitir tweets desde el control. Y el control TWITTER el cual se activa la opción de respuesta, retweet o enviar un mensaje directo a través de un usuario de la misma red social.

### 4.1.2 **SELECCIÓN DEL HARDWARE**

#### 4.1.2.1 **SISTEMA GENERAL DE IP OFFICE 500 V2**

El sistema general cuenta con una Unidad de Control, el cual se encarga de la principal configuración y rendimiento para el enrutado y conmutado de llamadas de teléfonos y tráfico de datos. Así como también posee la capacidad de módulos tanto internos como externos con su respectiva fuente de poder.

Cuenta con las siguientes características:

- Cuenta con un máximo de 384 extensiones por unidad.
- Hasta 4 módulos internos de 2 a 8 extensiones analógicas.
- Máximo 3 módulos internos de 8 extensiones digitales.
- Hasta 4 tarjetas de líneas: 2 o 4 RDSI, o de 4 líneas analógicas.
- Admite hasta 12 módulos eternos hasta 30 extensiones.
- Soporta hasta 8 E1 con 240 líneas.
- Capacidad de voz sobre IP hasta 148 canales simultáneos.
- Soporta troncales IP H323 y SIP.

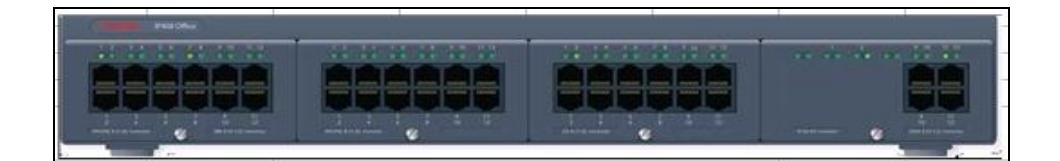

**FIGURA 4.8 EQUIPO IP OFFICE V2**

Fuente: [http://www.ipofficeinfo.com/pdf/ip\\_office\\_installation.pdf](http://www.ipofficeinfo.com/pdf/ip_office_installation.pdf)

# 4.1.2.2 **MÓDULOS DE EXPANSIÓN INTERNOS PARA IP OFFICE**

Tarjeta COMBO ATM la cual cuenta con:

 10 canales de compresión de voz, soporta G.711, G729a y G.723 con 64 ms de cancelación de eco.
- 6 puertos para extensiones digitales.
- 4 puertos troncales analógicos

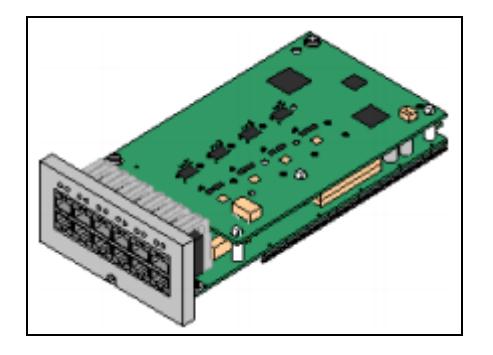

**FIGURA 4.9 TARJETA COMBO ATM**

Fuente: http://www.cal lcentrix.net/downloads/av aya/IPOffice500.pdf

Tarjeta troncal analógica con 4 puertos troncales.

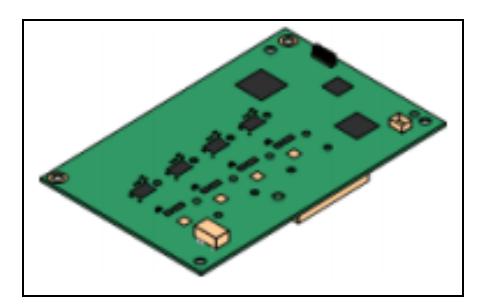

### **FIGURA 4.10 TARJETA ANALÓGICA TRONCAL**

Fuente: http://www.cal lcentrix.net/do wnloads/av

aya/IPOffice500.pdf

Tarjeta base para dos extensiones analógicas.

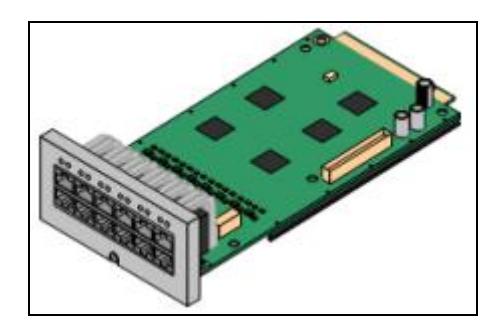

# **FIGURA 4.11 TARJETA BASE PARA DOS EXTENSIONES ANALÓGICAS**

Fuente: http://www.cal lcentrix.net/do wnloads/av aya/IPOffice500.pdf

A partir de la selección de módulos de expansión internos se procede a la colocación de los mismos en la unidad de control IP OFFICE V2.

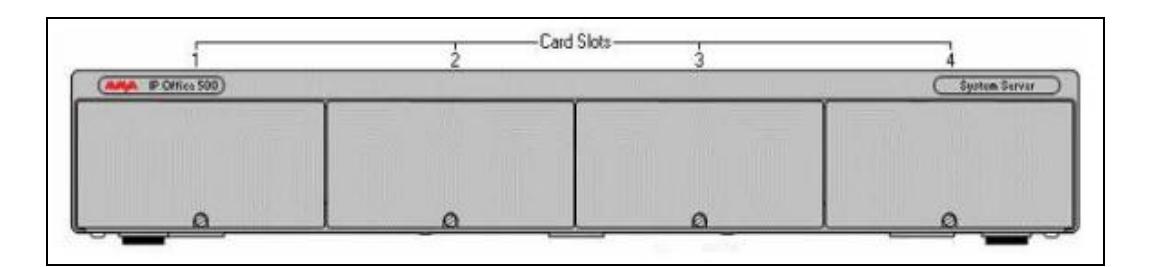

### **FIGURA 4.12 VISTA DE IP OFFICE PARA CONEXIÓN DE MÓDULOS DE**

#### **EXPANSIÓN**

Fuente: http://www.cal lcentrix.net/do wnloads/avaya/IPOffice500.pdf

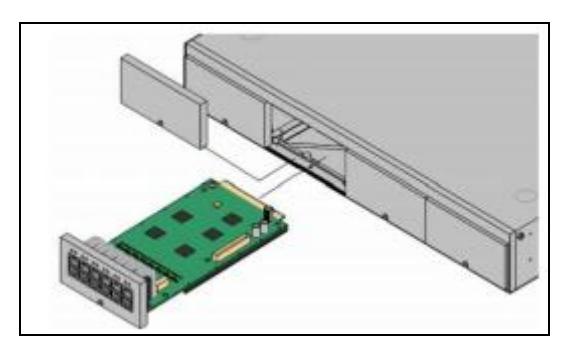

### **FIGURA 4.13 ALOJAMIENTO DE UN MODULO**

#### **INTERNO EN LA UNIDAD DE CONTROL**

Fuente: http://www.cal lcentrix.net/do wnloads/av

aya/IPOffice500.pdf

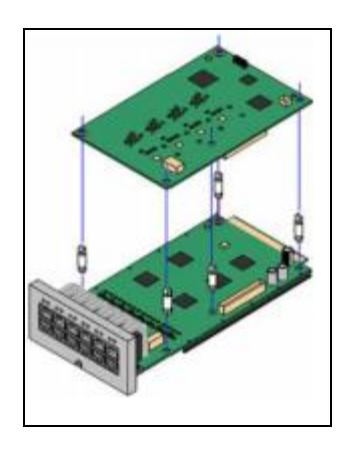

**FIGURA 4.14 TARJETA HIJA SOBRE UN MÓDULO**

Fuente: http://www.cal lcentrix.net/do wnloads/av

aya/IPOffice500.pdf

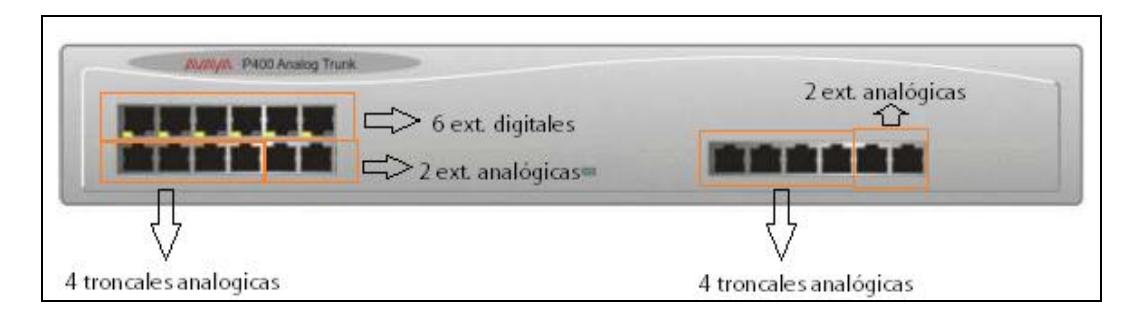

# **FIGURA 4.15 DISTRIBUCIÓN DE MÓDULOS DE EXPANSIÓN EN LA**

### **UNIDAD DE CONTROL**

La distribución total de los módulos mostrada en la figura es la siguiente:

- 8 líneas troncales analógicas, de las cuales son necesarias 7 líneas.
- 6 extensiones para teléfonos digitales, de las cuales 3 extensiones serán usadas.
- 4 extensiones para teléfonos analógicos, los cuales son necesarios.

#### 4.1.2.3 **TELÉFONO DIGITAL IP OFFICE 1408**

El teléfono digital soporta 8 llamadas programables con sus respectivos botones de funcionalidades, en la pantalla principal se muestran las etiquetas controladas por los botones adyacentes, el administrador puede asignarle funciones como las siguientes.

- Realizar llamadas.
- Contestar llamadas.
- Manejos de llamadas (Ajuste de volumen, Mute, Finalizar llamada).
- Empezar conferencia.
- Transferencia de llamadas.
- Re direccionar llamadas.
- Agregar contactos.
- Enlace con VOICEMAIL PRO.

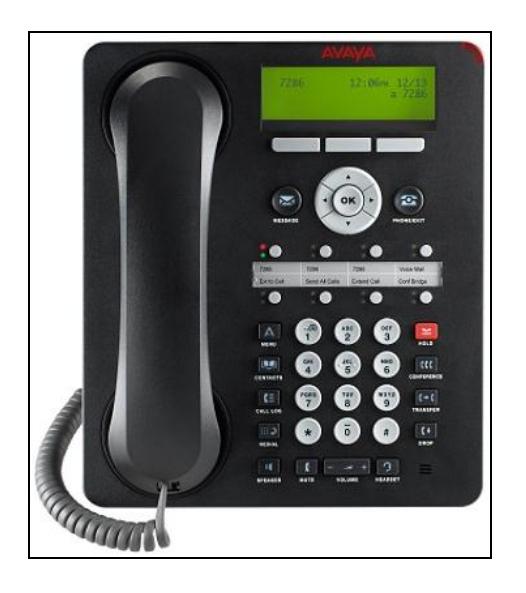

# **FIGURA 4.16 TELÉFONO DIGITAL IP OFFICE**

#### **1804**

Fuente[:http://www.ipofficeinfo.com/pdf/1408%2](http://www.ipofficeinfo.com/pdf/1408%252%09%09%09%090Q%20RG.pdf)

[0Q RG.pdf](http://www.ipofficeinfo.com/pdf/1408%252%09%09%09%090Q%20RG.pdf)

# 4.1.2.4 **SERVIDOR CENTRAL DEL CENTRO DE CONTACTOS**

Este servidor es el principal ya que alojara los servidores VOICEMAIL, CONTACT STORE y EVOLUTION respectivamente. Cada uno será virtualizado en el servidor principal.

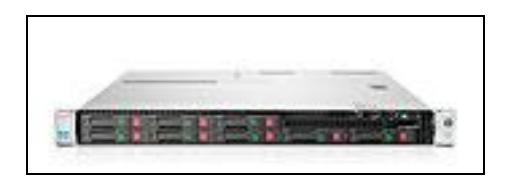

# **FIGURA 4.17 SERVIDOR CENTRAL HP PROLIANT DL360**

Fuente: [http://www.compusa.com/application s/S](http://www.compusa.com/application%20s/S%20%09%09%09%09earchTools/item-etails.asp?EdpNo=3264901&C%20%09%09%09%09atId%20=33%2074)  [earchTools/item-etails.asp?EdpNo=3264901&C](http://www.compusa.com/application%20s/S%20%09%09%09%09earchTools/item-etails.asp?EdpNo=3264901&C%20%09%09%09%09atId%20=33%2074) 

#### atld  $=33$  74

Para realizar la virtualización usamos un monitor de máquina virtual llamado XEN, el cual puede ejecutar instancias de sistemas operativos con todas sus características, Este brinda aislamiento seguro, control de recursos y garantía de calidad de servicio.

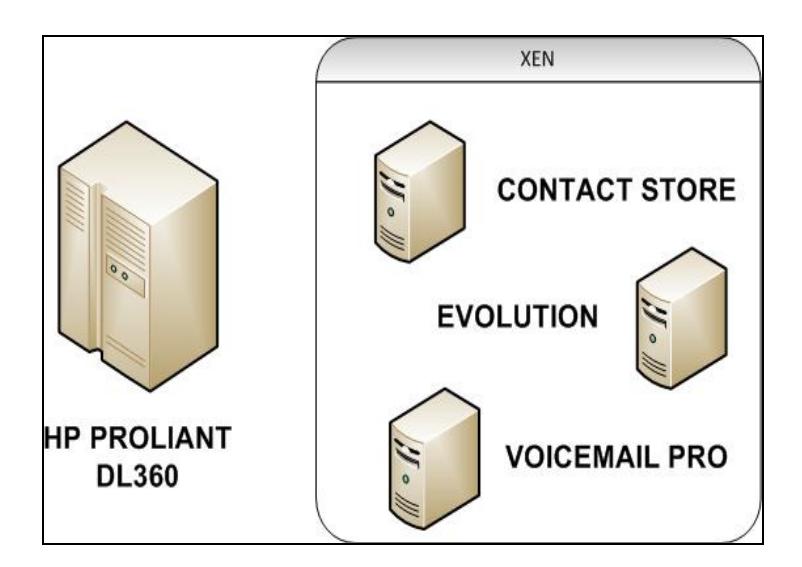

# **FIGURA 4.18 DIAGRAMA DE VIRTUALIZACIÓN DEL SERVIDOR CENTRAL**

# **4.2 AUDITORIA DE LA RED**

# 4.2.1 **CARACTERÍSTICAS DE LA RED**

La empresa modelo cuenta con 2 agentes IP el cual utilizan ordenadores con un software SOFTPHONE y 4 agentes con teléfonos IP.

El servidor Asterisk utilizado para la distribución de llamadas entrantes tiene las siguientes características.

- Encolamiento de las llamadas entrantes.
- Filtrado de llamadas por identificador.
- Captura de detalle de llamadas.
- Re direccionamiento de llamada al agente elegido.

# 4.2.2 **DIAGRAMA TOPOLÓGICO DE LA RED**

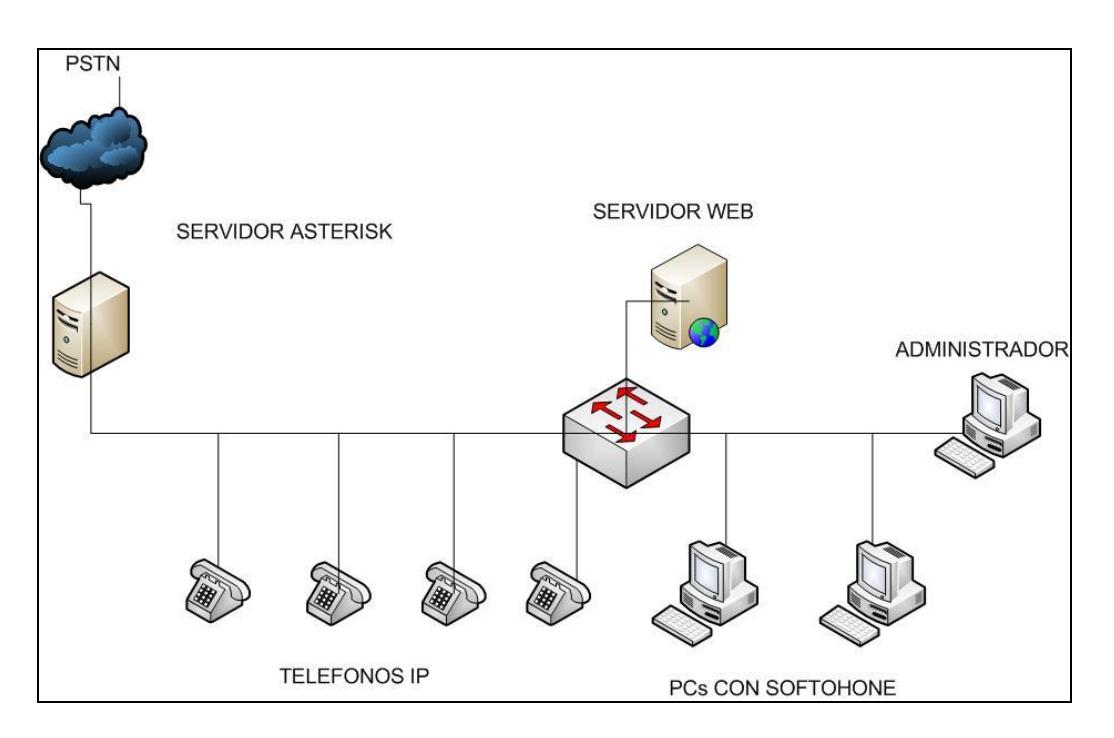

#### **FIGURA 4.19 TOPOLOGÍA DE LA RED AUDITADA**

# 4.2.3 **DETALLES ESPECÍFICOS DE LA RED**

El detalle del servidor Asterisk y Servidor Web se encuentra detallado en la siguiente tabla.

**TABLA 4.1 ESPECIFICACIONES DEL HARDWARE DEL SERVIDOR ASTERISK**

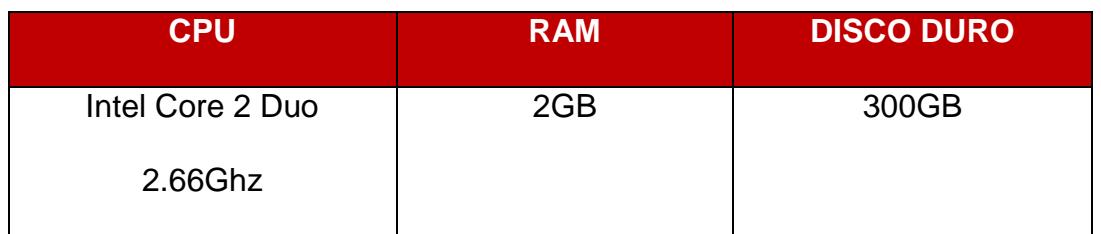

El detalle de los Ordenadores de los agentes son los siguientes.

# **TABLA 4.2 ESPECIFICACIONES DEL HARDWARE DE LOS ORDENADORES**

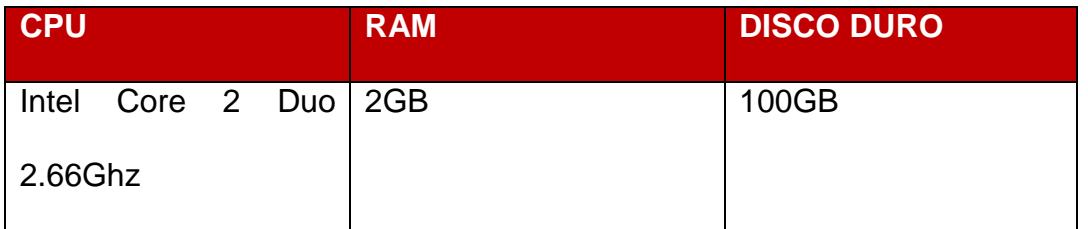

El detalle del software que utiliza la empresa modelo se encuentra en la siguiente Tabla.

#### **TABLA 4.3 AUDITORIA DE SOFTWARE**

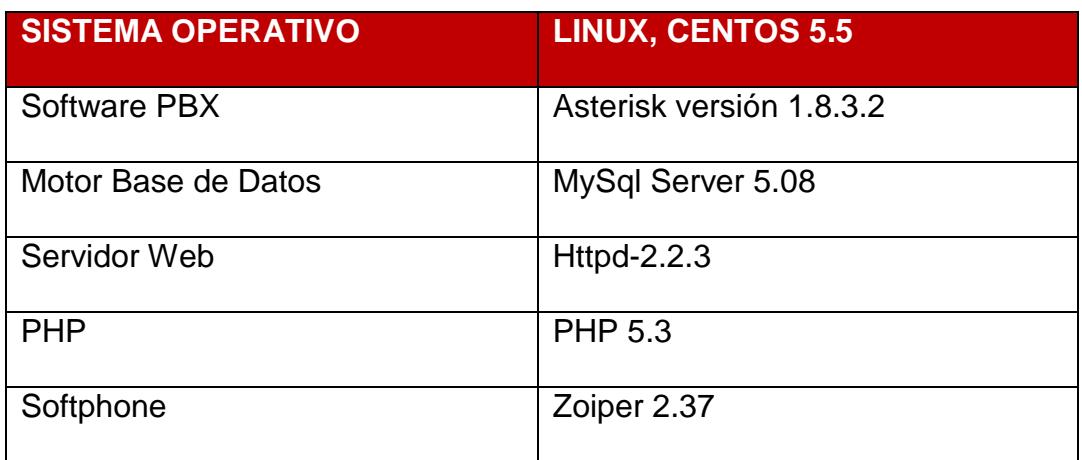

Cuenta con un SWITCH de 26 puertos, 24 puertos 10/100 y 2 puertos 10/100/10 el cual tiene conectados los seis ordenadores que usan los agentes.

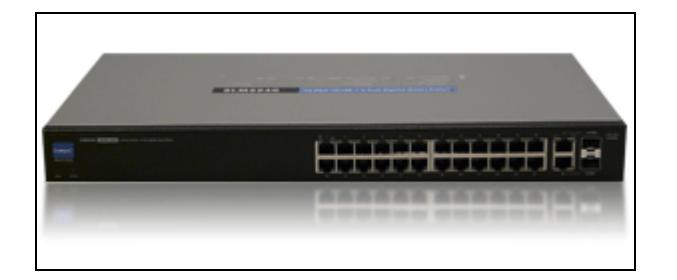

#### **FIGURA 4.20 SWITCH CISCO SLM224G**

Fuente: [http://ecosolarix.over-blog.com/article-342620 60](http://ecosolarix.over-blog.com/article-342620%2060%20%09%09%09%09.ht%20ml) 

[.html](http://ecosolarix.over-blog.com/article-342620%2060%20%09%09%09%09.ht%20ml)

Cisco SLM224G cuenta con las siguientes características

Conexión para 24 equipos de acceso.

- Seguridad por puertos de acuerdo a niveles de administración.
- Básico QoS para una red que contenga aplicaciones de voz, datos y videos.
- Interfaz vía web para una fácil instalación y configuración.

# **4.3 TOPOLOGÍA DEL DISEÑO**

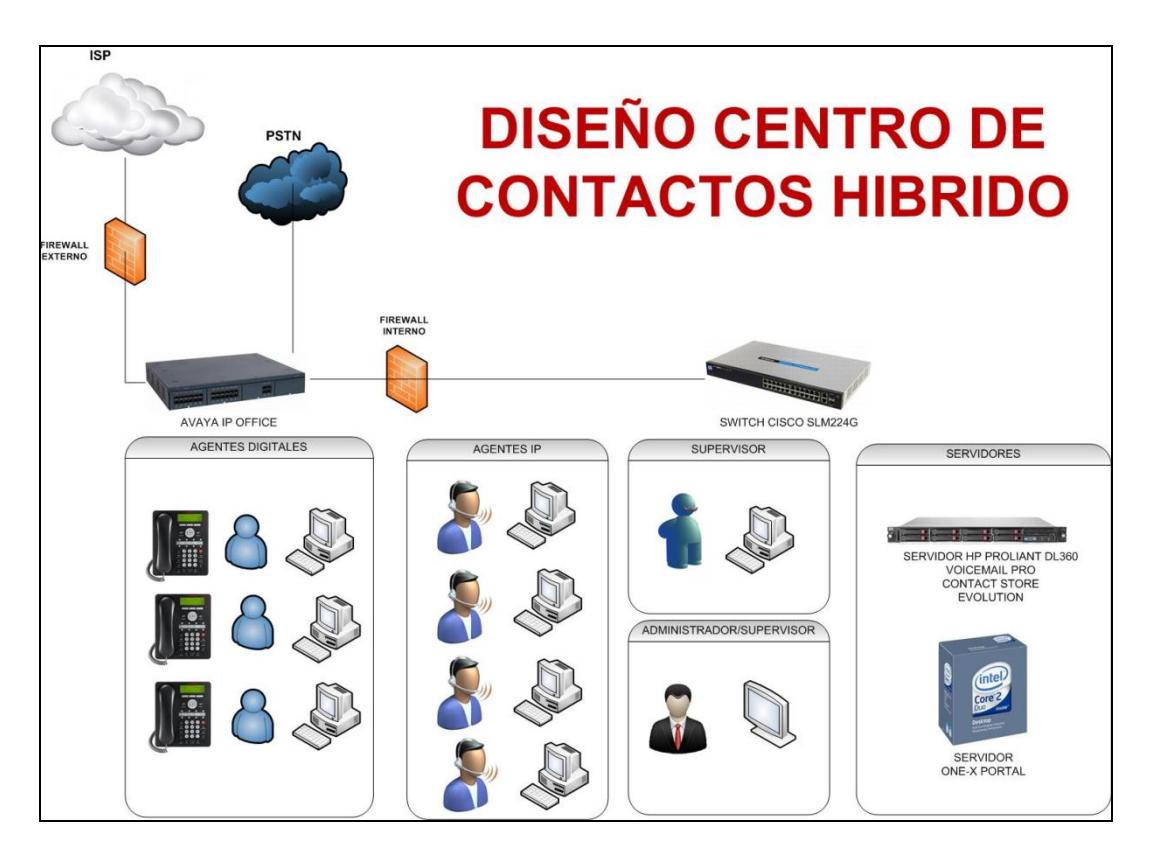

**FIGURA 4.21 TOPOLOGÍA DE LA SOLUCIÓN**

## **4.4 ALCANCE Y LIMITANTES DEL DISEÑO**

El centro de contactos está capacitado para enviar y recibir los siguientes requerimientos.

- Llamadas de Voz.
- Mensajería Instantánea entre agentes.
- Correo Electrónico.
- Integración con redes sociales como Twitter.
- Respuesta de Voz Interactiva.

El centro de contactos está capacitado para realizar las siguientes funcionalidades de administración.

- Grabación de Llamadas.
- Reportes históricos y en tiempo real de las llamadas a los agentes.
- Monitoreo de agentes y equipos.

El diseño tiene del centro de contactos tiene como limitantes los siguientes valores con respecto al tráfico de la telefonía.

La empresa tenía un mínimo de 12 llamadas simultáneas con una duración de 10 minutos por llamadas y un ASA aproximado de 1 segundo. Con un número de 7 líneas troncales analógicas y con un rango de 4 a 7 agentes permitidos y 120 minutos de llamadas en hora pico. Posteriormente se realizó un re cálculo incluyendo un incremento a 14 llamadas simultáneas en hora pico dando como resultado la cantidad de 7 líneas troncales soportando 6 agentes con un ASA de 2 segundos y 120 minutos en llamada en hora pico. Siendo este el cálculo más eficiente.

Como limitante del módulo en el IP OFFICE tiene la capacidad para soportar ocho canales de líneas analógicas E1, Para un alcance próximo re calculamos con solo una E1 lo que quiere decir que son 30 troncales analógicas nos dará el siguiente resultado.

- Soportando un mínimo de 114 intentos de llamadas simultáneas en hora pico.
- Con llamadas tienen un promedio de duración de 10 minutos.
- Soportando hasta 1140 minutos en hora pico.
- EL tiempo que los agentes se demoran en colgar la llamada hasta contestar la siguiente es de 20 segundos.
- El 90% de las llamadas son contestadas en 30 segundos

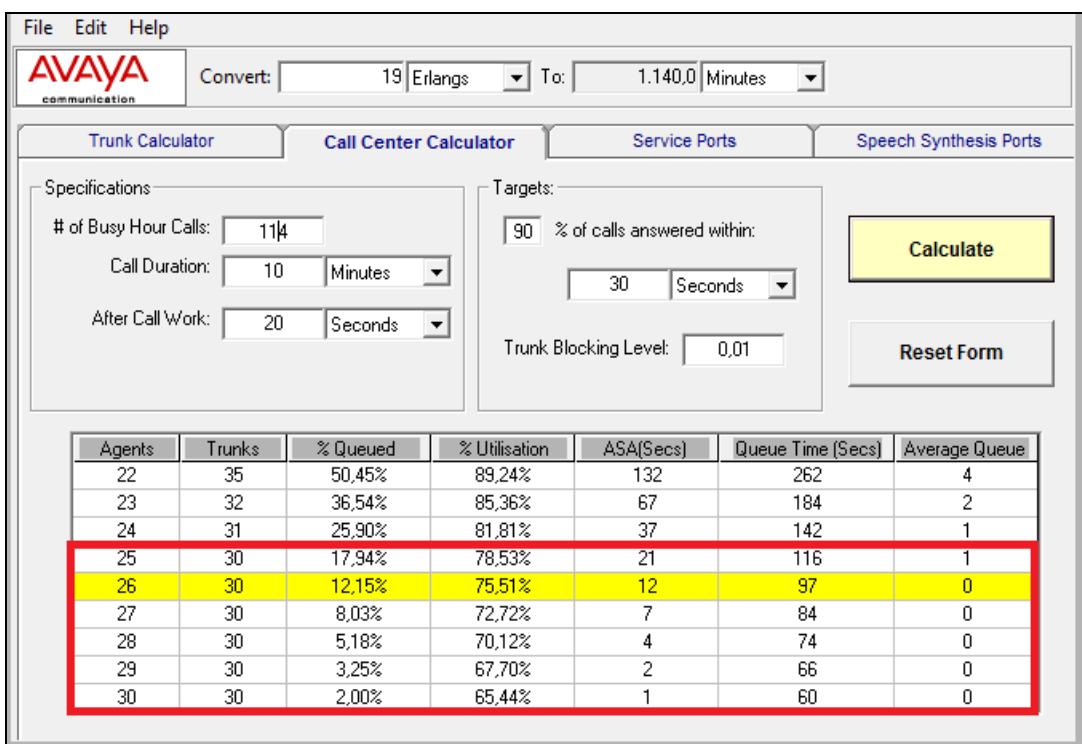

### **FIGURA 4.22 CÁLCULO DEL TRÁFICO CON UNA LINEA TRONCAL E1**

De acuerdo a los cálculos realizados por la herramienta concluimos lo siguiente.

- El centro de contactos podrá contar con 25agentes para atender las llamadas.
- El promedio de la velocidad de respuesta ASA de 21 segundos.
- El cliente esperara hasta 97 segundos de espera en la cola.

# **TABLA 4.4 ANÁLISIS DEL CÁLCULO DE TRÁFICO DE LLAMADAS**

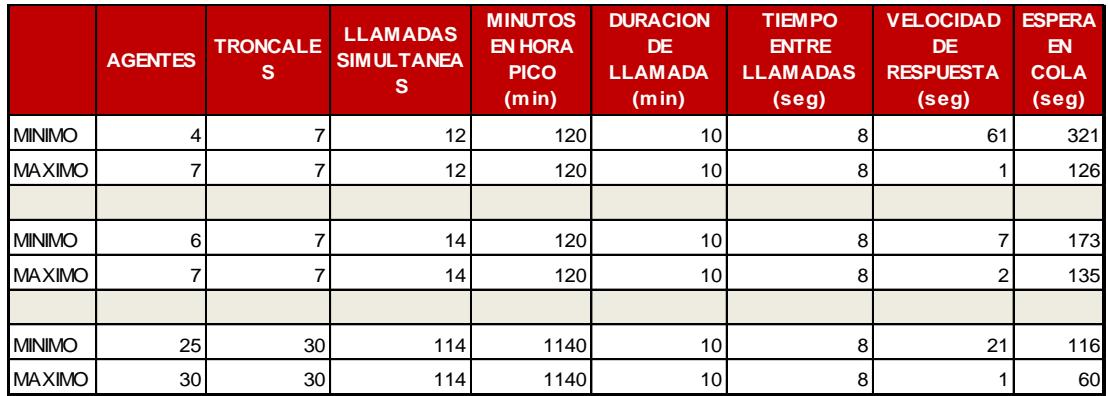

# **4.5 ARCHIVO DE CARACTERISTICAS DEL DISEÑO**

## **TABLA 4.5 CARACTERÍSTICAS DEL DISEÑO**

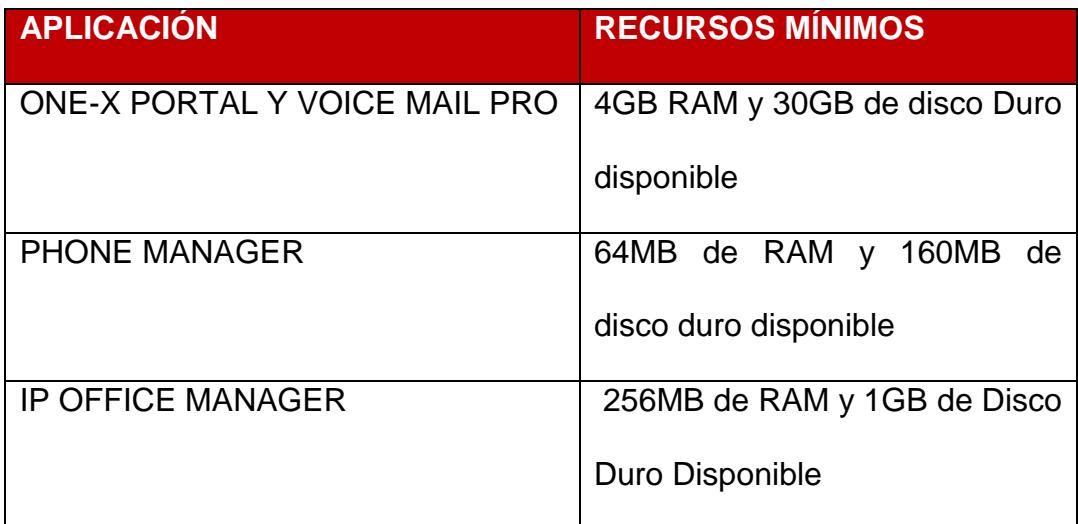

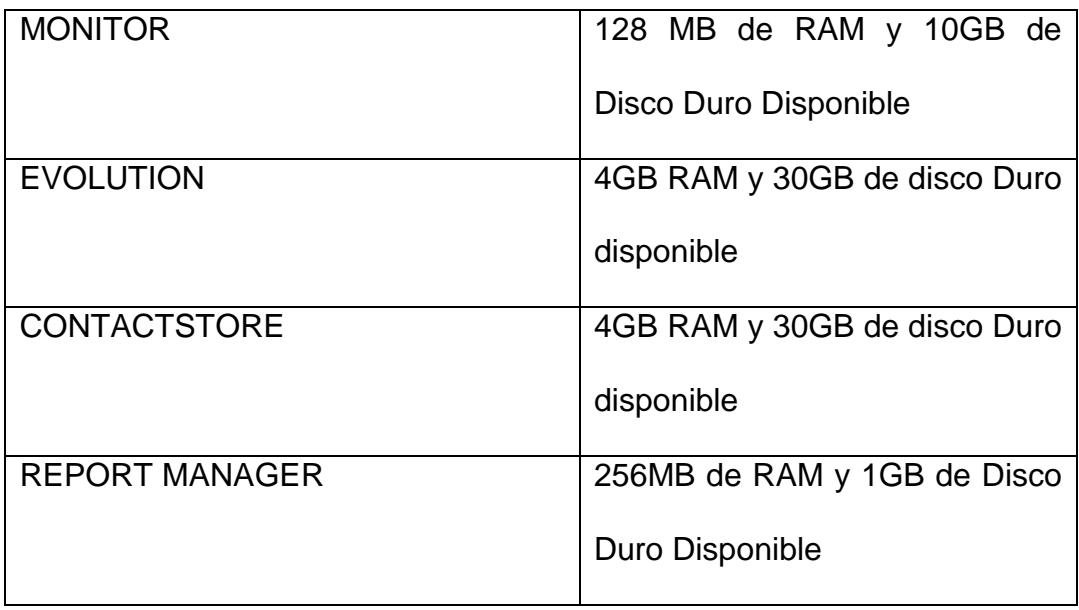

# **TABLA 4.6 ESPECIFICACIONES DEL HARDWARE DEL SERVIDOR ONE-X PORTAL**

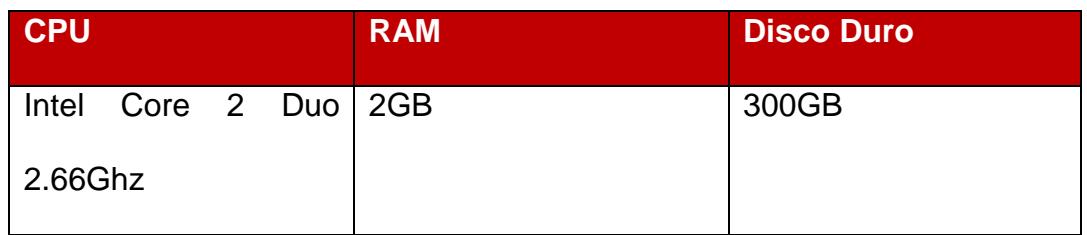

**TABLA 4.7 CARACTERÍSTICAS DEL SERVIDOR CENTRAL HP PROLIANT**

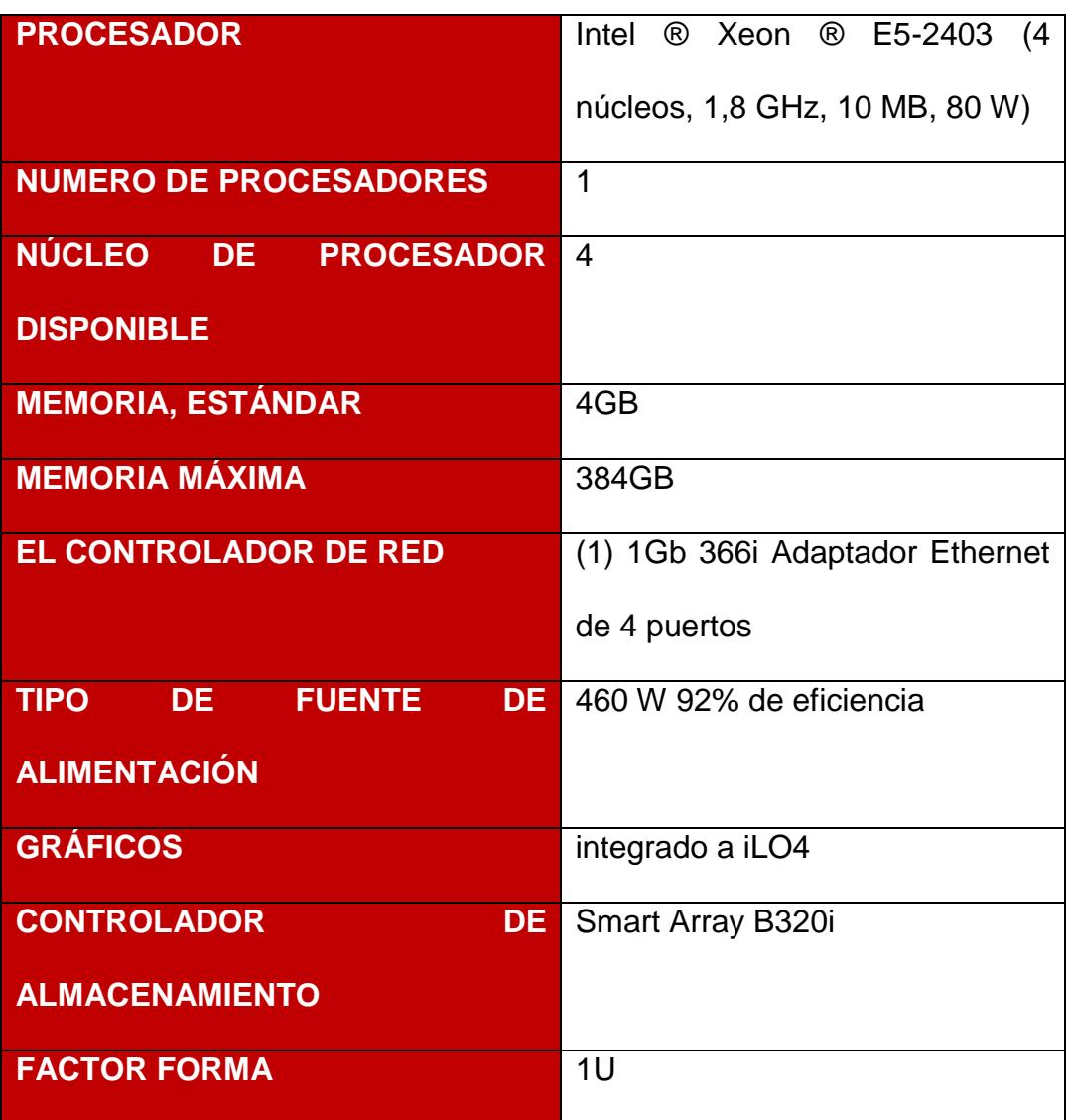

### **TABLA 4.8 ESPECIFICACIONES DEL HARDWARE DE LOS**

#### **ORDENADORES**

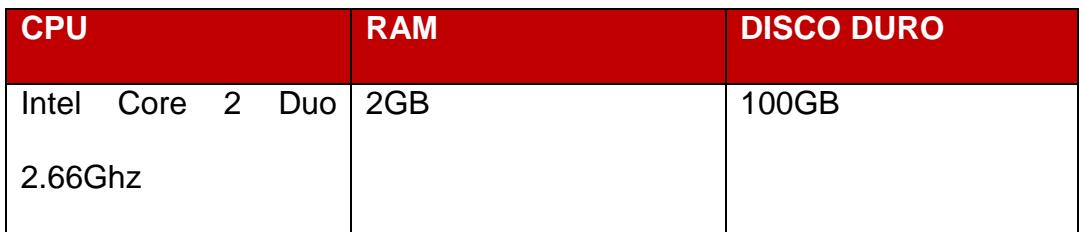

### **TABLA 4.9 ESPECIFICACIONES DEL SWITCH**

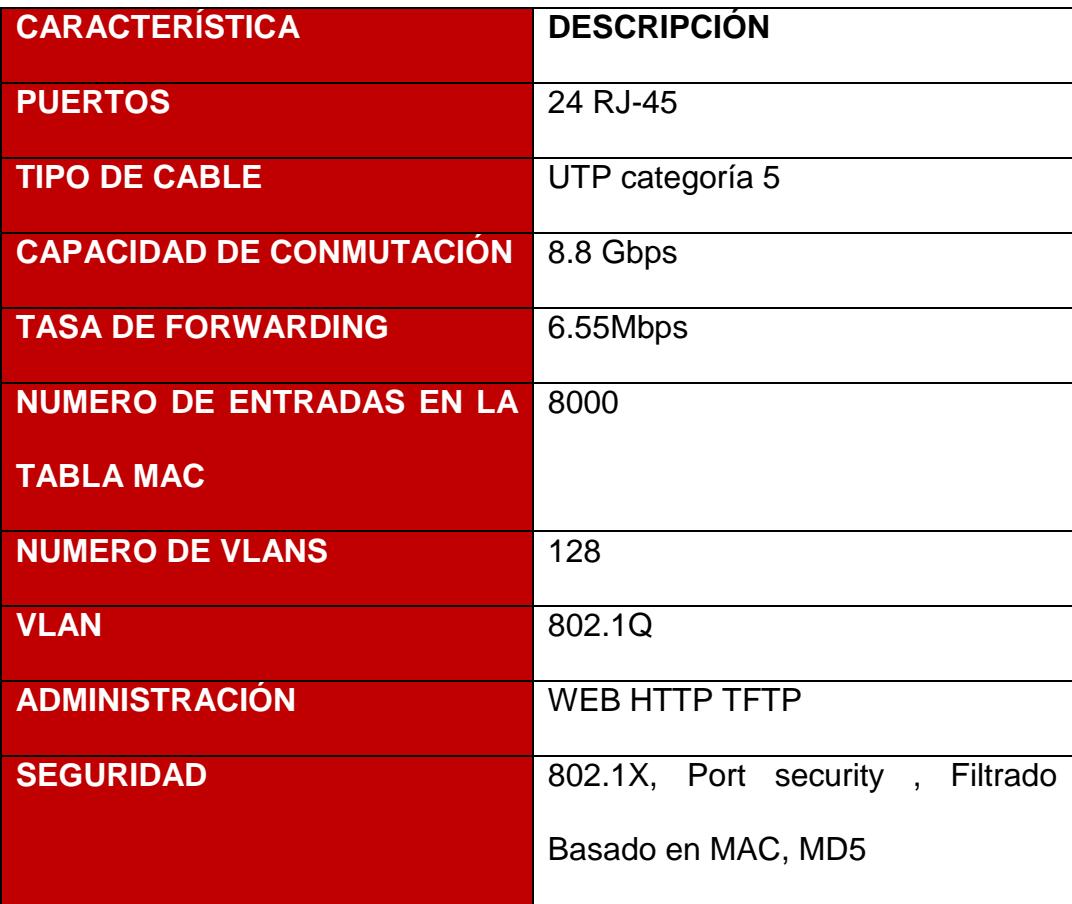

# **4.6 ANÁLISIS DE COSTOS**

# **TABLA 4.10 ANÁLISIS DE COSTOS**

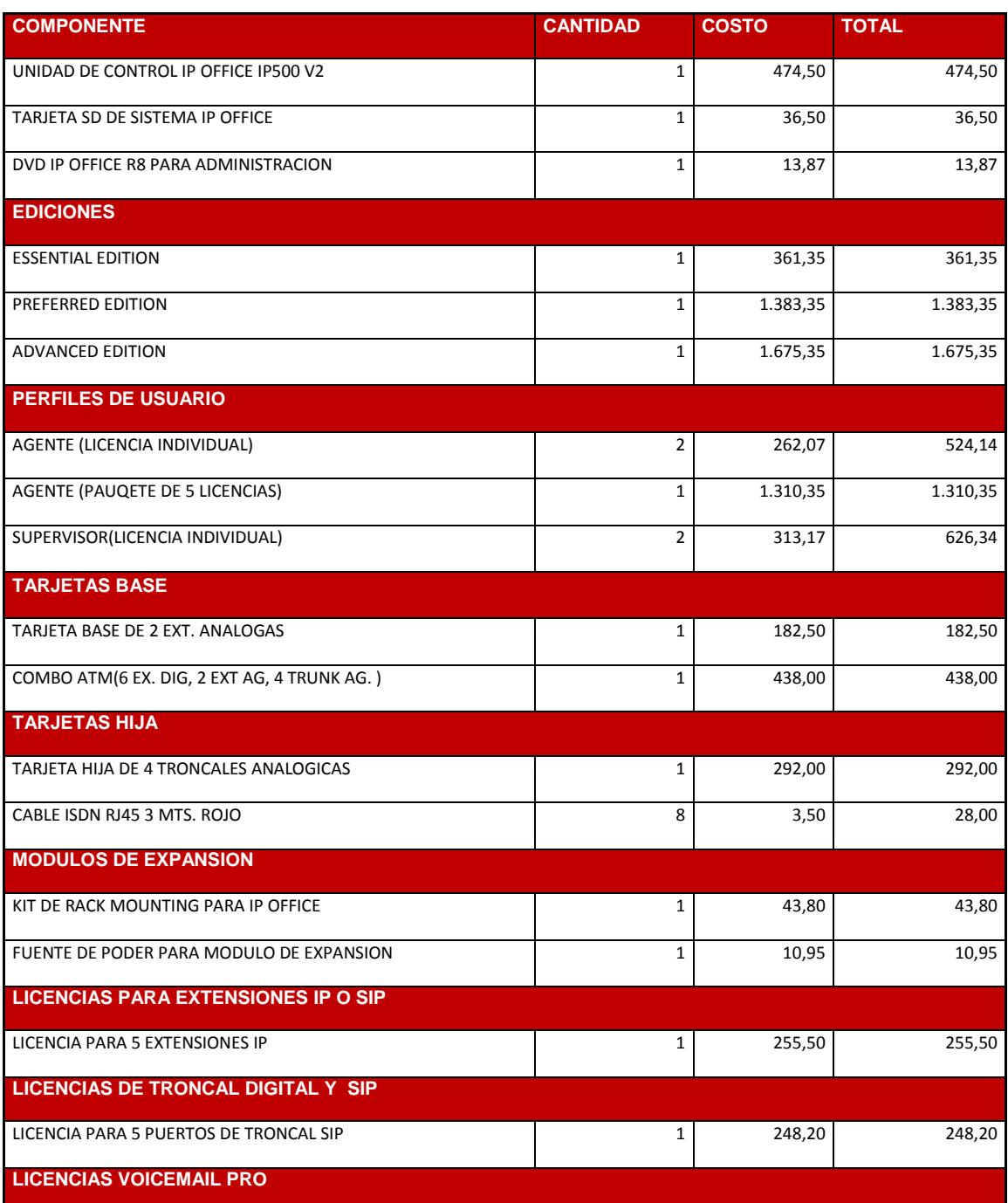

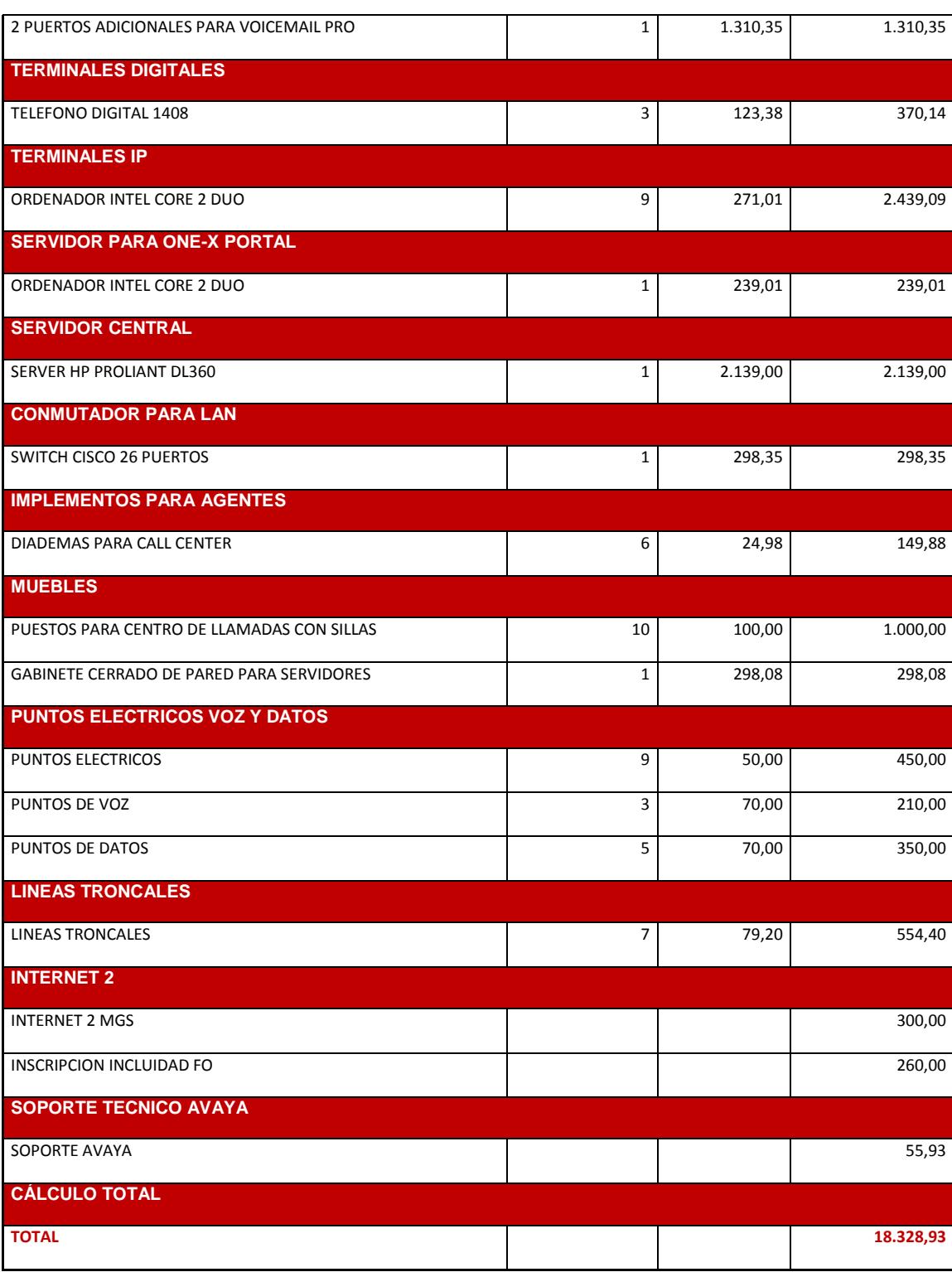

### 4.6.1 **ANÁLISIS DE RETORNO DE INVERSIÓN ROI**

Las inversiones en un centro de contacto necesitan ser analizadas para un futuro cercano, Con un apropiado software para centro de contactos que realice reportes estadísticos completos en todo el periodo de funcionamiento.

El retorno de inversión se consigue con un detallado seguimiento para mejorar la compañía, la información de costos e ingresos actuales es clave. Para de esta manera disponer de un cálculo adecuado del ROI y PAYBACK que se refiere al plazo de recuperación. En el análisis tenemos que tener en cuenta lo siguiente:

- Productividad de los agentes
- El ahorro de costo de plataforma
- Mayor rentabilidad de servicios

Los reportes del centro de contactos tienen que ser capaces de analizar lo siguiente.

- Tiempo de gestión de cada agente
- Contactos útiles por hora.

Llamadas perdidas.

### 4.6.2 **CÁLCULO DE RETORNO DE INVERSIÓN**

10 usuarios usaran los teléfonos durante los próximos 3 años. Con una Cuenta mensual telefónica aproximada de \$588. Pago total mensual por el mantenimiento del sistema IP Office, el cual tenemos el soporte de IP OFFICE de AVAYA de \$700 anuales, el cual mensualmente nos daría un valor aproximado de \$56, Nuestro centro de contactos tiene funcionalidades básicas como VOICEMAIL, transferencia de llamadas, etc.

En el centro de contactos es importante tener en cuenta que los empleados pueden tener ausencias. Este hecho va a influenciar en el rendimiento de centro de contactos y aproximadamente encontramos que un empleado falta en promedio 3 veces por año por motivos de enfermedad o por el mal estado del clima.

Uno de los parámetros más importantes para este cálculo es el salario de los usuarios del centro de contactos. Este es una manera para incentivar a los usuarios con un salario promedio de \$625, obteniendo un salario promedio anual de \$7500 entre todos los usuarios incluyendo agentes, supervisores y administradores.

Cuando los usuarios van a trabajar enfermo o estresados, puede costarle a las empresas un promedio de 1.000 dólares al año por empleado.

Los reportes en tiempo real e histórico son importantes en un centro de contactos para la organización del mismo, la información planteada en este tipo de reportes son de vital importancia, ya que se puede evaluar tanto individual como en grupo el rendimiento de los agentes. Mensualmente para mantener esta información actualizada mensualmente se podría realizar una inversión de \$120. Así como para mantener las grabaciones de las llamadas podríamos tener una inversión del mismo valor.

La tecnología en estos días es muy importante ya que esto mejora el tiempo de respuesta por parte de los agentes para atender a los clientes. La inversión mensual dispuesta para mejorar los equipos como teléfonos u ordenadores es de \$200.

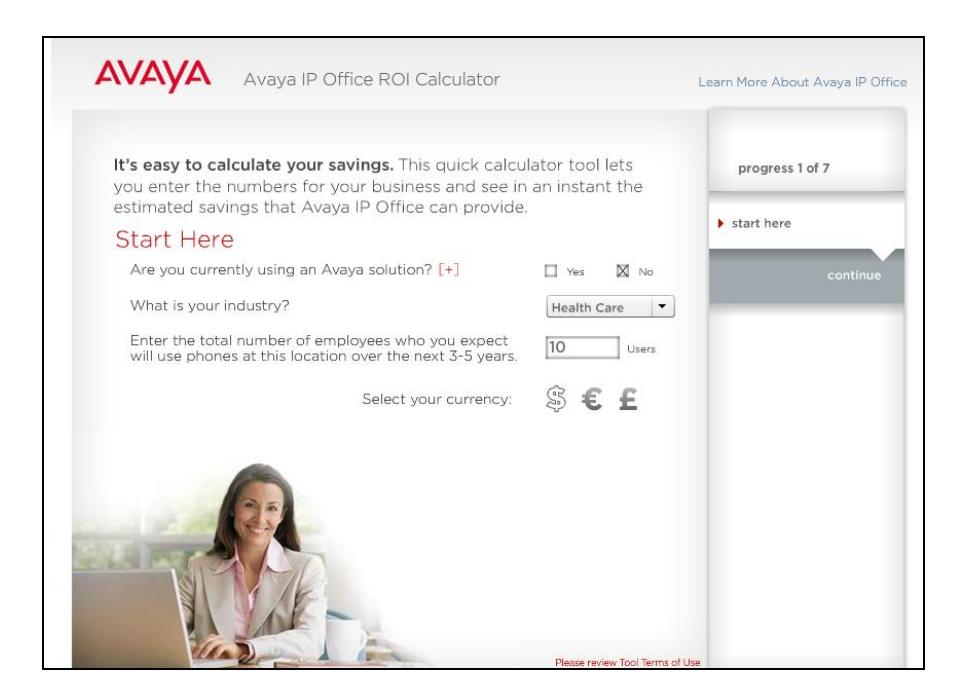

**FIGURA 4.23 CALCULADORA DE RETORNO DE INVERSIÓN DE IP** 

**OFFICE**

Fuente:<http://www.avaya.com/usa/campaign/ip-office-roi-calculator/>

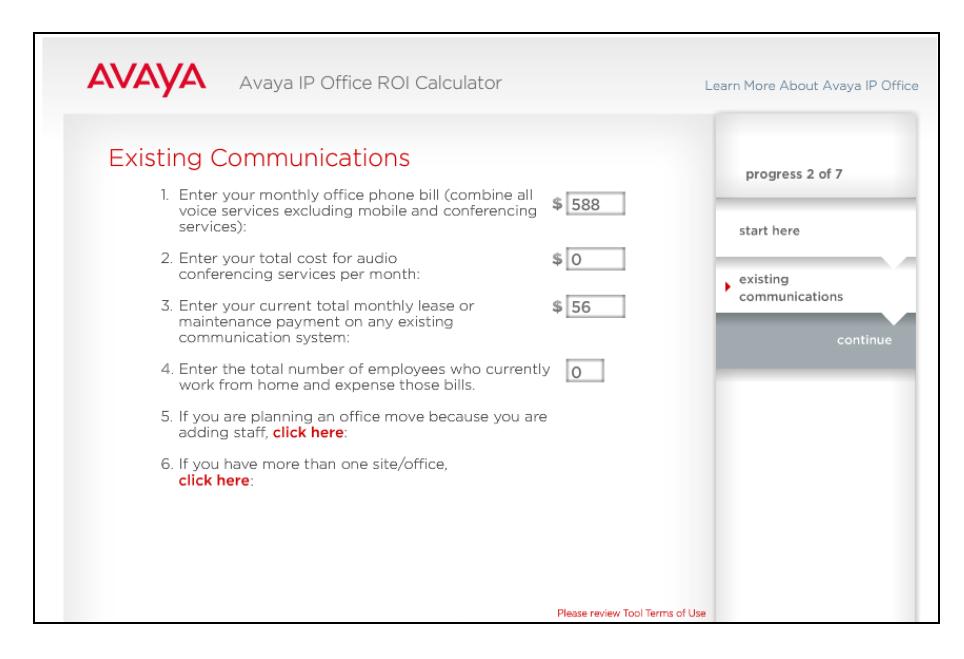

**FIGURA 4.24 INGRESO DE DATOS DE LAS COMUNICACIONES** 

### **EXISTENTES**

Fuente:<http://www.avaya.com/usa/campaign/ip-office-roi-calculator/>

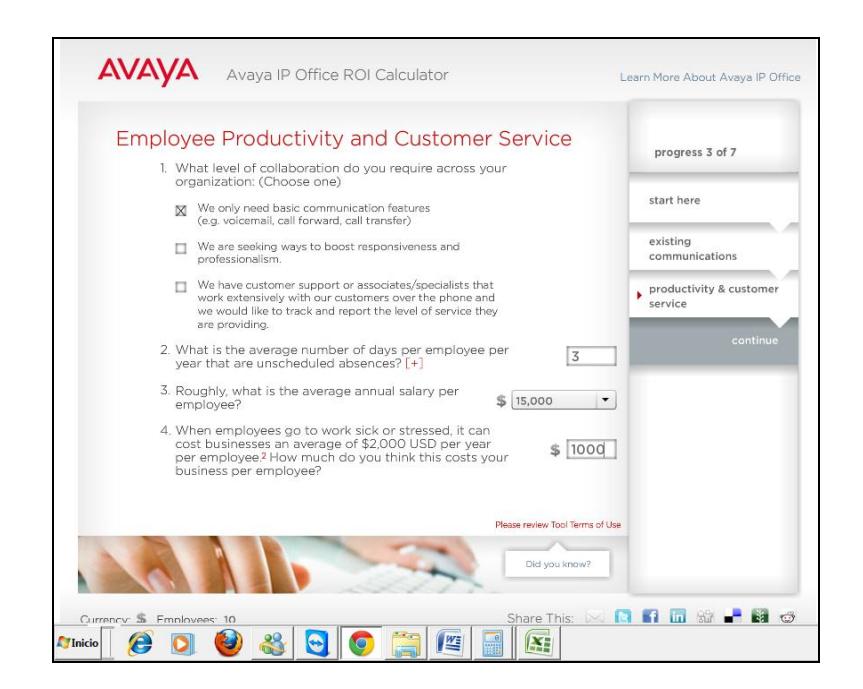

#### **FIGURA 4.25 INGRESO DE PARÁMETROS DE EFECTIVIDAD DE LOS**

### **EMPLEADOS Y DEL SERVICIO AL CLIENTE**

Fuente:<http://www.avaya.com/usa/campaign/ip-office-roi-calculator/>

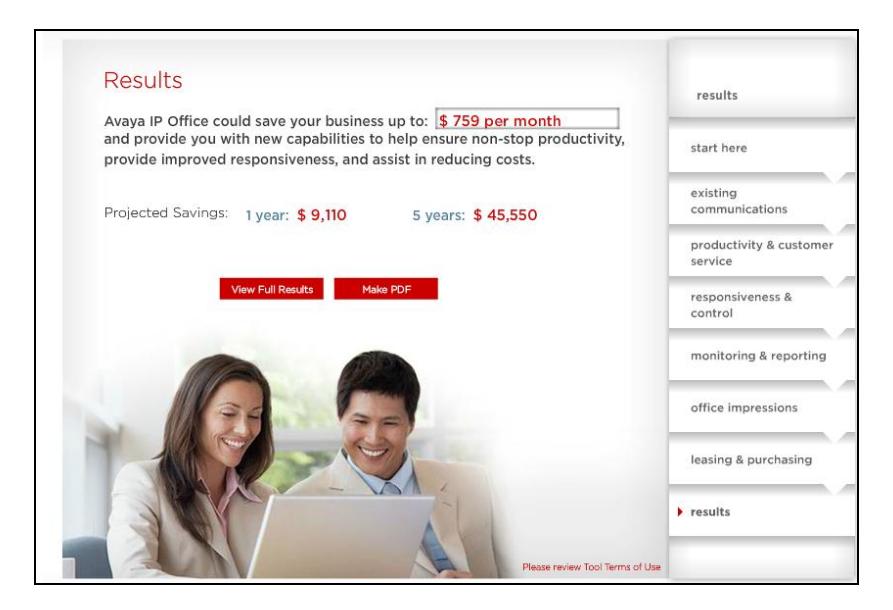

### **FIGURA 4.26 RESULTADO RESUMIDO DEL CÁLCULO DE ROI**

Fuente:<http://www.avaya.com/usa/campaign/ip-office-roi-calculator/>

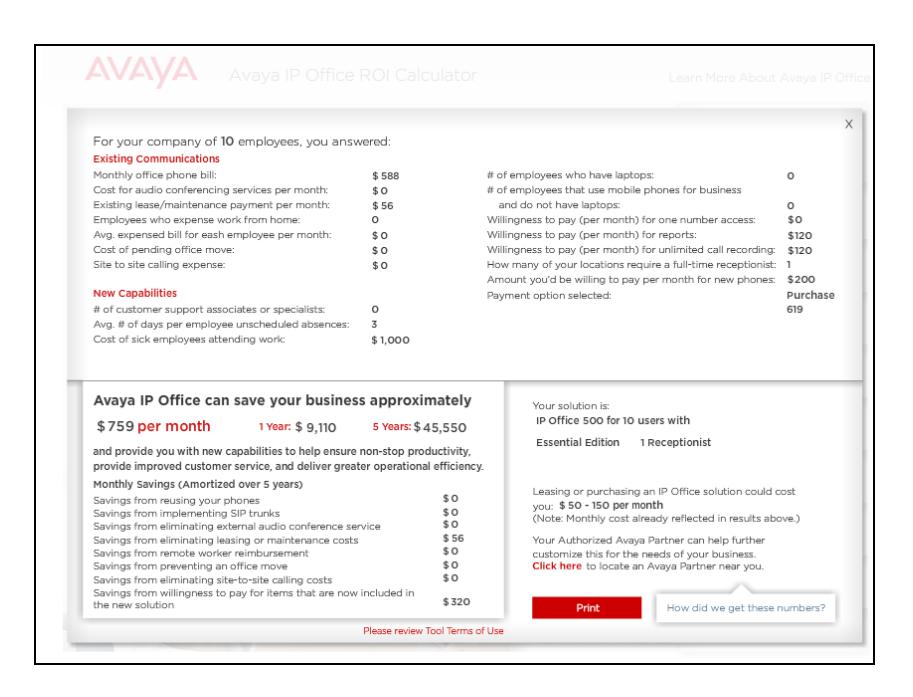

#### **FIGURA 4.27 RESULTADO DE CÁLCULO ROI**

Fuente:<http://www.avaya.com/usa/campaign/ip-office-roi-calculator/>

Con la solución planteada en este proyecto estamos tomando en cuenta un salario anual promedio de los usuarios de \$15000 de medios extranjeros y aplicando las correspondientes con salarios de nuestro medio es de 7500 anuales. Nos estamos ahorrando mensualmente \$1.518 mensualmente y brindando nuevas capacidades para no parar de producir, respuesta mejorada y asistencia en costos reducidos. Por lo tanto en un año se

obtienen ahorros hasta de \$18.216 y en 5 años \$39.550 aproximadamente.

De acuerdo a los análisis previos, tanto como el análisis de costos como el análisis de retorno de inversión. Tenemos que con una inversión de \$18.362,53 y unas ganancias \$18.216,00 anuales. Podemos concluir que a partir del primer año vamos a empezar a obtener las ganancias.

# **CONCLUSIONES Y RECOMENDACIONES**

#### **CONCLUSIONES**

- **1.** Se diseñó un centro de contactos con funcionalidades particulares, escalable y flexible utilizando varias tecnologías como la de voz sobre IP, datos y tecnología analógica.
- **2.** Es importante la integración de aplicaciones como llamadas de voz, mensajería instantánea, correo de voz, correo electrónico y redes sociales ya que con estas aplicaciones se pueden ofrecer a los clientes muchos medios de interacción entre cliente y agente.
- **3.** Se logró tener la capacidad de recibir un número máximo de 14 llamadas simultáneas en hora pico con un tiempo máximo de espera en la línea de 135 segundos con 7 agentes contestando requerimientos de llamadas de voz.
- **4.** Se acoplo al diseño del centro de contactos la variante de interactuar de cliente a agente para realizar requerimientos de información y de agente al cliente con la finalidad de publicar promociones con la segunda red social con más usuarios a nivel mundial.
- **5.** Se consiguió implementar un sistema de respuesta automática con acceso a la base de datos para clientes cuyos requerimientos se encuentren almacenados para reducir el número de llamadas.
- **6.** Gracias al servidor ONE-X PORTAL y a la aplicación FLARE COMUNICATOR los usuarios tanto agentes como supervisores del centro de contactos pueden comunicarse entre sí con video, mensajería instantánea, llamadas de voz y correo electrónicos.
- **7.** Para el control y administración del centro de contactos se adquirió la funcionalidad de reportaría y monitoreo de las llamadas y de los agentes en general.
- **8.** Se analizó las soluciones en el mercado entre propietarias y de código abierto con sus respectivas ventajas y desventajas justificando la elección de la solución del centro de contactos.
- **9.** En base a todos los parámetros tomados en cuenta para el diseño el costo determinado es \$18.362,53.
- **10.**Según el retorno de Inversión las ganancias se empezaran a observar a partir del primer año.

### **RECOMENDACIONES**

- **1.** Tener cuidado al incrementar o disminuir el número de agentes del centro de contactos ya que como consecuencia la calidad en el servicio al cliente podría disminuir y provocar pérdidas.
- **2.** Tener constancia entre las configuraciones del IP office y Evolution ya que configuraciones como la del ingreso de agentes necesitan ser administradas de manera similar para su funcionalidad correcta.
- **3.** Utilizar los reportes generados por parte del supervisor para la organización de los agentes en determinadas horas.

**4.** Analizar el archivo de características del centro de contactos dado el caso que algún equipo tenga que ser remplazado y observar las características del mismo.

# **ANEXOS**

## **ANEXO A**

## **COMPARACIONES DE IP OFFICE CON OTRAS SOLUCIONES**

#### **TABLA A.1 IP OFFICE DE AVAYA VS CISCO BE3000**

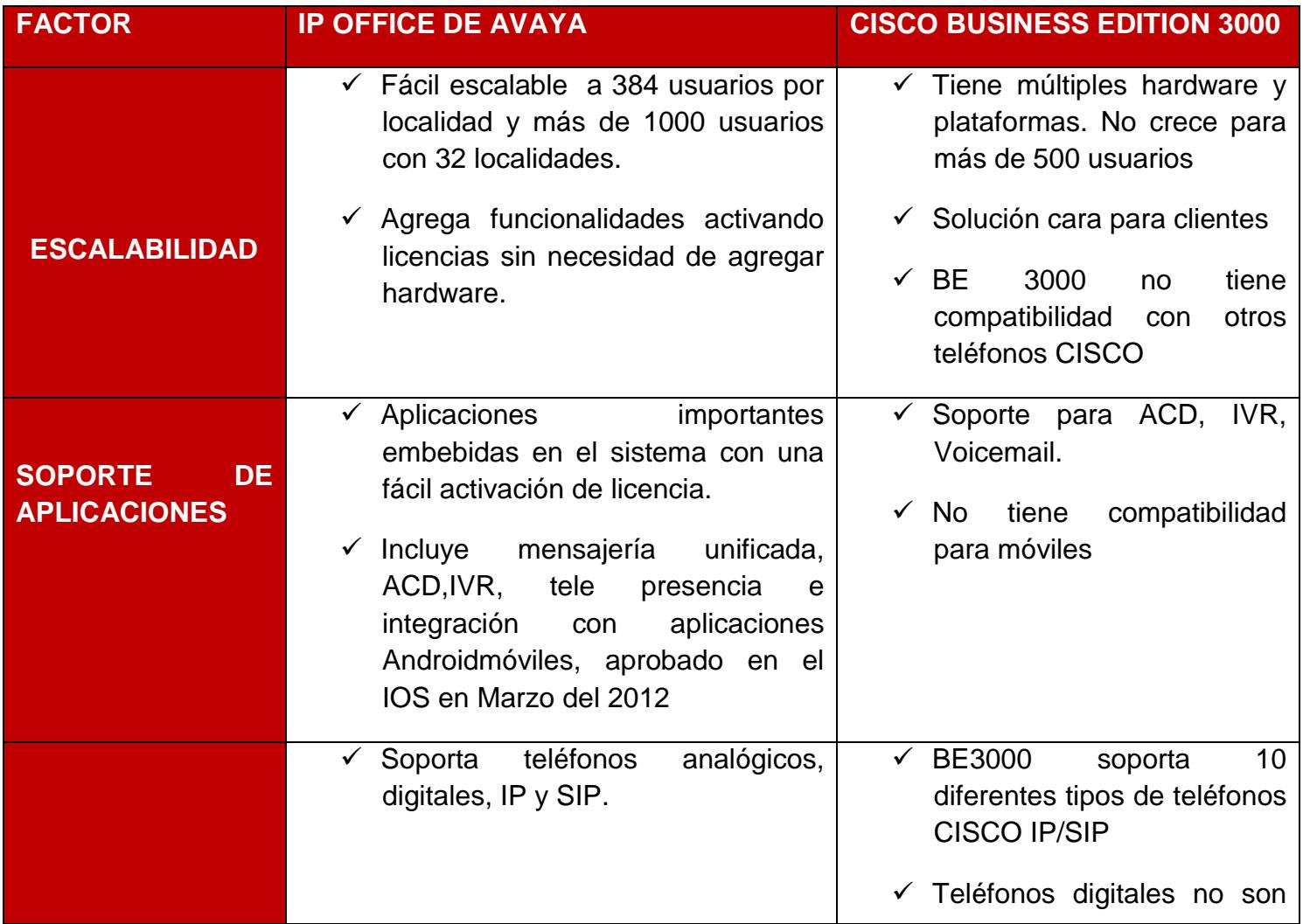

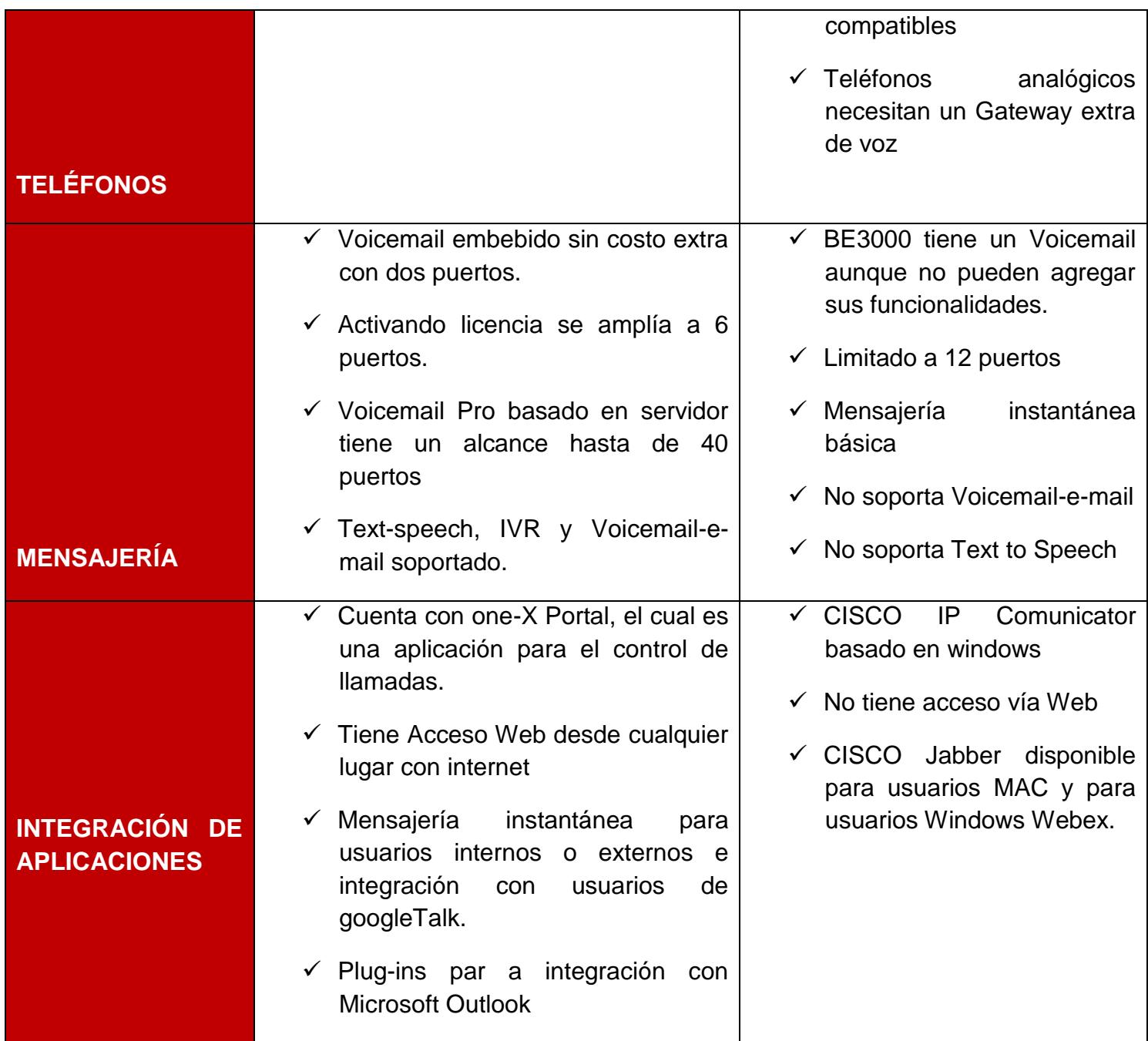

#### **TABLA A.2 AVAYA IP OFFICE Y NEC UNIVERVE**

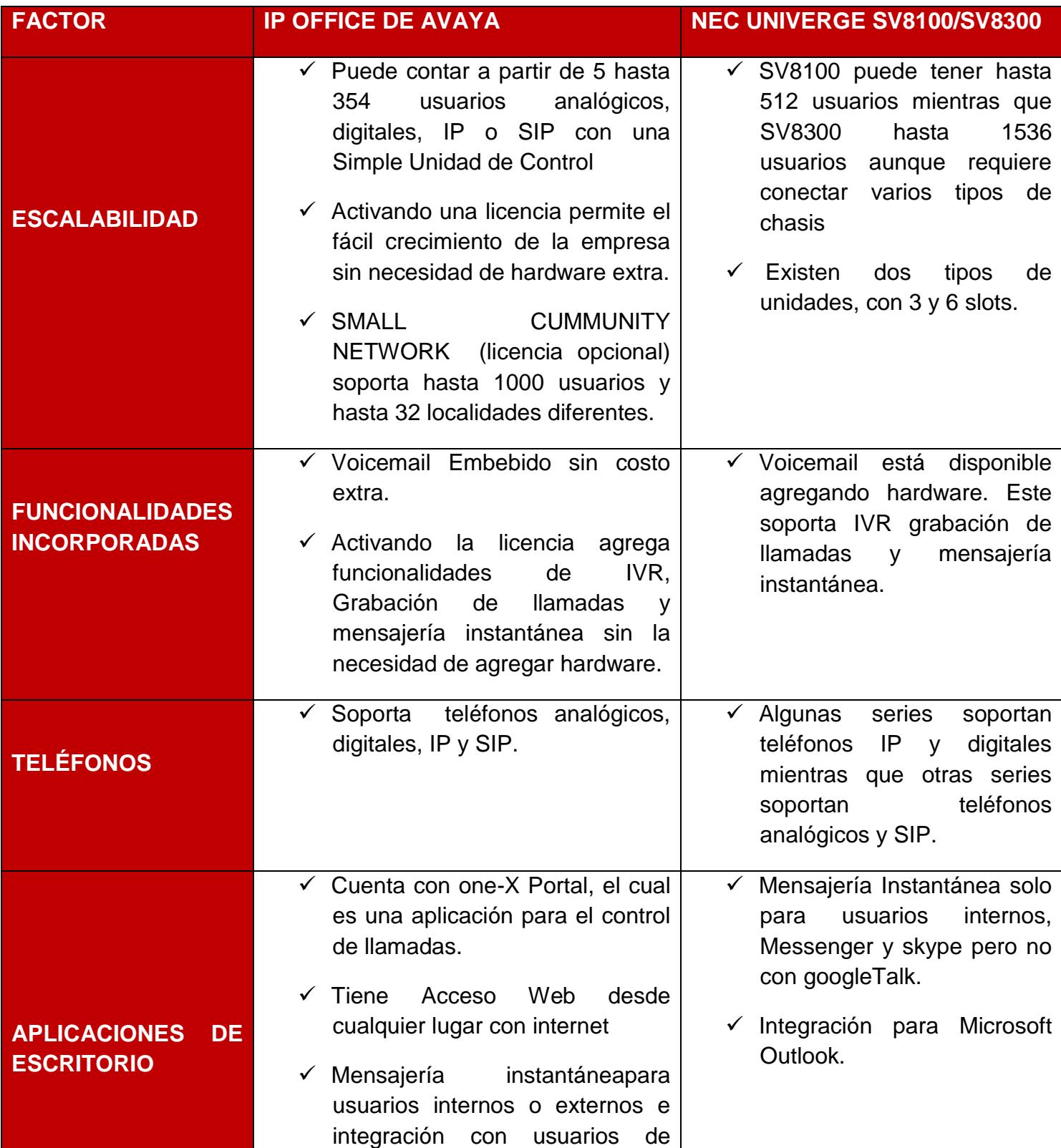
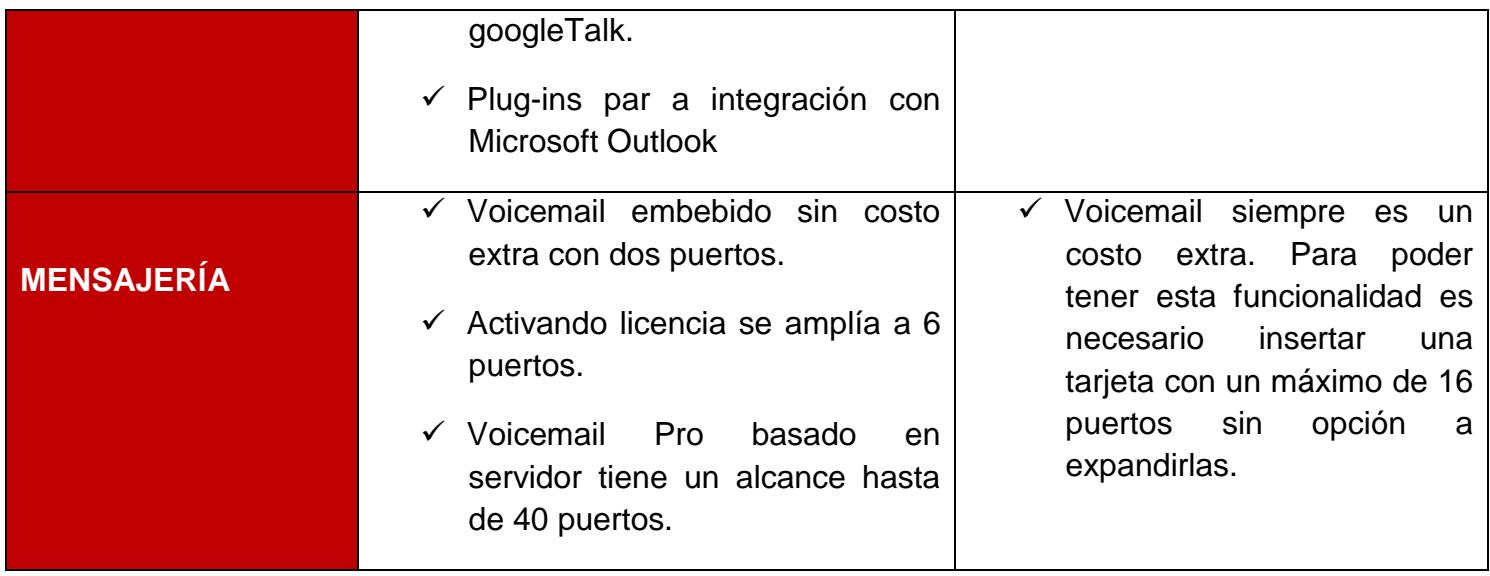

### **TABLA A.3 AVAYA IP OFFICE VS HOSTED SOLUTION**

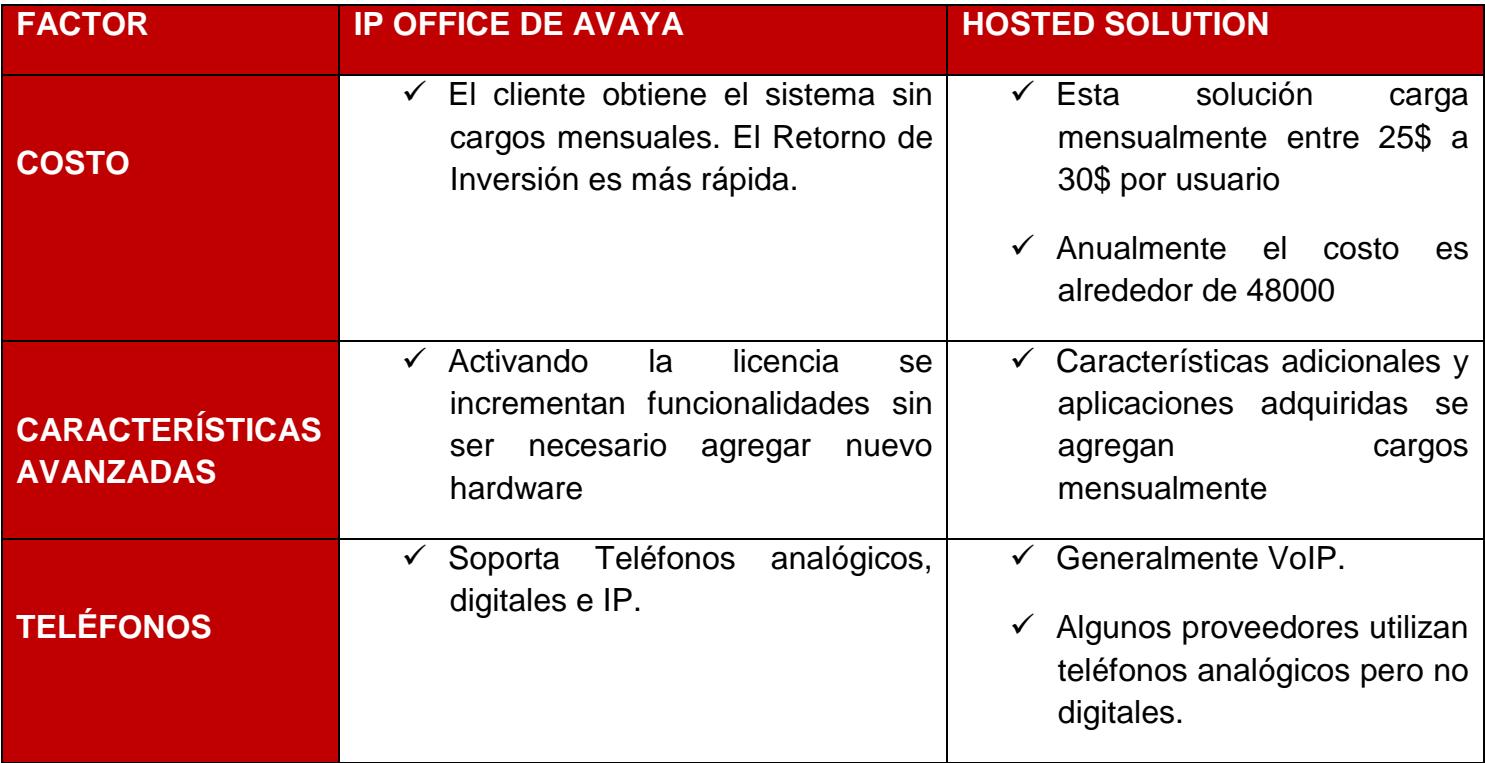

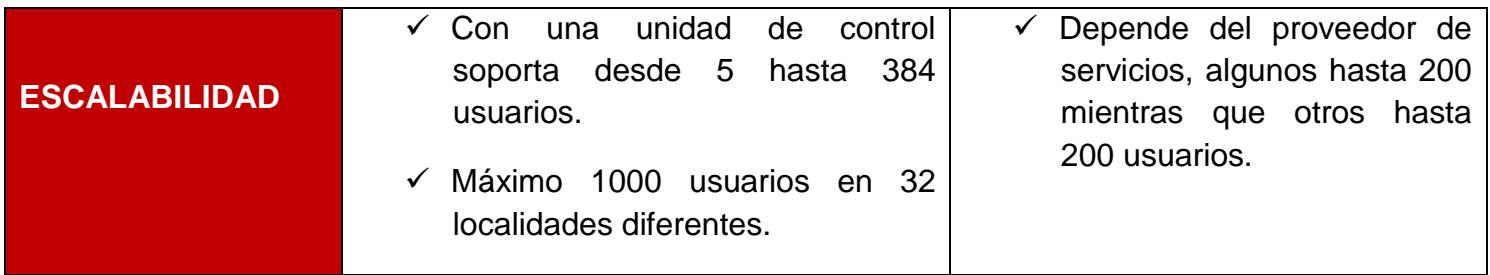

#### **TABLA A.4 AVAYA IP OFFICE VS TOSHIBA STRATA CIX**

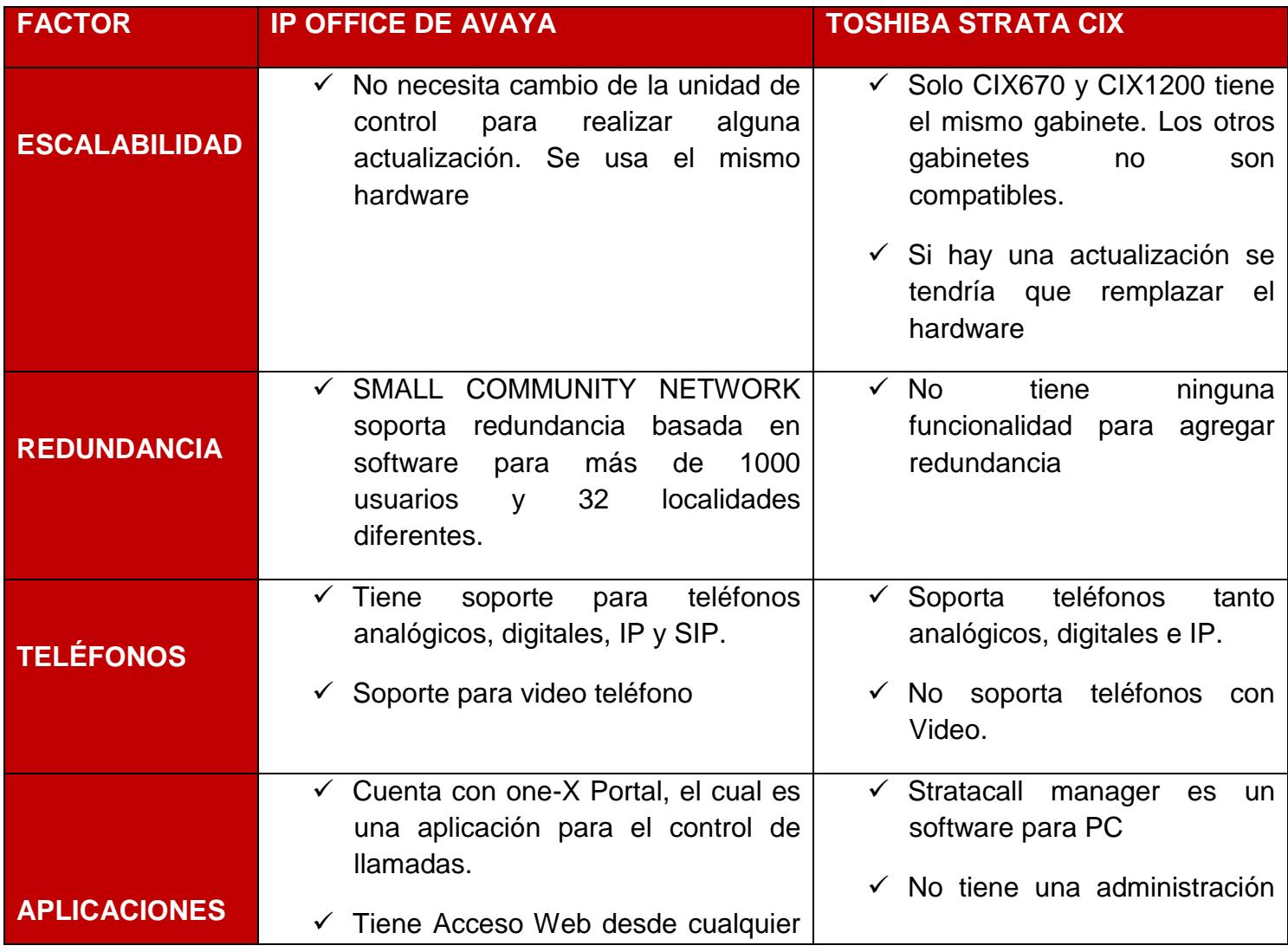

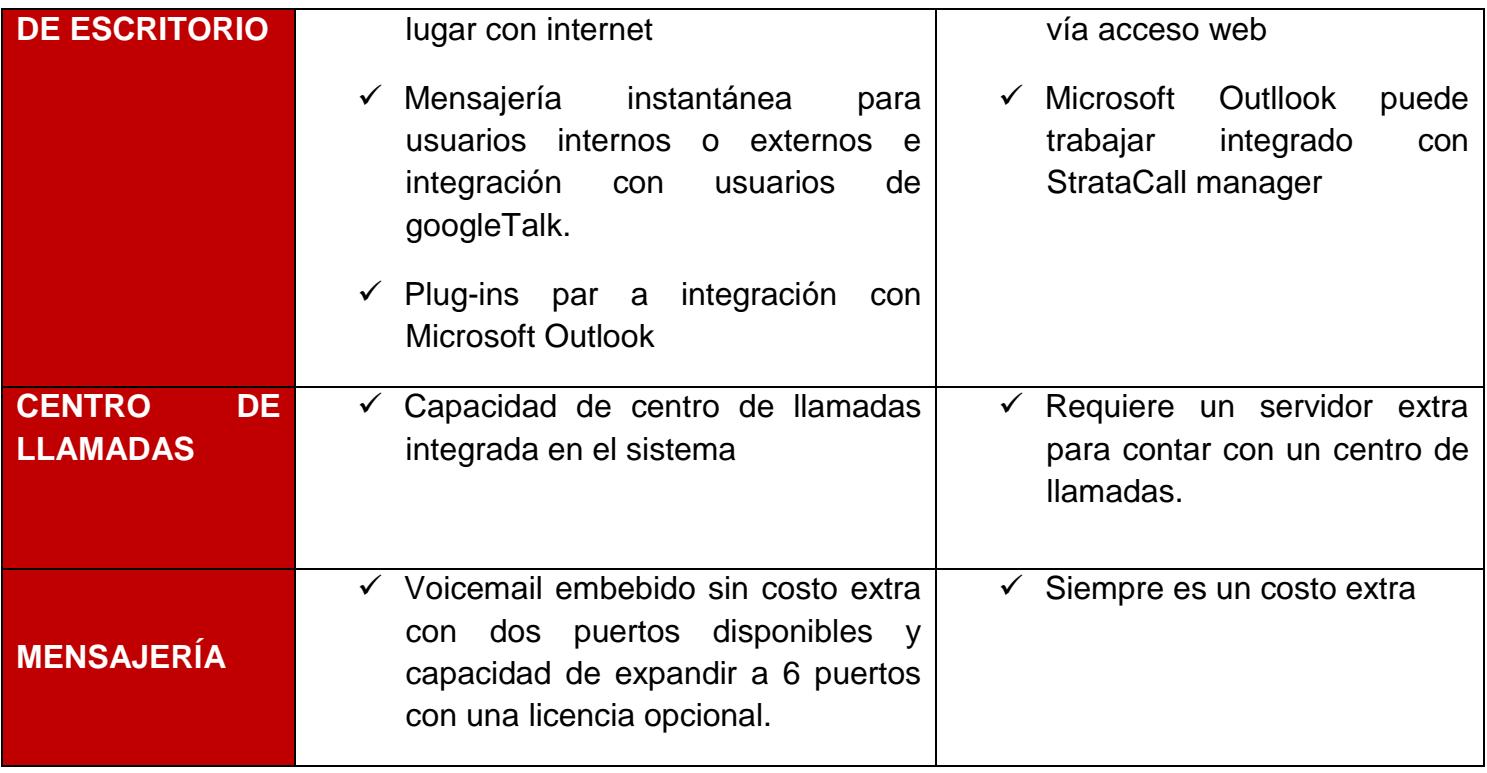

#### **TABLA A.5 IP OFFICE VS AASTRA 800 Y OPENCOM**

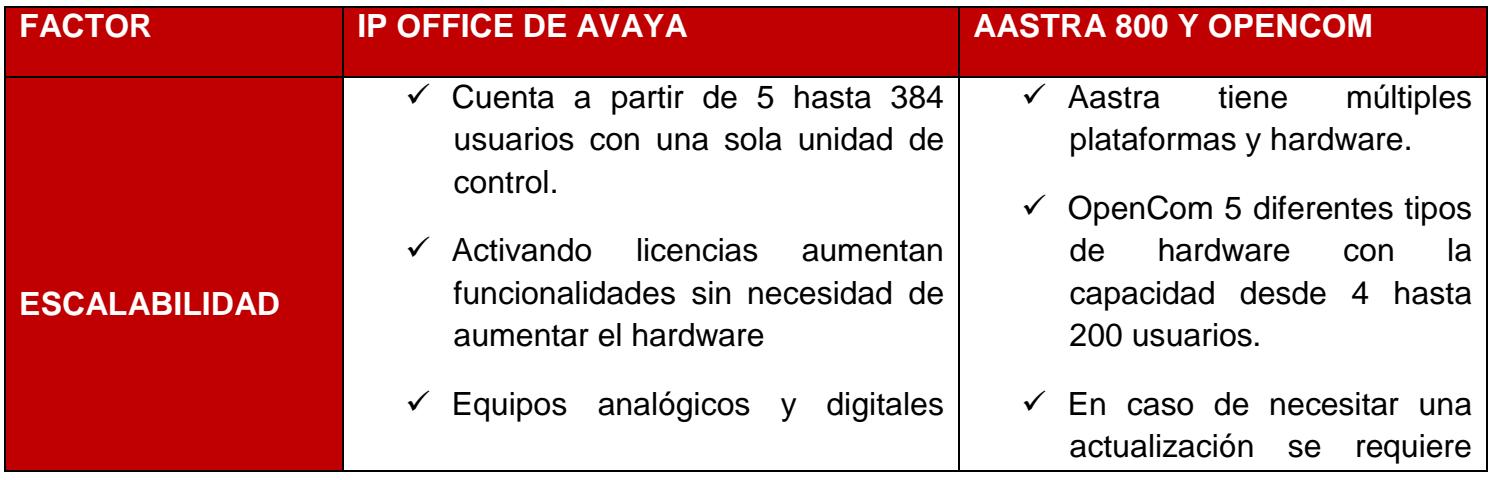

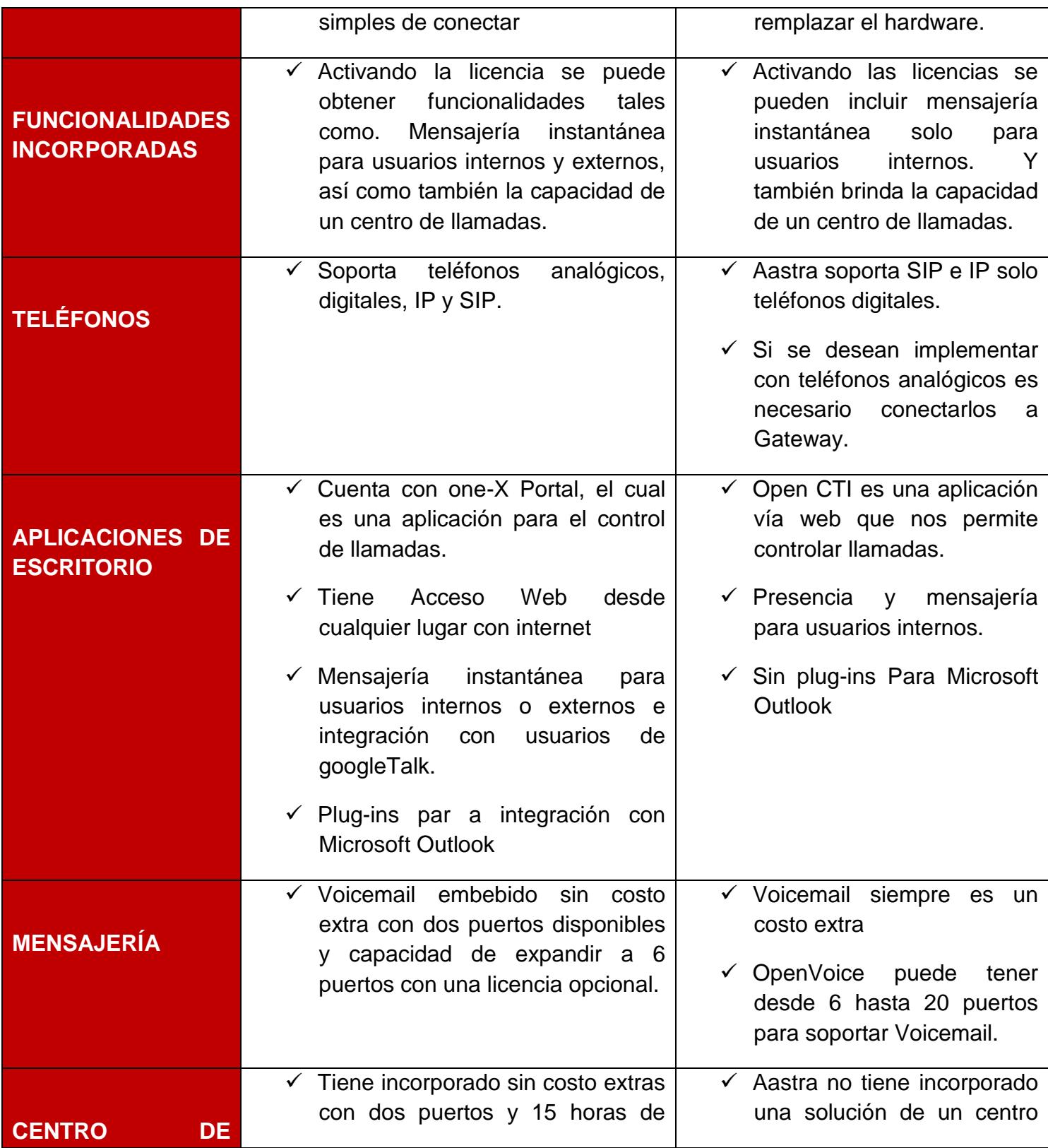

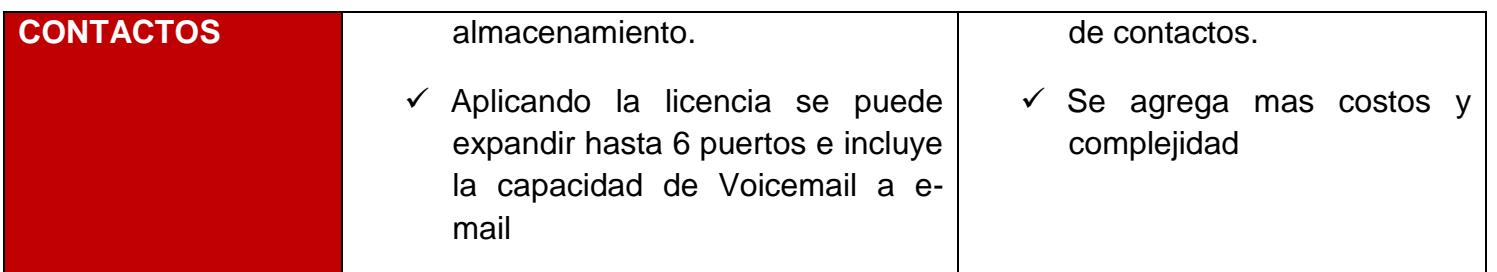

### **ANEXO B**

# **APLICACIÓN IP OFFICE**

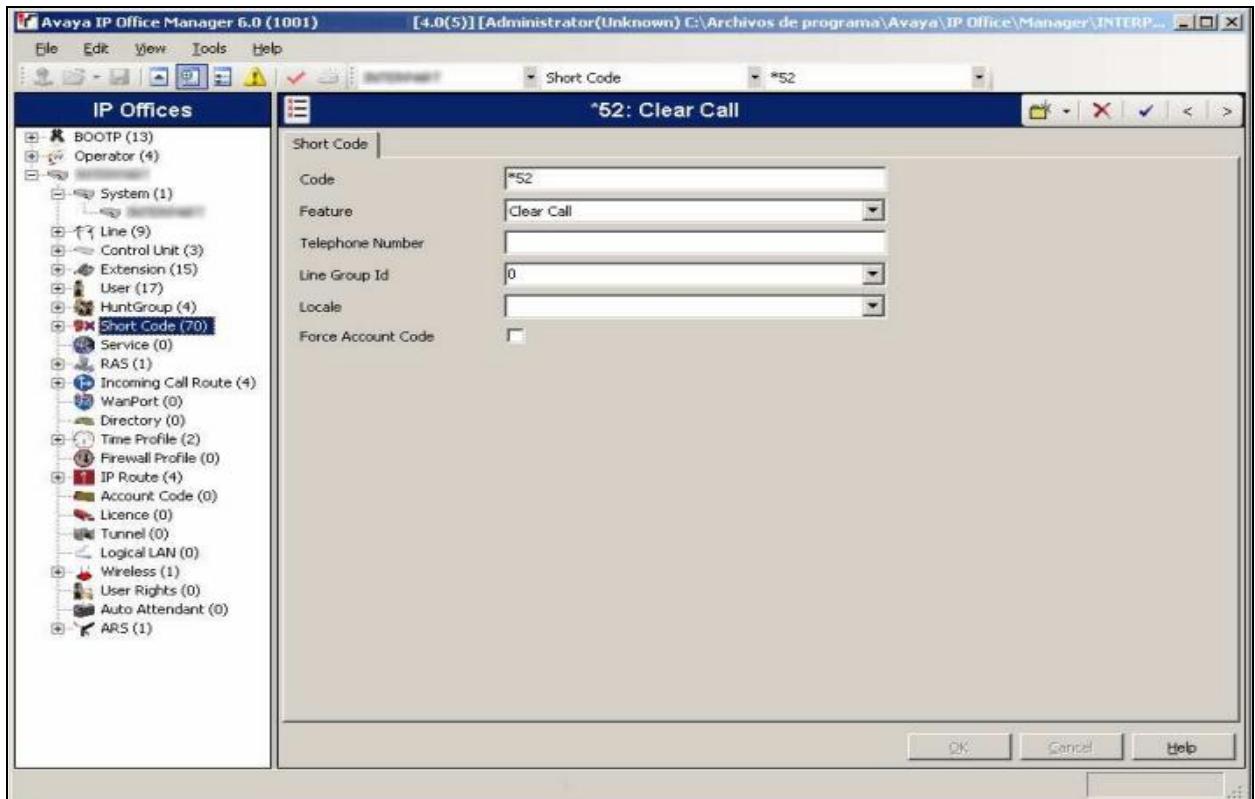

### **FIGURA B APLICACIÓN DE IP OFFICE AVAYA IP OFFICE MANAGER**

### **ANEXO C**

## **SOFTWARE STATUS APLICATION**

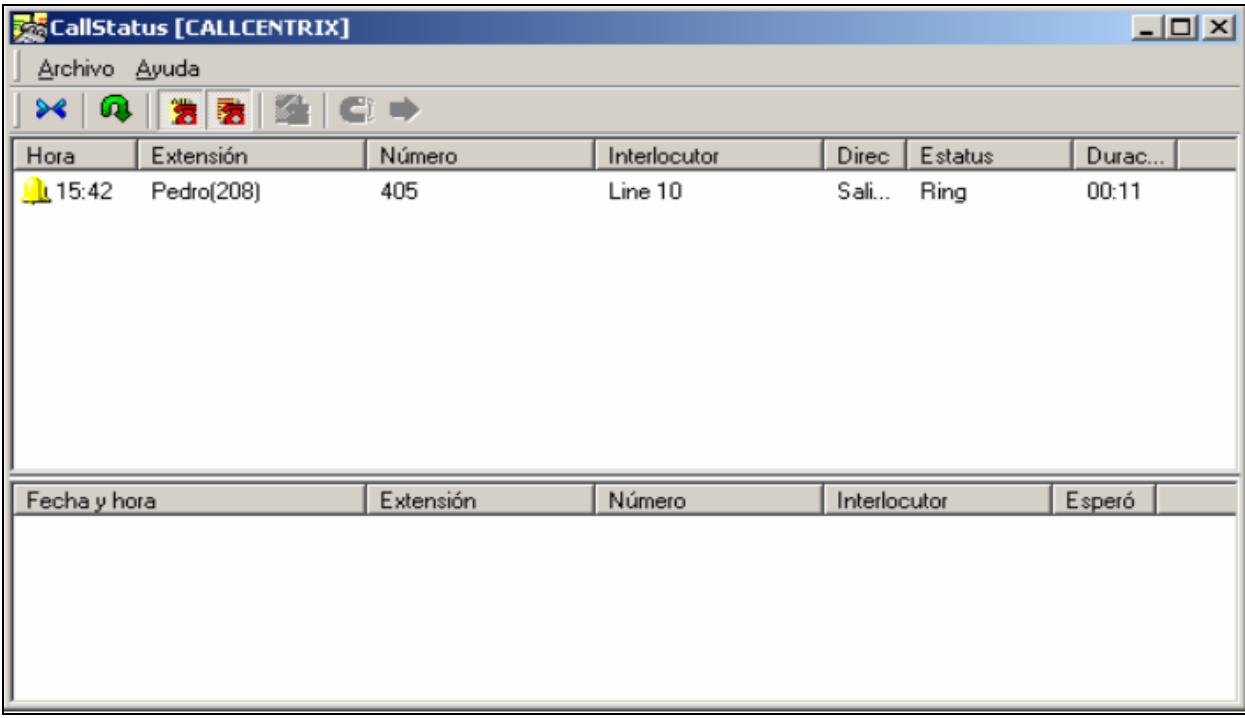

### **FIGURA C SOFTWARE STATUS APLICATION**

#### **ANEXO D**

### **APLICACIÓN DE MONITOR DE IP OFFICE**

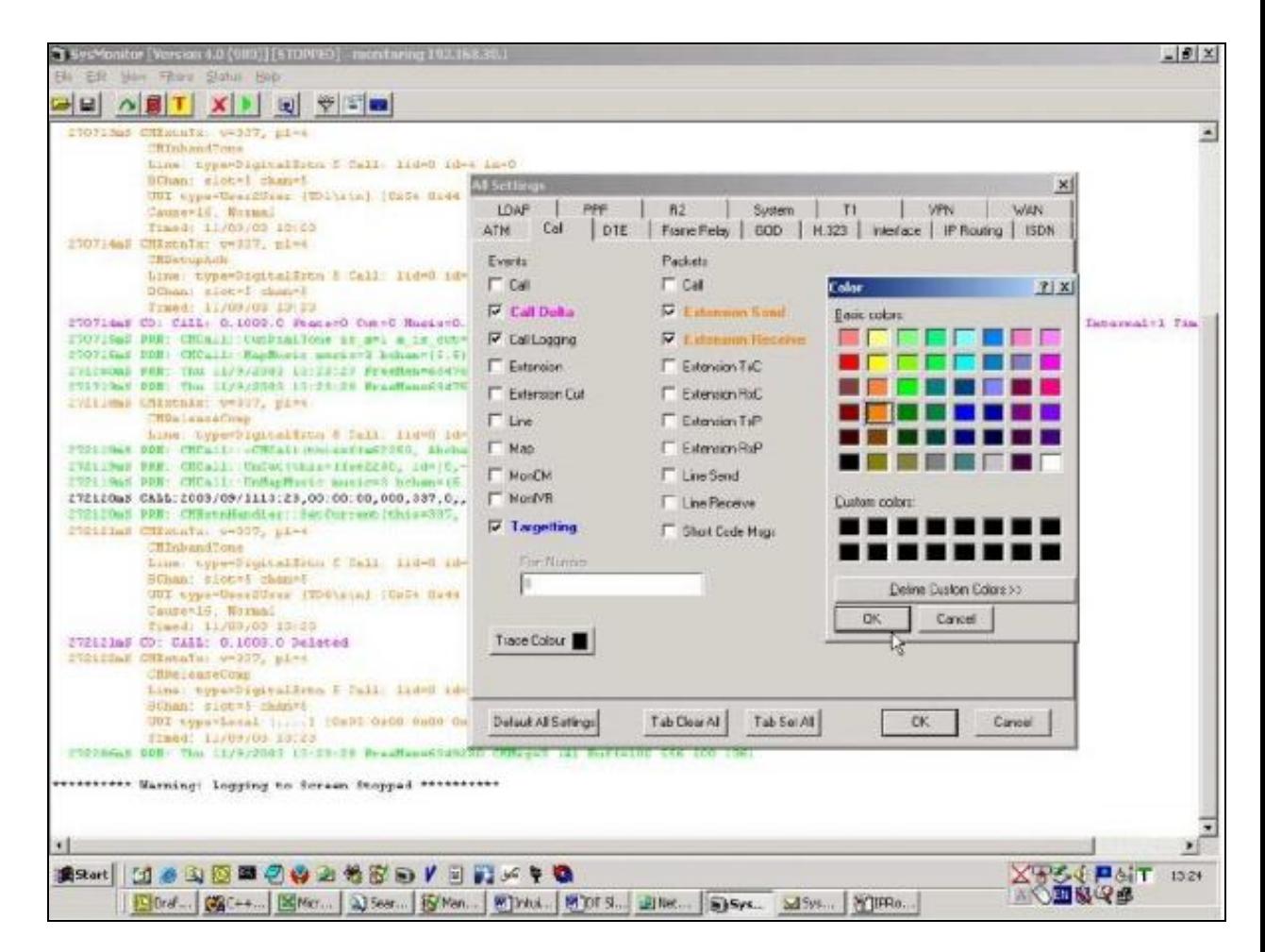

#### **FIGURA DAPLICACIÓN DE MONITOR DE IP OFFICE**

## **ANEXO E**

#### **REPORT MANAGER**

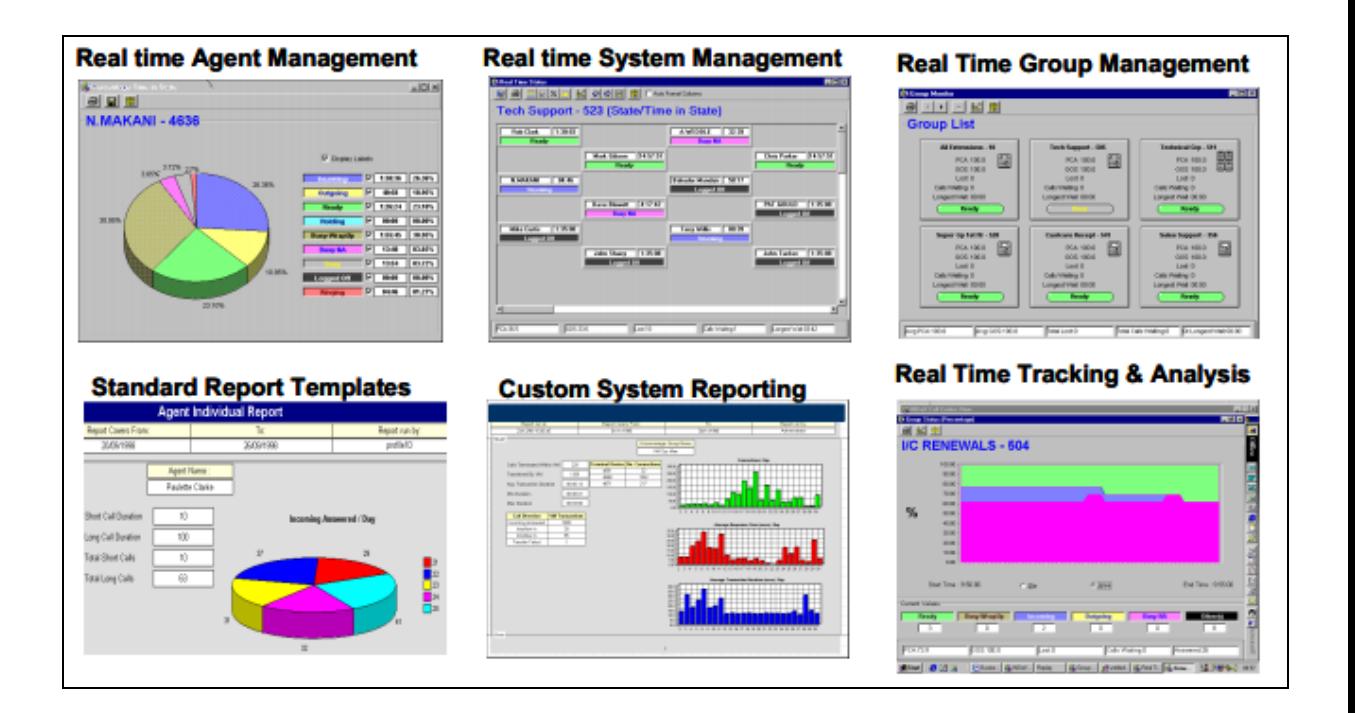

#### **FIGURA E EJEMPLO DE REPORTES DE LA APLICACIÓN DE IP OFFICE REPORT MANAGER**

### **ANEXO F**

## **ONE-X PORTAL MANAGER**

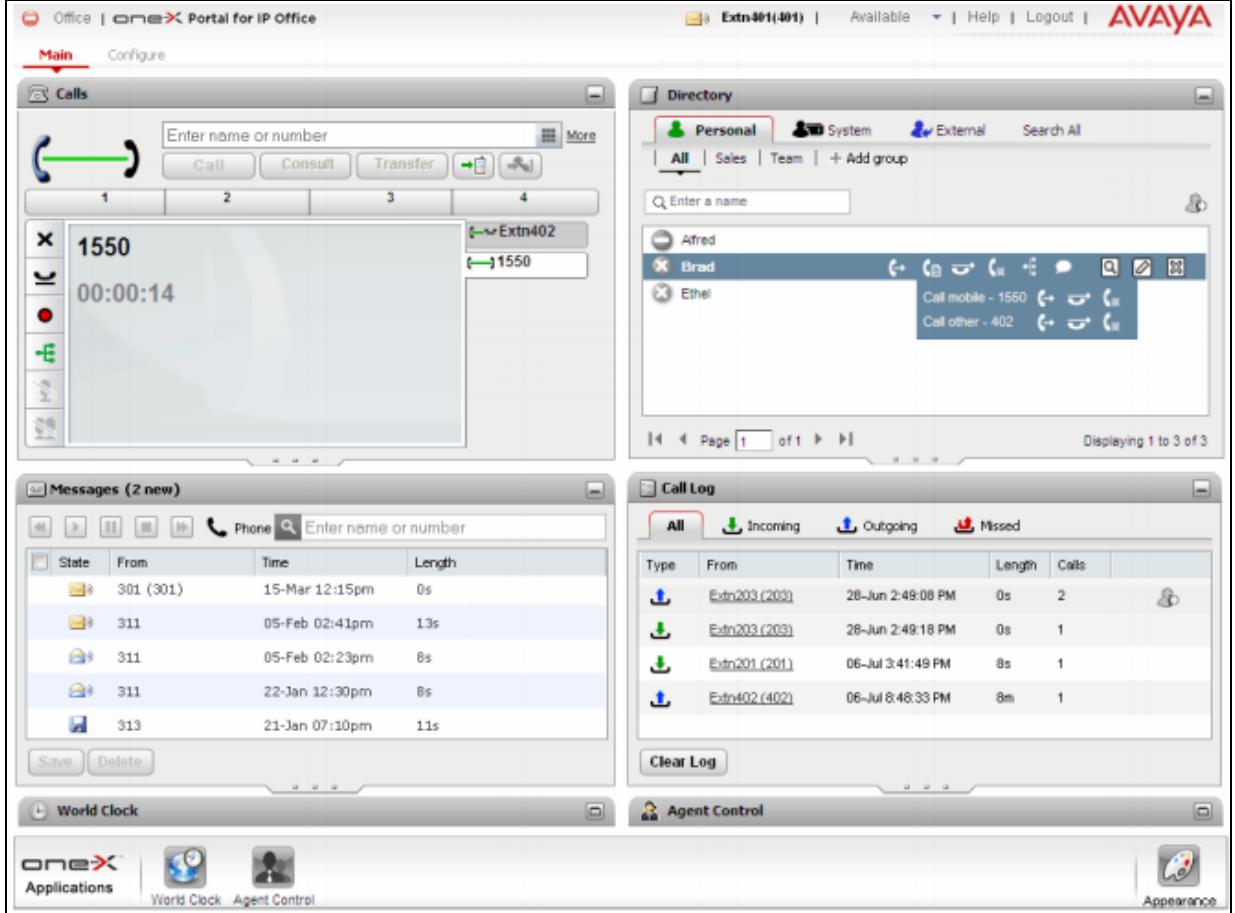

#### **FIGURA F ADMINISTRADOR DEL SERVIDOR ONE-X PORTAL**

Fuente: [http://www.ipofficeinfo.com/pdf/ip\\_office\\_portal\\_en.pdf](http://www.ipofficeinfo.com/pdf/ip_office_portal_en.pdf)

## **ANEXO G**

### **COMUNICADOR FLARE**

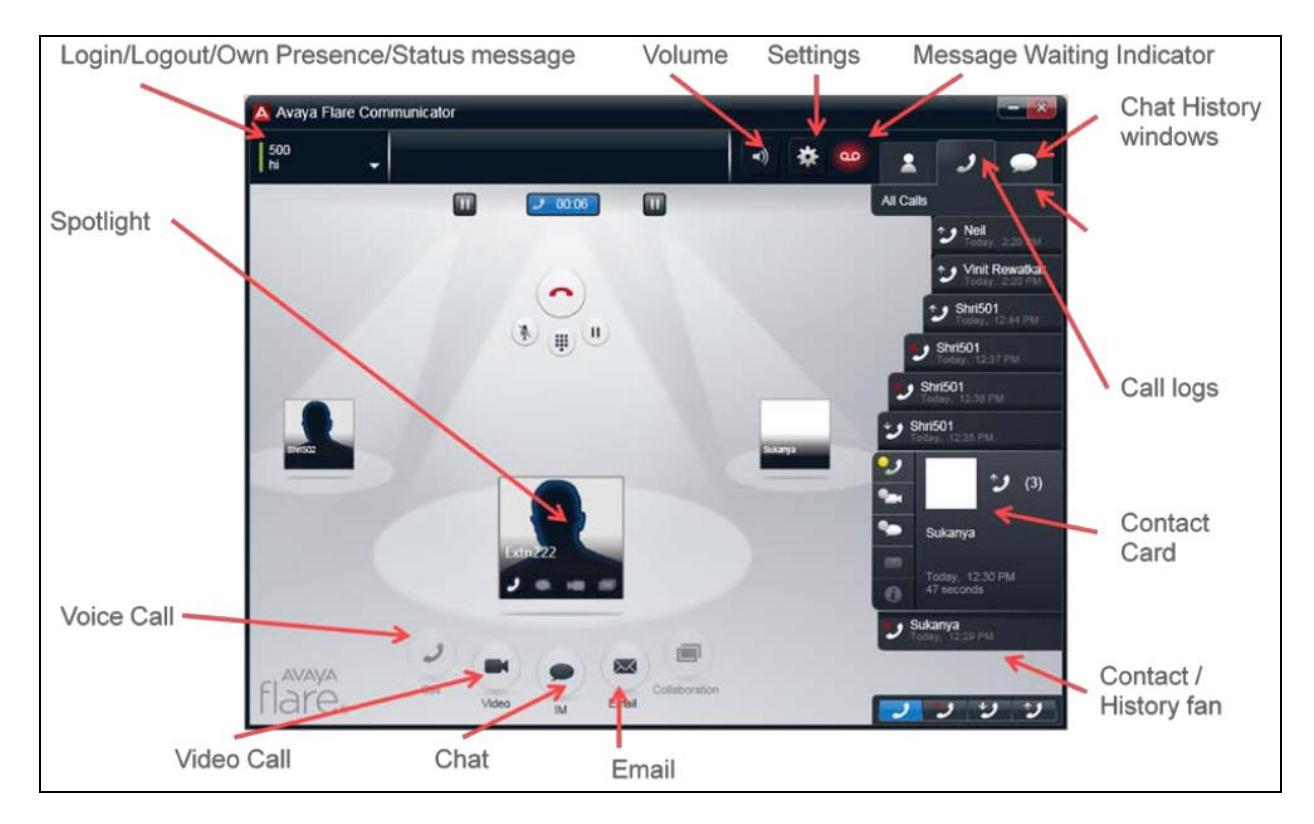

#### **FIGURA G ONE-X PORTAL FLARE COMUNICATOR**

Fuente: [http://www.ipofficeinfo.com/pdf/ip\\_office\\_portal\\_en.pdf](http://www.ipofficeinfo.com/pdf/ip_office_portal_en.pdf)

### **ANEXO H**

#### **VOICEMAIL PRO**

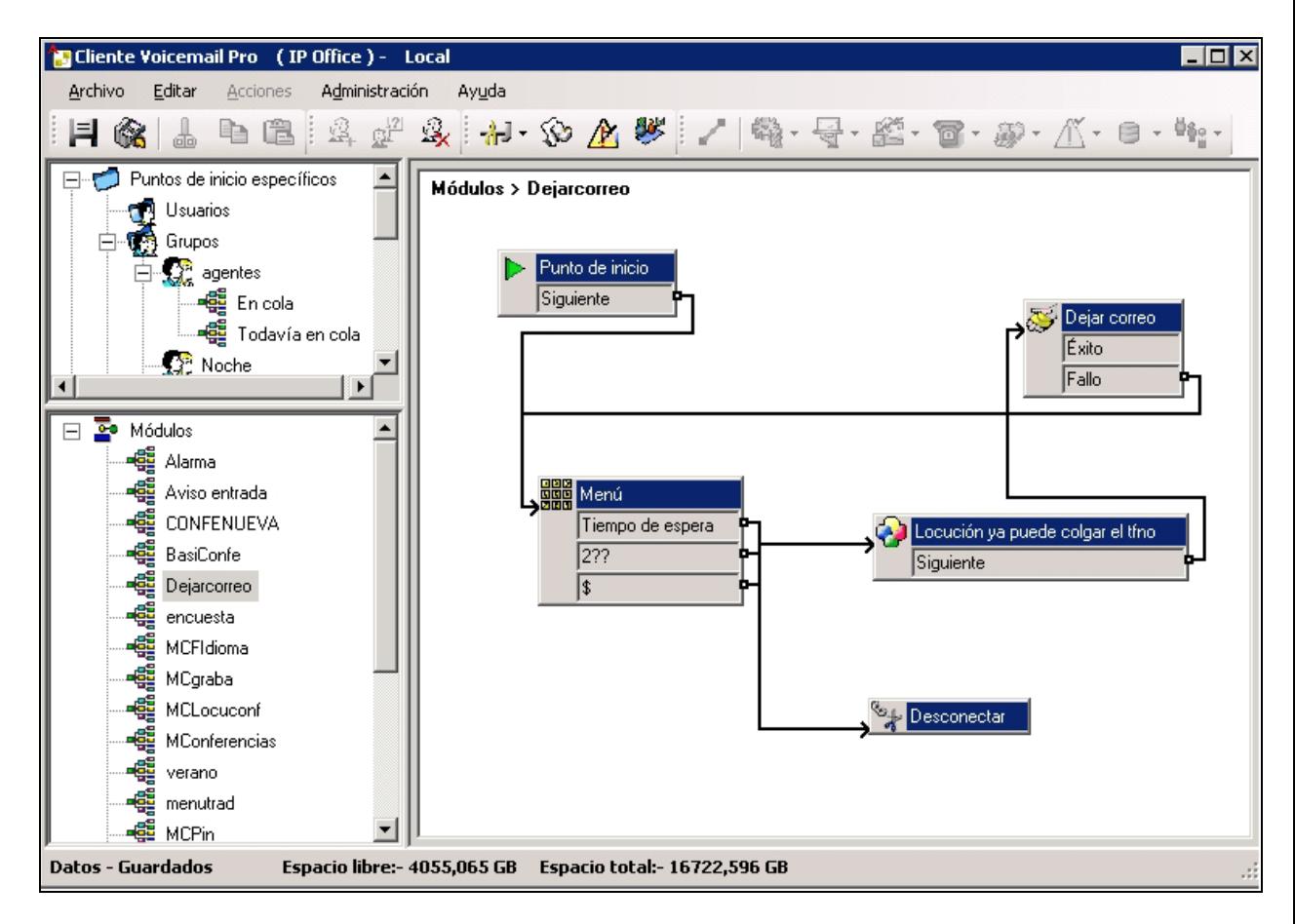

#### **FIGURA H CLIENTE DEL VOICEMAIL PRO**

## **BIBLIOGRAFIA**

1] callcentrix, «callcentrix,» septiembre 2005 Available: http://www.callcentrix.net/downloads/avaya/DeseralIPOffice.pdf. [Último acceso: 21 mayo 2012].

[2] A. Wyatt, Contact Center for DUMMIES, 2nd ed., Hoboken: Willey Publishing, 2008.

[3] C. TEchnologies, «IP Office Info,» 2010. [En línea]. Available: http://www.ipofficeinfo.com/pdf/ip\_office\_installation.pdf. [Último acceso: 28 Mayo 2012].

[4] C. Technologies, «IP Office Info,» 2010. [En línea]. Available: http://www.ipofficeinfo.com/pdf/ip\_office\_portal\_install\_en.pdf. [Último acceso: 30 Mayo 2012].

[5] C. Technologies, «IP Office Info,» 2010. [En línea]. Available: http://www.ipofficeinfo.com/pdf/vmpro\_inst\_en.pdf. [Último acceso: 26 Mayo 2012].

[6] C. Technologies, «IP Office Info,» 2010. [En línea]. Available: http://www.ipofficeinfo.com/pdf/vmpro\_inst\_en.pdf. [Último acceso: 28 Mayo 2012].

[7] C. Technologies, «IP Office Info,» 2010. [En línea]. Available: http://www.ipofficeinfo.com/pdf/1408%20QRG.pdf. [Último acceso: 10 Mayo 2012].

[8] C. Technologies, «IP Office Info,» 2010. [En línea]. Available: http://www.ipofficeinfo.com/pdf/ip\_office\_portal\_en.pdf. [Último acceso: 24 Mayo 2012].

[9] C. Technologies, «IP Office Info,» 2010. [En línea]. Available: http://www.ipofficeinfo.com/docs/contact\_store\_user.pdf. [Último acceso: 30 Mayo 2012].

[10] C. Technologies, «IP Office,» 2010. [En línea]. Available: http://www.ipofficeinfo.com/pdf/softphone\_user\_en.pdf. [Último acceso: 1 Junio 2012].

[11] C. Technologies, «IP Office Info,» 2010. [En línea]. Available: http://www.ipofficeinfo.com/docs/3.2%20phone\_manager.pdf. [Último acceso: 2 Junio 2012].

[12] C. Technologies, «IP Office Info,» 2010. [En línea]. Available: http://www.ipofficeinfo.com/docs/3.2%20intuity\_mailbox\_user.pdf. [Último acceso: 30 Mayo 2012].

[13] C. Technologies, «IP Office Info,» 2010. [En línea]. Available: http://www.ipofficeinfo.com/docs/3.2%20contact%20store%20user.pdf. [Último acceso: 27 Mayo 2012].

[14] C. Centrix, «callcentrix,» 2005. [En línea]. Available: http://www.callcentrix.net/downloads/avaya/IPOffice500.pdf. [Último acceso: 8 MAyo 2012].

[15] C. Centrix, «callcentrix,» [En línea]. Available: http://www.callcentrix.net/downloads/avaya/IPO\_Administracion\_Voz\_Datos.p df. [Último acceso: 1 Mayo 2012].

[16] Callcentrix, «callcentrix,» 2005. [En línea]. Available: http://www.callcentrix.net/downloads/avaya/Soluciones\_centros\_contactos.pd f. [Último acceso: 6 Mayo 2012].

[17] C. Centrix, «callcentrix,» 2005. [En línea]. Available: http://www.callcentrix.net/downloads/avaya/IPO\_Aplicaciones\_Valor\_A%C3% B1adido.pdf. [Último acceso: 20 Mayo 2012].

[18] C. Centrix, «callcentrix,» 2005. [En línea]. Available: http://www.callcentrix.net/downloads/avaya/IPO\_Voicemail.pdf. [Último acceso: 5 Mayo 2012].

[19] Evolution, «EVOLUTION,» 2012. [En línea]. Available: http://www.evolutioncallcenter.com/download/v10.2/doc/Manual%20de%20In stalacion.pdf. [Último acceso: 06 Junio 2012].

[20] Evolution, «EVOLUTION,» 2012. [En línea]. Available: http://www.evolutioncallcenter.com/download/v10.2/doc/Integracion%20de%2

0aplicaciones%20en%20Evolution%20Manual%20de%20Referencia.pdf. [Último acceso: 8 Junio 2012].

[21] E. CONTACT, «Blogger,» 22 Junio 2011. [En línea]. Available: http://www.elcontact.com/2011/06/evolution-se-integra-avaya-ip-office.html. [Último acceso: 3 Julio 2012].